# **ESCUELA POLITÉCNICA NACIONAL**

## **FACULTAD DE INGENIERÍA DE SISTEMAS**

## **DESARROLLO DE MÓDULOS DE SISTEMA ERP UTILIZANDO**

## **METODOLOGÍAS ÁGILES PARA MANTICORE LABS.**

**TRABAJO DE INTEGRACIÓN CURRICULAR PRESENTADO COMO** 

**REQUISITO PARA LA OBTENCIÓN DEL TÍTULO DE INGENIERO/A EN** 

**SOFTWARE**

## **TIPANLUIZA FARINANGO LESLY MARISOL**

[lesly.tipanluiza@epn.edu.ec](mailto:lesly.tipanluiza@epn.edu.ec)

**DIRECTOR: Ing. Adrián Egüez, MSc.**

[adrian.eguez@epn.edu.ec](mailto:adrian.eguez@epn.edu.ec)

**Quito, mayo 2022**

## **CERTIFICACIONES**

<span id="page-1-0"></span>Yo, Lesly Marisol Tipanluiza Farinango declaro que el trabajo de integración curricular aquí descrito es de mi autoría; que no ha sido previamente presentado para ningún grado o calificación profesional; y, que he consultado las referencias bibliográficas que se incluyen en este documento.

MarenotE

**LESLY MARISOL TIPANLUIZA FARINANGO**

Certifico que el presente trabajo de integración curricular fue desarrollado por Lesly Marisol Tipanluiza Farinango, bajo mi supervisión.

 $2606$ 

 **MSC. VICENTE ADRIÁN EGÜEZ SARZOSA DIRECTOR**

## **DECLARACIÓN DE AUTORÍA**

<span id="page-2-0"></span>A través de la presente declaración, afirmamos que el trabajo de integración curricular aquí descrito, así como el (los) producto(s) resultante(s) del mismo, son públicos y estarán a disposición de la comunidad a través del repositorio institucional de la Escuela Politécnica Nacional; sin embargo, la titularidad de los derechos patrimoniales nos corresponde a los autores que hemos contribuido en el desarrollo del presente trabajo; observando para el efecto las disposiciones establecidas por el órgano competente en propiedad intelectual, la normativa interna y demás normas.

Lesly Marisol Tipanluiza Farinango MSc. Vicente Adrián Egüez Sarzosa

## **AGRADECIMIENTO**

<span id="page-3-0"></span>,

Agradezco a mi familia por confiar en mí, a mis amigos por estar conmigo en los momentos difíciles y a mis profesores porque son la prueba de que los sueños, aunque parezcan imposibles se pueden hacer realidad.

Marisol

## ÍNDICE DE CONTENIDO

<span id="page-4-0"></span>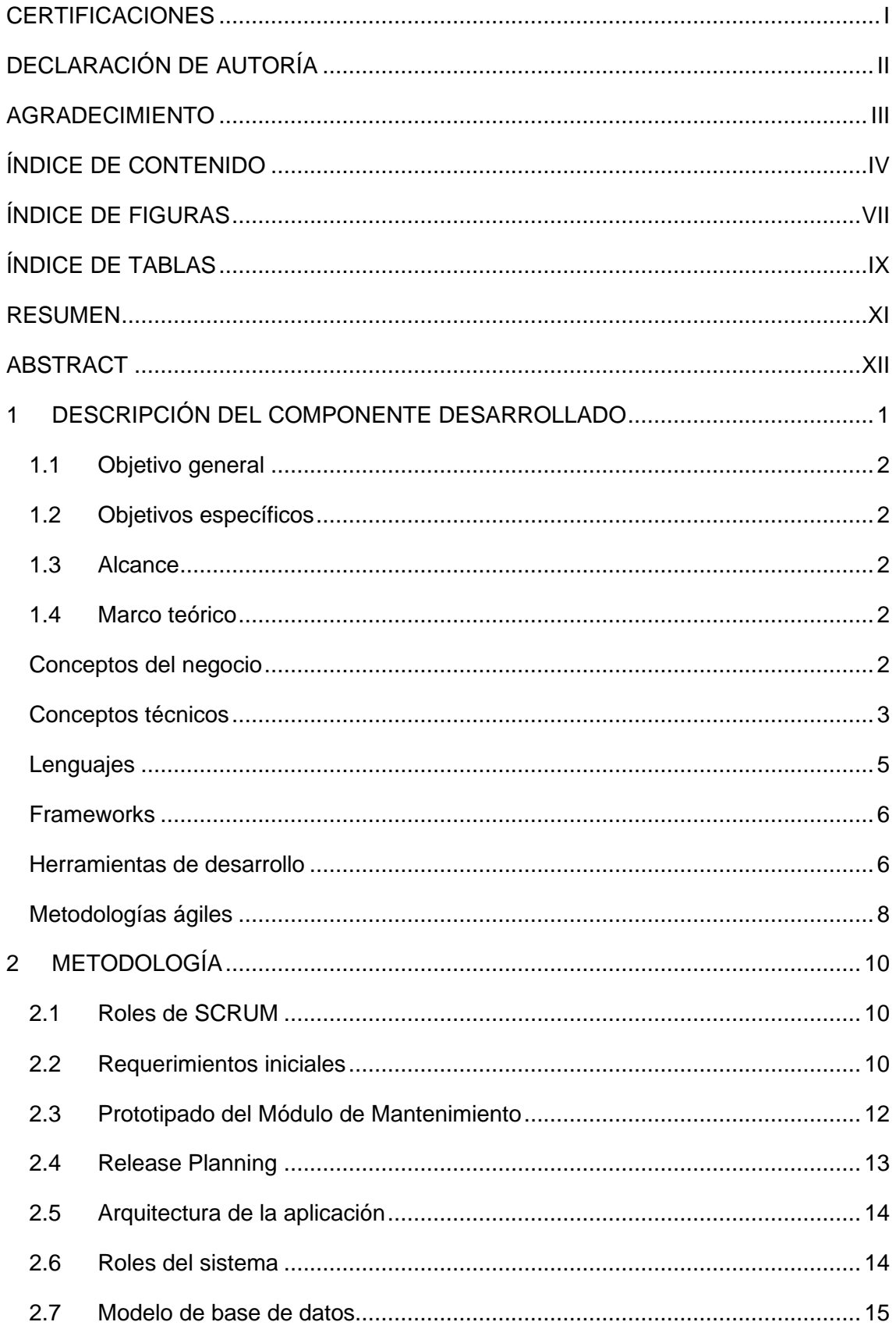

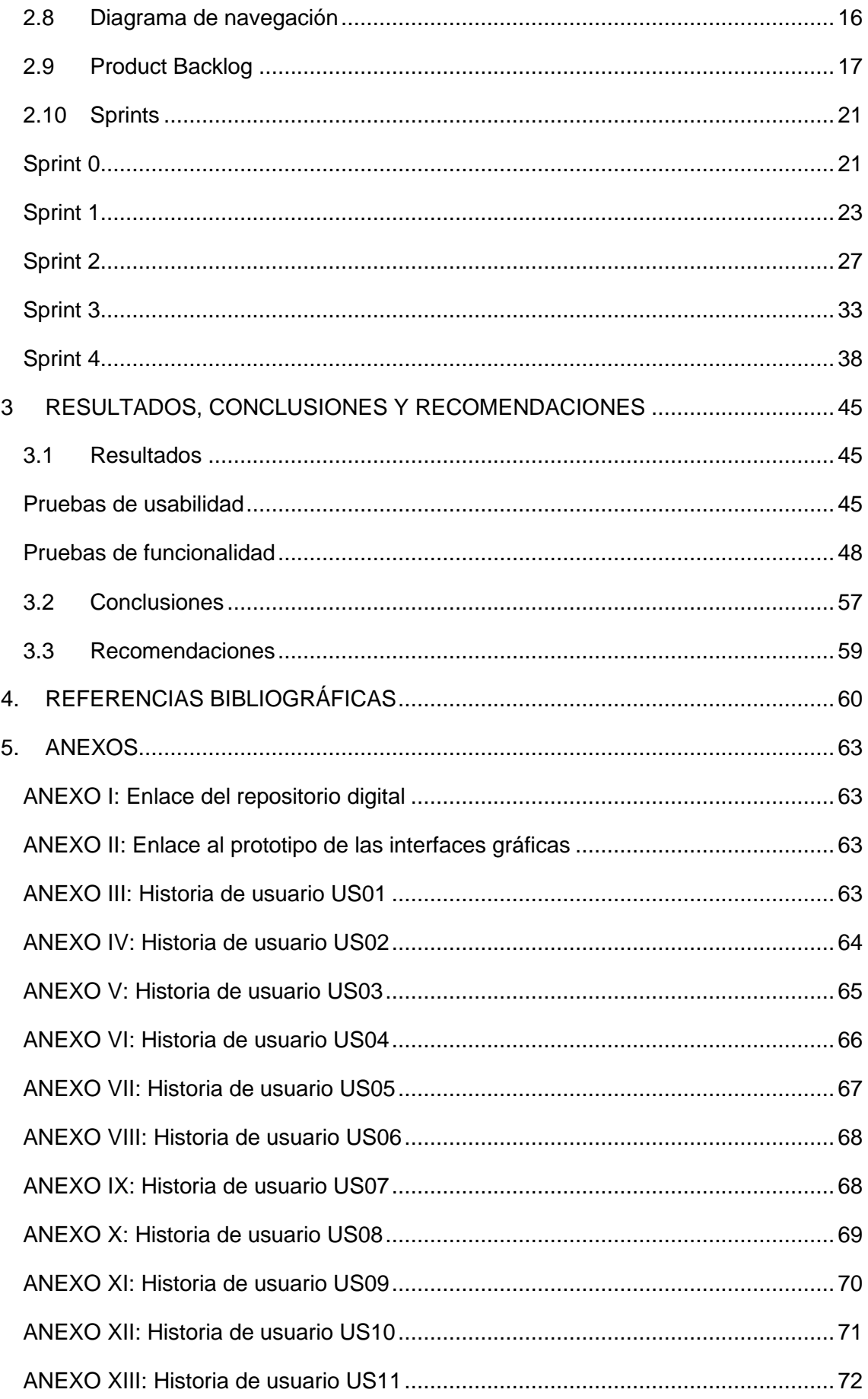

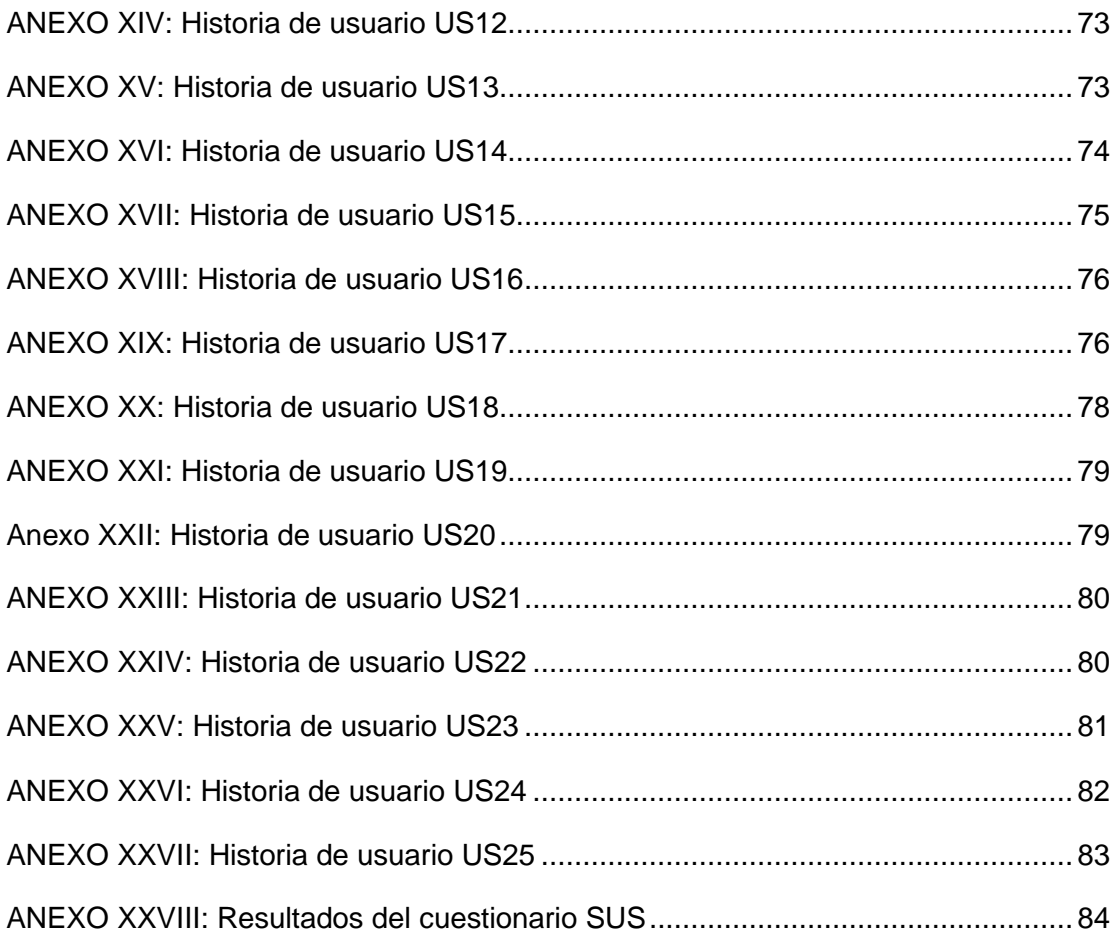

## **ÍNDICE DE FIGURAS**

<span id="page-7-0"></span>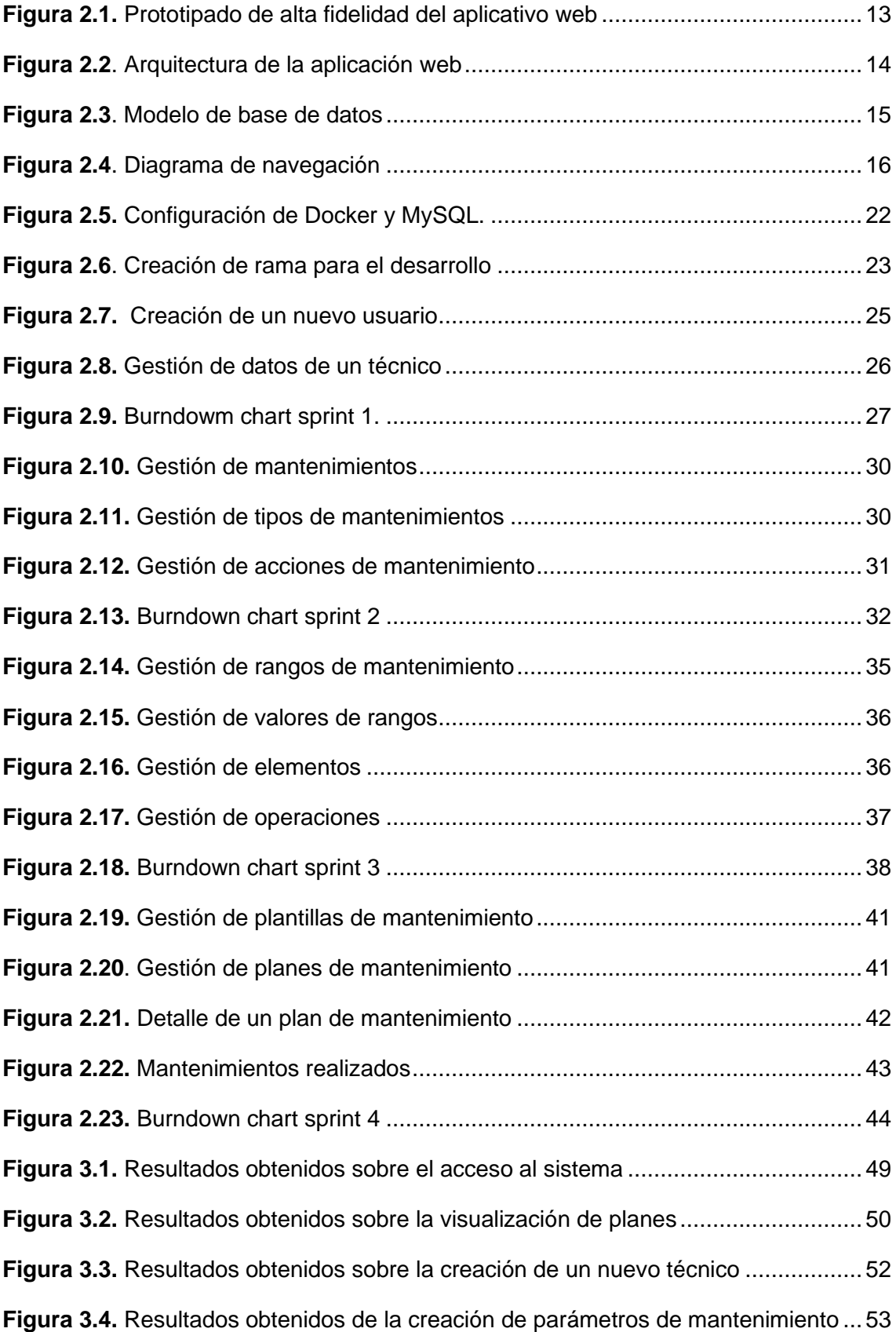

**Figura 3.5.** [Resultados obtenidos de la creación de factores de mantenimiento](#page-67-0) ........55 **Figura 3.6.** [Resultados obtenidos de la ejecución de un plan de mantenimiento........56](#page-68-0)

## ÍNDICE DE TABLAS

<span id="page-9-0"></span>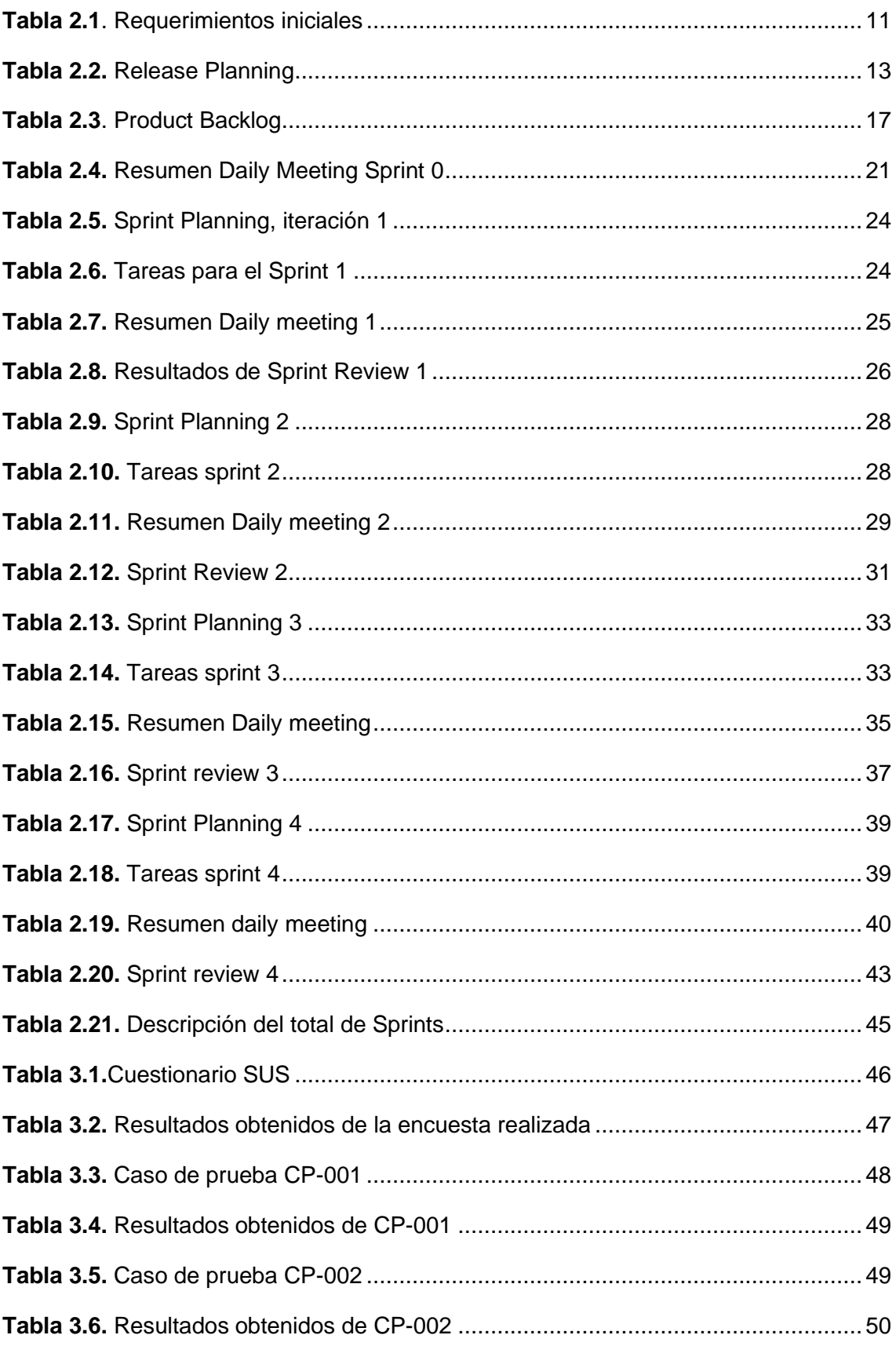

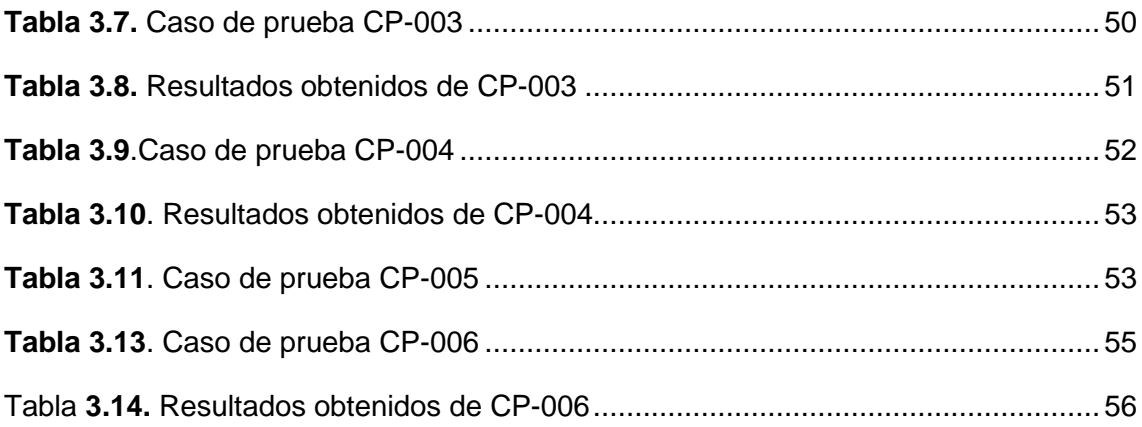

## **RESUMEN**

<span id="page-11-0"></span>El mantenimiento es un proceso importante ya que permite mantener un control de las actividades que se realizan dentro de la empresa. Por otro lado, sino se realiza un mantenimiento en el momento adecuado puede generar costos adicionales a la organización, relacionados directamente con la pérdida de clientes debido a la desorganización. El presente trabajo de integración de integración curricular propone la implementación del módulo de mantenimiento de sistema ERP a través del uso de metodologías ágiles para Manticore Labs. El objetivo de este trabajo es optimizar las operaciones de mantenimiento de esta organización mediante el uso del marco de gestión de proyectos SCRUM con el fin de evitar problemas que puedan perjudicar las actividades que realiza la empresa.

**PALABRAS CLAVE:** mantenimiento, módulo, SCRUM.

## **ABSTRACT**

<span id="page-12-0"></span>Maintenance is an important process since it allows you to maintain control of the activities carried out within the company.On the other hand, if maintenance is not carried out at the right time, it can generate additional costs for the organization, directly related to the loss of customers due to disorganization. The present curricular integration integration work proposes the implementation of the ERP system maintenance module using agile methodologies for Manticore Labs. The objective of this work is to optimize the maintenance operations of this organization with the management framework of SCRUM projects in order to avoid problems that could harm the activities carried out by the company.

**KEYWORDS:** maintenance, module, SCRUM.

## <span id="page-13-0"></span>**1 DESCRIPCIÓN DEL COMPONENTE DESARROLLADO**

El presente componente del módulo de mantenimiento permite controlar las operaciones de mantenimiento mediante la gestión de planes que contienen información respecto a actividades que deben realizarse. Por lo tanto, este componente permite realizar los siguientes procesos que necesita la organización, entre ellos se encuentran:

La gestión de los técnicos que son quienes van a llevar a cabo el o los mantenimientos, la gestión de las características generales del mantenimiento, es decir, permite definir la fecha de inicio y la fecha en la que el mantenimiento debe finalizar. La gestión de los tipos de mantenimientos permite determinar si se trata de un mantenimiento preventivo, correctivo, restaurativo o preventivo indicativo. La gestión de las acciones de mantenimiento, las cuales dependerán del producto al que se le va a realizar el mantenimiento. Las posibles acciones pueden ser: inspeccionar y corregir según sea el caso, lubricar o engrasar, reemplazar, limpiar, ajustar, etc.

Además, cada a cada acción de mantenimiento le corresponde un rango, por lo tanto, también se realiza la gestión de los rangos, los cuales pueden ser: kilómetros recorridos, trimestral, número de tiros, etc.

A cada rango le corresponde un valor, estos valores corresponden al valor inicial del factor de mantenimiento, el valor de la periodicidad y el valor de las repeticiones. La gestión de elementos se refiere a la gestión de las partes o componentes que forman parte de un producto y las cuales necesitan que se les realice el mantenimiento.

La gestión de operaciones que se le van a realizar a cada elemento, un ejemplo podría ser mano de obra preventiva. La gestión de plantillas de mantenimiento, en donde cada plantilla se encarga de unificar el tipo de mantenimiento, la acción de mantenimiento y el elemento al que se tiene que realizar el mantenimiento.

Por último, la gestión de los planes de mantenimiento involucra asignar a las características generales de mantenimiento su respectiva plantilla para luego enviarla a la lista de mantenimientos que se deben ejecutar. Debido a que el proceso de planificación de un mantenimiento involucra varios aspectos, se describió de manera detallada las funcionalidades principales del componente con el propósito de dar a conocer de forma general en qué consiste cada uno de sus parámetros.

## **1.1 Objetivo general**

<span id="page-14-0"></span>Implementar el módulo de mantenimiento de Manticore Labs mediante la aplicación de la metodología SCRUM usando NestJs y Angular.

### **1.2 Objetivos específicos**

- <span id="page-14-1"></span>1. Determinar los requerimientos del módulo de mantenimiento a través del uso historias de usuario.
- 2. Realizar el diseño del aplicativo web mediante el desarrollo de diagramas de bases de datos y prototipos.
- 3. Aplicar la metodología SCRUM para gestionar el proceso de implementación del módulo de mantenimiento por medio del uso de las herramientas NestJs y Angular.
- 4. Desarrollar casos de prueba para verificar que el módulo funciona de acuerdo con lo esperado.
- 5. Medir la usabilidad del aplicativo mediante el uso de la herramienta metodológica SUS.

#### **1.3 Alcance**

<span id="page-14-2"></span>El alcance del componente involucra la realización de las fases de requisitos, diseño, implementación y pruebas del módulo de Mantenimiento de un sistema ERP utilizando la metodología de desarrollo SCRUM con la colaboración de Manticore Labs.

### <span id="page-14-3"></span>**1.4 Marco teórico**

### **Conceptos del negocio**

#### <span id="page-14-4"></span>**Mantenimiento**

Se refiere a aquellas técnicas orientadas a la conservación de instalaciones y equipos en servicio durante el tiempo posible de uso y rendimiento. Su objetivo principal es mejorar los aspectos operativos importantes, como funcionalidad, productividad, seguridad, imagen corporativa, seguridad, entre otros [1].

#### **Gestión de Mantenimiento**

Se basa en la planificación, programación, registros y ejecución de tareas para tomar decisiones que permitan optimizar el sistema de mantenimiento y de esta forma cumplir con los objetivos de la organización. Entre las tareas básicas de mantenimiento se encuentran: la sustitución preventiva, la lubricación, ajustes, limpieza y la corrección planificada. [1].

#### **Tipos de mantenimiento**

A continuación, se describen los tipos de mantenimiento más comunes:

#### **Mantenimiento Preventivo**

Es un mantenimiento programado que incluye las siguientes actividades: inspección, conservación, sustitución preventiva y el mantenimiento correctivo. Toma en cuenta la periodicidad de las inspecciones y de las actividades de conservación, evitando así costosas reparaciones ya que actúa antes de que la situación se agrave[1].

#### **Mantenimiento Predictivo**

Incluye las siguientes actividades: monitoreo de condiciones, monitoreo a través del uso de equipos, mantenimiento correctivo, etc. Se lleva a cabo cuando existen señales de una avería inminente o cuando se ha alcanzado un nivel de degradación predeterminado. Los parámetros que mide son: vibración, espesor, temperatura, velocidad, fuerza, presión, corriente eléctrica [1].

#### **Mantenimiento Correctivo**

Se origina cuando se ha detectado un defecto a través de la inspección o el análisis de un problema de producción. Este tipo de mantenimiento se encarga de corregir el defecto antes que una falla suceda [1].

### **Conceptos técnicos**

#### <span id="page-15-0"></span>**Aplicación web**

Se refiere a una aplicación cliente/servidor, el cliente puede ser un navegador o visualizador y el servidor es un servidor web, el protocolo que usan para comunicarse se denomina HTTP, forma parte de un conjunto de protocolos de comunicaciones TCP/IP, que se utilizan en Internet [2].

#### **Aplicación de página única**

Una aplicación de página única (SPA) está conformada por componentes independientes que pueden ser reemplazados o actualizados de forma individual, sin la necesidad de actualizar o recargar toda la página cuando un usuario realiza una acción [3].

#### **Modelo Vista Controlador**

Se enfoca en separar los datos o el modelo, de la vista y del controlador, el cual se encarga de relacionarlos. Principalmente se caracteriza por aislar la vista del modelo por lo que se pueden realizar cambios a las interfaces fácilmente. Entre los problemas que pueden surgir se encuentra que la complejidad puede aumentar rápidamente [4].

#### **Base de datos**

Es una colección de datos integrados que posee una estructura que evidencia las interrelaciones y restricciones que existen en el mundo real. Los datos deben permanecer independientes a las aplicaciones y usuarios, tanto su definición como descripción deben ser únicas en cada tipo de dato, y deben estar almacenadas en el mismo lugar que los datos [5].

#### **Api REST**

REST (Transferencia de estado representacional) es una API (Interfaz de programación de aplicaciones) que permite realizar comunicaciones clientes-servidor mediante el protocolo HTTP, facilitando su implementación al no estar enlazado a ningún protocolo de transferencia. El API funciona de acuerdo con el principio CRUD (Create, Read, Update, Delete) correspondiente a las funciones: insertar, seleccionar, actualizar y eliminar, para almacenar datos de manera persistente como SQL [6].

#### **System Usability Scale (SUS)**

4

Es una herramienta que permite medir la usabilidad a través del uso de un cuestionario que contiene 10 preguntas, del cual se obtiene un puntaje de usabilidad que varía entre 0 y 100. Se caracteriza por ser fácil administrar y ha demostrado ser superior en comparación a otros cuestionarios como QUIS, CSUQ, con respecto a las evaluaciones de usabilidad [7].

#### **Sistema de planificación de recursos empresariales (ERP)**

Un ERP está en el centro de una organización ya que aborda tareas relacionadas a la gestión e integración de procesos de negocio en tiempo real. Los sistemas ERP han sido declarados como una de las categorías más grandes de gasto con respecto al software empresarial [8].

## **Lenguajes**

#### <span id="page-17-0"></span>**Typescript**

Es un lenguaje de programación altamente tipado basado en JavaScript, admite una integración más cercana con su editor ya que añade una sintaxis adicional a JavasScript y de esta manera se detectan errores a tiempo [9].

#### **HTML5**

HTML es un lenguaje de marcas de hipertexto, conformado por elementos que pueden ser aplicados a fragmentos de texto para proporcionarles significado y de esta forma el navegador conozca cómo mostrarlos adecuadamente [10]. HTML5 ha sido adoptado como la solución óptima para el desarrollo y distribución de aplicaciones compatibles con varios navegadores y dispositivos[11].

#### **CSS**

Es el lenguaje de estilos usado para describir la forma de presentar documentos HTML o XML según los estándares de "Cascading Style Sheets" (hojas de estilo en cascada). Su uso proporciona consistencia, ahorro de tiempo y la escritura de páginas web es más fácil [12].

## **Frameworks**

#### <span id="page-18-0"></span>**Angular**

Es un marco de diseño de aplicaciones y una plataforma de desarrollo, construida en TypeScript, la cual permite la creación de aplicaciones escalables, eficientes y sofisticadas de una sola página [13].

#### **Bootstrap**

Es un marco de trabajo que utiliza CSS y Javascript para la creación de interfaces web. Además, permite crear diseños responsivos, ofrece un sistema de grillas, funciones y componentes prediseñados [14].

#### **NestJS**

Este marco permite crear aplicaciones escalables y eficientes del lado del servidor Node.js. Utiliza el marco de servidor predeterminado denominado Express. Al exponer sus API de forma directa al desarrollador, es posible hacer uso de la gran cantidad de módulos de terceros disponibles para la plataforma [15].

#### **Prisma**

Es un ORM conformado por: Prisma Client, Prisma Migrate y Prisma Studio. Principalmente, Prisma Client puede ser usada con cualquier aplicación backend Node.js o Typescript y puede ser un API REST o cualquier elemento que tenga la necesidad una base de datos [16].

### **Herramientas de desarrollo**

#### <span id="page-18-1"></span>**Webstorm**

Es un entorno de desarrollo integrado para todas las tecnologías relacionadas a JavaScript. Se caracteriza por automatizar tareas repetitivas y ayuda a la gestión de tareas complejas de forma fácill [17].

#### **NodeJS**

Es un entorno de ejecución de JavaScript dirigido a eventos asíncronos, diseñado para la creación de aplicaciones network que sean escalables [18].

#### **DBeaver**

Es una herramienta de base de datos, gratuita, de código abierto y multiplataforma. Se basa en un framework de código abierto, admite cualquier base de datos [19]. Para el presente proyecto se utilizará una base de datos MySQL.

#### **Gitkraken**

Es una interfaz gráfica multiplataforma para Git, la cual permite visualizar el historial de confirmaciones, ramas, paleta de comandos, historial de archivos, etc. Gitkraken es una GUI de Git que detecta y alerta sobre posibles conflictos con el fin de evitar que sucedan [20].

#### **Docker**

Es una plataforma de software, la cual permite crear, implementar y probar aplicaciones de manera rápida. Su característica principal es el empaquetar software en unidades estandarizadas denominadas contenedores, los cuales incluyen bibliotecas, herramientas de sistema código y tiempo de ejecución[21].

#### **Figma**

Es una herramienta de diseño de interfaz de usuario que permite crear, colaborar, transferir y crear prototipos. Además, es posible crear diseños con componentes y estilos de interfaz de usuario vinculados de manera que todo el equipo de trabajo puede usarlos en todos sus proyectos [22].

#### **GitLab**

Es una plataforma basada en software de código abierto, que cubre todas las etapas del ciclo de vida de DevOps, desde la administración y planificación hasta la implementación y el monitoreo. Permite automatizar las políticas de seguridad y cumplimiento, y obtener trazabilidad [23].

#### **Balsamiq**

Esta herramienta de diseño de interfaz de usuario permite crear maquetas o prototipos de baja fidelidad. Además, se puede crear bocetos digitales con ideas de productos y así facilitar la discusión antes de escribir el código [24].

## **Metodologías ágiles**

<span id="page-20-0"></span>El término "ágil", aplicado al desarrollo de software, nació formalmente en febrero del 2001, el objetivo era ofrecer una alternativa a los procesos de desarrollo de software tradicionales, los cuales son rígidos y dirigidos por la documentación que se genera en cada una de las actividades desarrolladas. Luego, se creó The *Agile Alliance*, es una organización sin fines de lucro, que promueve los conceptos relacionados con el desarrollo ágil de software y ayudar a las organizaciones para que adopten estos conceptos. A diferencia de las metodologías tradicionales, las metodologías ágiles están preparadas para cambios durante el proyecto, el cliente es parte del equipo de desarrollo, son grupos pequeños (menos de 10 integrantes), existen pocos artefactos y pocos roles [25].

#### **SCRUM**

Define un marco para la gestión de proyectos. Está enfocado para aquellos proyectos que requieren de un rápido cambio de requisitos. Entre sus características principales se tiene que el desarrollo de software se realiza a través de iteraciones, llamadas *sprints*. El resultado de cada *sprint* es un incremento ejecutable el cual se muestra al cliente. Por otro lado, las reuniones a lo largo del proyecto son diarias, tienen una duración de 15 minutos y están conformadas por el equipo de desarrollo para la coordinación e integración [26].

Dentro de SCRUM se definen los siguientes roles con sus funciones más representativas [27]:

#### Product Owner

- Representar al cliente
- Trabajar con el equipo
- Priorizar los requisitos del producto y ajustar funciones cuando sea necesario SCRUM Master
- Ayuda a los integrantes del equipo y elimina los obstáculos
- Cumple con el papel de líder
- Gestionar el proceso
- Ejecutar el scrum diario, las reuniones de planificaciones de sprint

#### SCRUM Team

- Cada integrante del equipo es responsable de su trabajo
- Existen dos equipos: autoorganizados y multidisciplinar
- Entre los posibles integrantes se encuentran: programadores, diseñadores de experiencia de usuario, evaluadores, etc.

Con respecto a las reuniones se tiene [27]:

#### **Sprint planning meeting**

Esta reunión es ejecutada por el Product Owner, Scrum Master y los miembros del equipo. Está enfocada en qué hacer y cómo se debe hacer.

#### **Daily Scrum**

El SCRUM master y el equipo de desarrollo presentan sus reportes, aquí se realizan tres preguntas [27]:

- ¿Qué hicieron ayer?
- ¿Qué planean hacer hasta la próxima reunión?
- ¿Qué dificultades hay en su camino?

#### **Sprint Review meeting**

Esta actividad se realiza al finalizar cada sprint, después de la reunión de revisión el Product Owner proporciona sus comentarios[27].

#### **Scrum Restrospective meeting**

Aquí se debaten las experiencias y problemas enfrentados, qué se debe hacer para mejorar, tiene una duración entre 15 y 30 minutos. Esta reunión se realiza después de finalizar cada sprint e incluye a todo el equipo incluso a los clientes. Finalmente, a continuación se describen los artefactos que se obtienen en esta metodología [27]:

- **Product Backlog:** Es una lista ordenada de requerimientos, cada ítem es ordenado por el Producto Owner y es quien decide la prioridad de cada historia de usuario, esta acción la puede repetir durante o al final del sprint.
- **Sprint Backlog:** Consiste en la lista de trabajo que será realizado por el equipo durante el siguiente sprint. Durante la ejecución de un sprint no se pueden cambiar los requisitos.
- **Burndown chart:** Este gráfico indica el trabajo que aún no se realiza y el que se debe realizar de un sprint. Su función principal es mostrar el progreso de sprint de forma simple.

## <span id="page-22-0"></span>**2 METODOLOGÍA**

Para la gestión del proyecto se utilizó la metodología SCRUM. En total se definieron 4 sprints, cada uno con una duración de dos semanas y 5 horas de trabajo diario.

## **2.1 Roles de SCRUM**

<span id="page-22-1"></span>El equipo está conformado por el Product Owner, SCRUM Master y equipo de desarrollo

- Product Owner: Msc. Adrián Egüez
- Scrum Master: Msc. Adrián Egüez
- <span id="page-22-2"></span>• Equipo de desarrollo: Lesly Tipanluiza

## **2.2 Requerimientos iniciales**

Para identificar los requisitos del módulo de mantenimiento, se realizaron reuniones a través de la plataforma Microsoft Teams, en las cuales el Product Owner indicó las características esenciales que debe tener el módulo de mantenimiento. Además, para tener mayor claridad sobre lo que el módulo debe hacer, el Product Owner proporcionó el manual de usuario del sistema de gestión de mantenimiento de SISRECO [28]. Los resultados de las reuniones para socializar sobre los requerimientos iniciales del módulo se encuentran en la Tabla 2.1.

<span id="page-23-0"></span>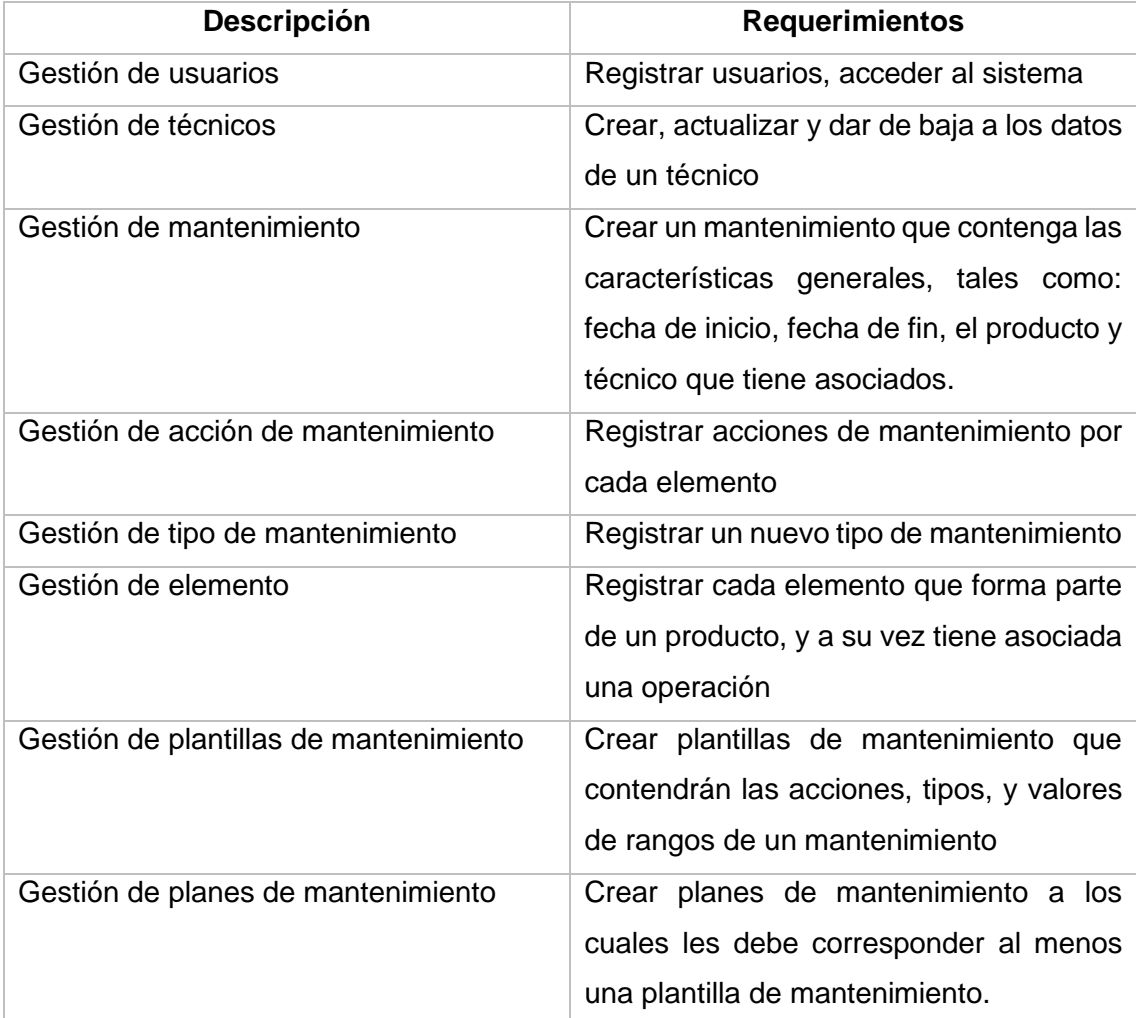

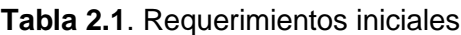

Al ser un resultado inicial de los requerimientos se observa que se ha obtenido un panorama lo suficientemente claro, lo que permite pasar al proceso de diseño de la base de datos.

En el proceso de diseño de la base de datos se utilizó LucidChart ya que es una aplicación que se caracteriza por su diagramación inteligente que permite crear, editar y mejorar de forma rápida el diseño de una base de datos [29]. Durante la revisión del diseño de la base de datos, el Product Owner sugirió realizar cambios en éste para que su estructura sea más robusta. Al estar en una fase temprana y también por las ventajas

que ofrece la herramienta los cambios se realizaron satisfactoriamente. El modelo de base de datos final se presenta en la sección Modelo de base de datos.

Una vez aprobado el diseño de la base de datos, se utilizó la herramienta Balsamiq para diseñar el prototipo de baja fidelidad. En la reunión de revisión del prototipo, el Product Owner indicó que después de iniciar sesión, se debe buscar el producto del que se desea visualizar los planes de mantenimientos y, además se debería añadir otra sección para los mantenimientos que ya han sido realizados.

Una vez corregido el prototipo de baja fidelidad se creó el prototipo de alta fidelidad con la herramienta Figma. Luego, fue revisado por el Product Owner quien lo aprobó e indicó que es momento de comenzar con la creación de las historias de usuario.

Inicialmente, las historias de usuario se crearon en Trello, en este caso se utilizó esta herramienta para organizar y realizar un análisis de las historias de usuario, es decir, qué historias otorgan valor a la organización, cuáles necesitan ajustes y qué historias se deben descartar, de acuerdo con los requerimientos establecidos por el Product Owner. Al finalizar este proceso se mostraron las historias de usuario al Product Owner para que determine si es necesario realizar alguna modificación o ajuste. Finalmente, se obtuvieron las historias de usuario que se pueden visualizar a detalle en la sección de Anexos.

### **2.3 Prototipado del Módulo de Mantenimiento**

<span id="page-24-0"></span>Una vez definidos los requerimientos y ya que el prototipo de baja fidelidad tiene sus respectivas modificaciones y correcciones, en la Figura 2.1 se observa el prototipo de alta fidelidad del módulo de mantenimiento resultante. Además, el enlace al prototipo en Figma se encuentra en el Anexo II.

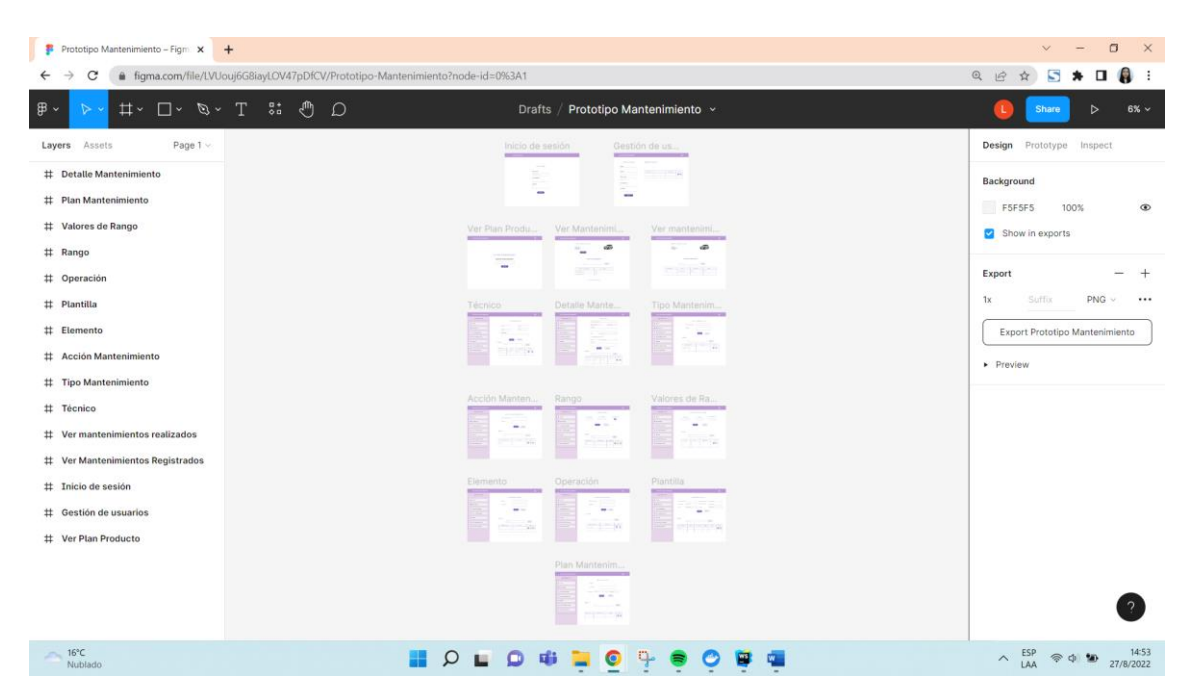

**Figura 2.1.** Prototipado de alta fidelidad del aplicativo web

## <span id="page-25-1"></span>**2.4 Release Planning**

<span id="page-25-0"></span>Después obtener los requerimientos y el prototipo de alta fidelidad de acuerdo con lo especificado por el Product Owner, ya es posible determinar la planificación del Release. En la Tabla 2.2 se observa que el Release está conformado por 4 sprints, y a continuación se presentan los objetivos para cada iteración:

- **Objetivo 1:** Gestionar los datos de los técnicos que realizarán los mantenimientos.
- **Objetivo 2:** Gestionar los aspectos principales que conforman un mantenimiento.
- **Objetivo 3:** Determinar los valores necesarios para realizar un mantenimiento.
- **Objetivo 4:** Definir el plan de mantenimiento a ejecutar.

<span id="page-25-2"></span>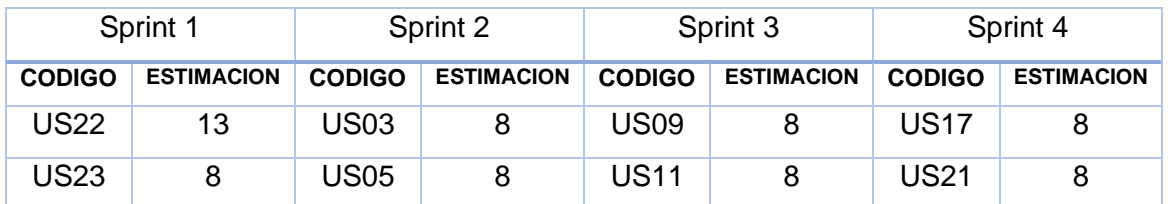

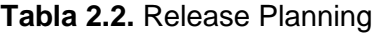

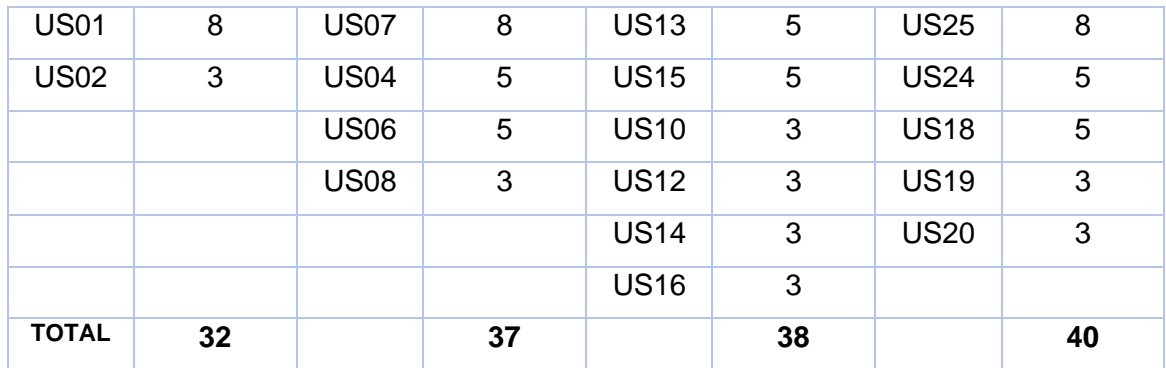

## **2.5 Arquitectura de la aplicación**

<span id="page-26-0"></span>El proyecto utiliza la arquitectura que se observa en la Figura 2.2 en donde, Node.js Express exporta el API REST y se comunica con la base de datos MySQL a través del ORM denominado Prisma. El cliente Angular envía las solicitudes HTTP y recupera estas respuestas utilizando HTTPClient, consume los datos en los componentes y el que se encarga de navegar a las páginas es su enrutador.

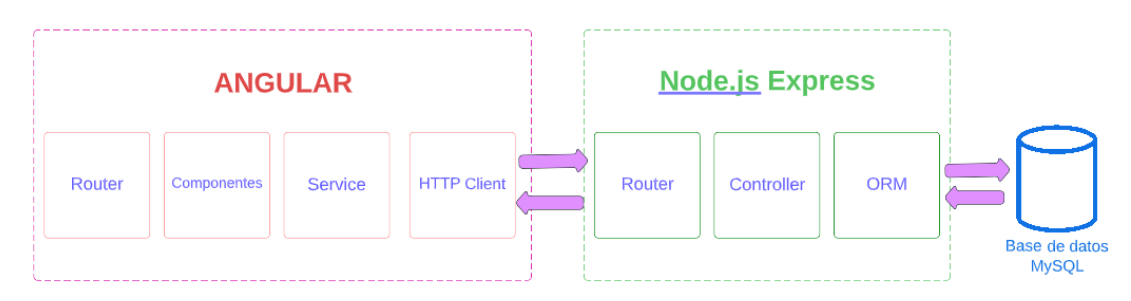

**Figura 2.2**. Arquitectura de la aplicación web

## <span id="page-26-2"></span>**2.6 Roles del sistema**

<span id="page-26-1"></span>Los roles del sistema son los siguientes: administrador, planificador del mantenimiento y ejecutor del mantenimiento. Las funcionalidades de cada rol se presentan a continuación:

#### **Administrador**

Este rol permite acceder a todo el módulo, es decir, puede crear, editar y eliminar un plan de mantenimiento. Además, tiene la capacidad de crear, editar, eliminar usuarios y asignar los roles de planificador de mantenimiento y ejecutor de mantenimiento.

#### **Planificador de Mantenimiento**

Este rol tiene acceso a todo el módulo y es el responsable de crear, editar y eliminar los planes de mantenimiento de un producto.

#### **Ejecutor de Mantenimiento**

Este rol tiene acceso a la visualización de los planes de mantenimientos registrados y mantenimientos realizados a un producto.

## **2.7 Modelo de base de datos**

<span id="page-27-0"></span>En la Figura 2.3 se observa el modelo de la base de datos para el módulo de mantenimiento, la cual se realizó después de determinar los requerimientos y los campos necesarios de cada entidad con el Product Owner.

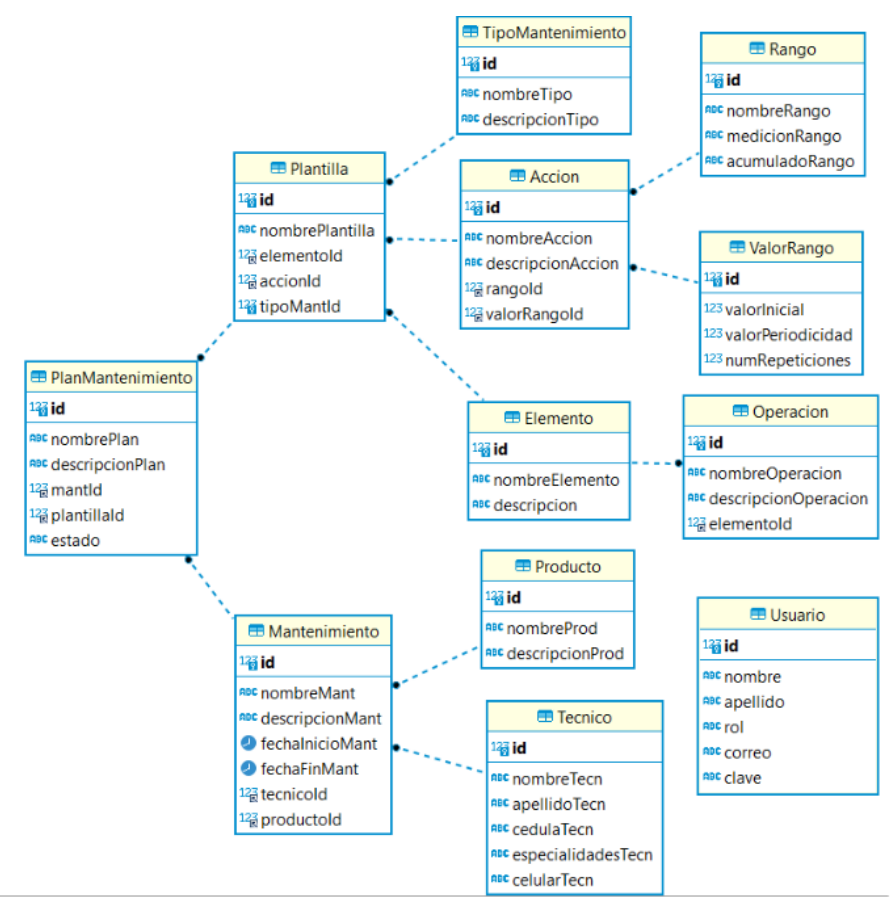

**Figura 2.3**. Modelo de base de datos

<span id="page-27-1"></span>Este modelo consta de 12 tablas relacionales, tal como se especificó en los requerimientos se observa que existe una plantilla de mantenimiento la cual contendrá datos correspondientes al tipo de mantenimiento, la acción de mantenimiento y ésta a

su vez está relacionada con los rangos y sus valores de mantenimiento respectivos. Estos valores de los rangos corresponden a las cantidades ya sea en kilómetros, metros, etc., en los que se debe llevar a cabo el mantenimiento. Por último, la plantilla está asociada a un elemento al cual se le va a realizar una operación de mantenimiento. Por otro lado, cada plan de mantenimiento debe contener una plantilla y datos sobre el producto y el técnico que se encargará de realizar dicho mantenimiento.

## **2.8 Diagrama de navegación**

<span id="page-28-0"></span>El diagrama de navegación del módulo de mantenimiento se muestra en la Figura 2.4, en el que se describen las rutas que contiene.

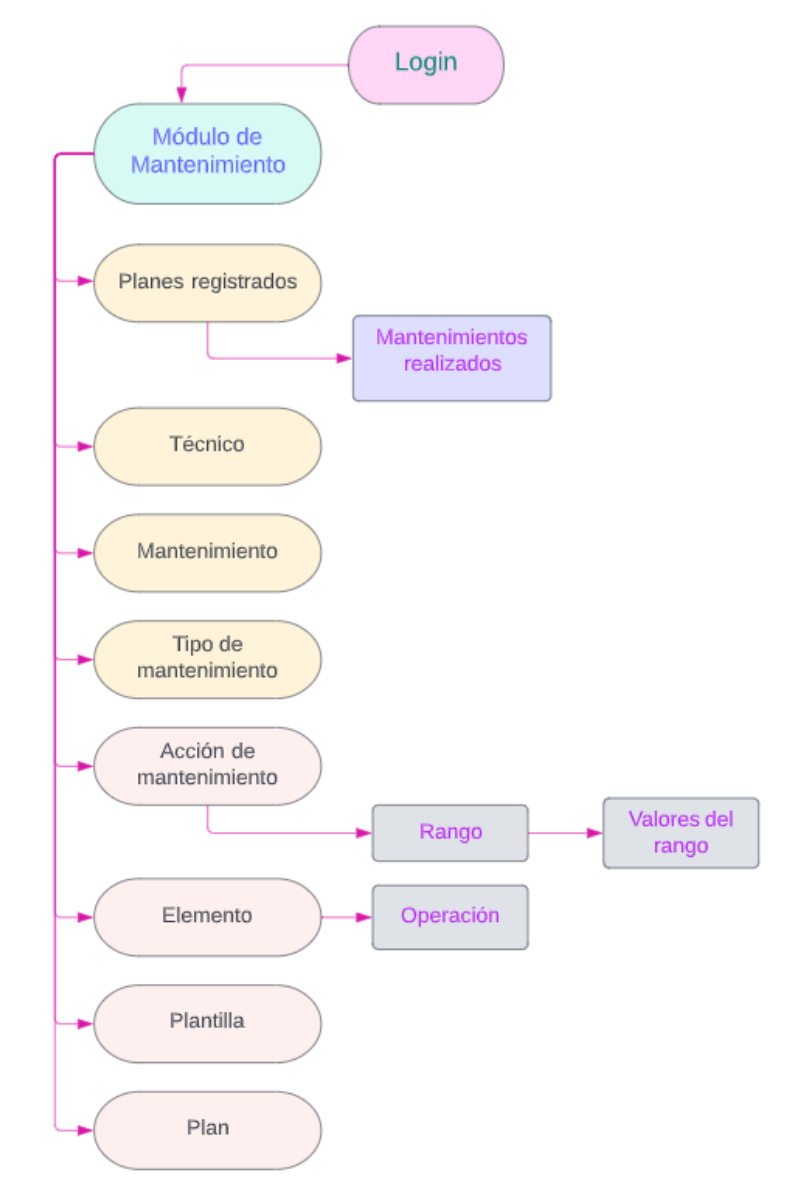

<span id="page-28-1"></span>**Figura 2.4**. Diagrama de navegación

## **2.9 Product Backlog**

<span id="page-29-0"></span>A continuación, en la Tabla 2.3 se presenta el Product Backlog, el cual fue creado una vez que se realizaron las historias de usuario. Además, se observa que cada historia de usuario está priorizada y tiene una estimación.

<span id="page-29-1"></span>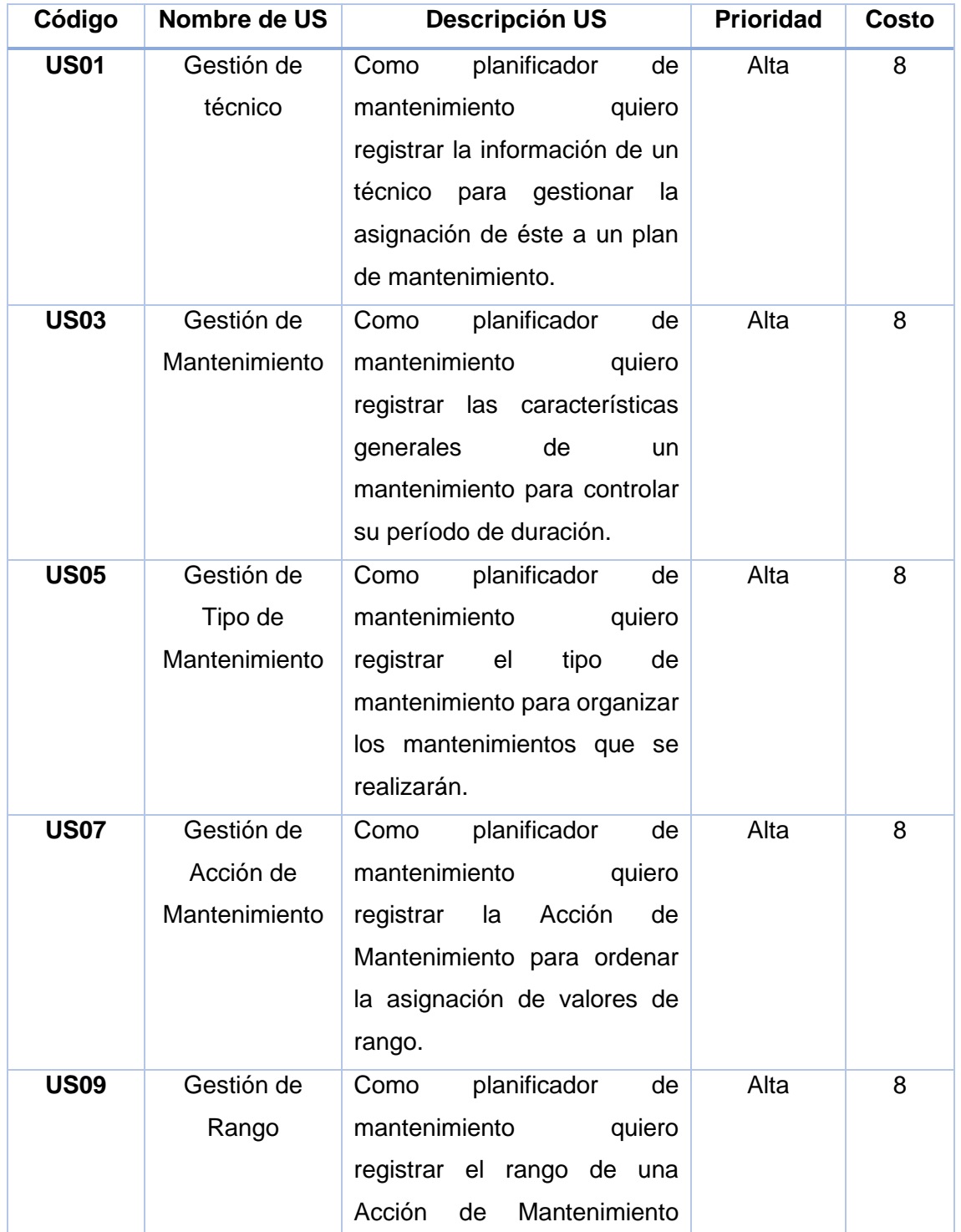

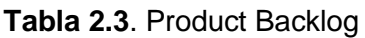

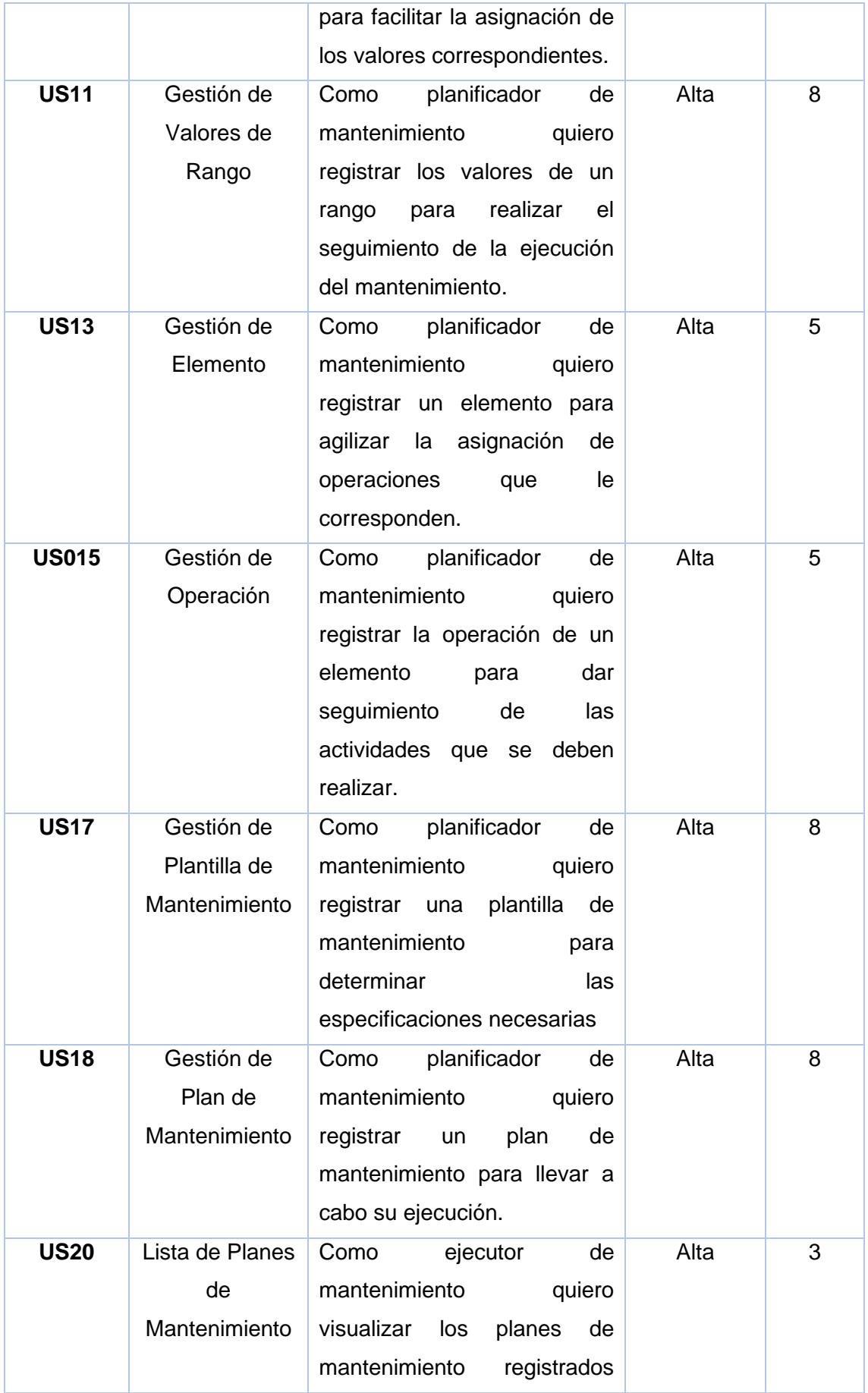

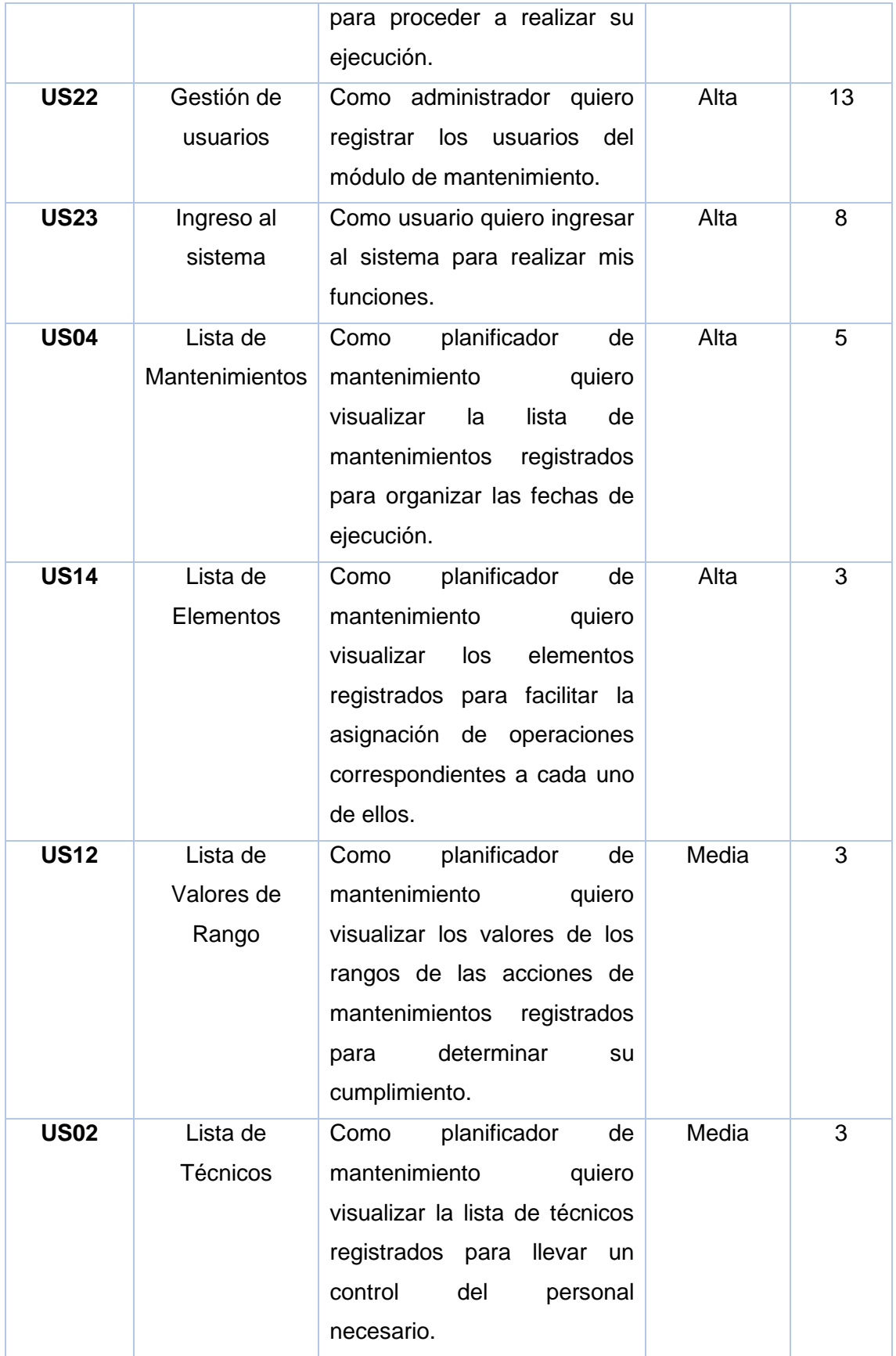

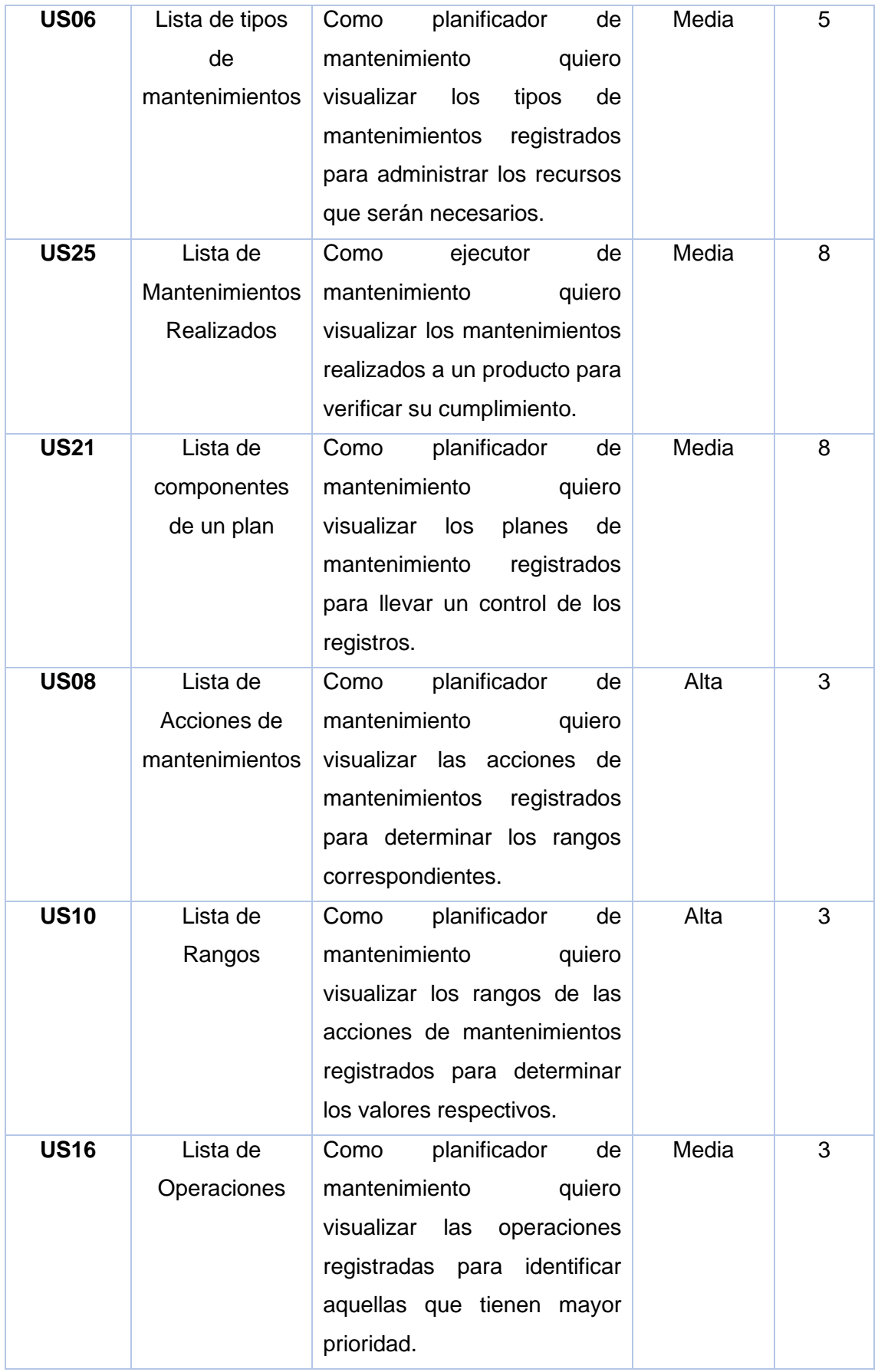

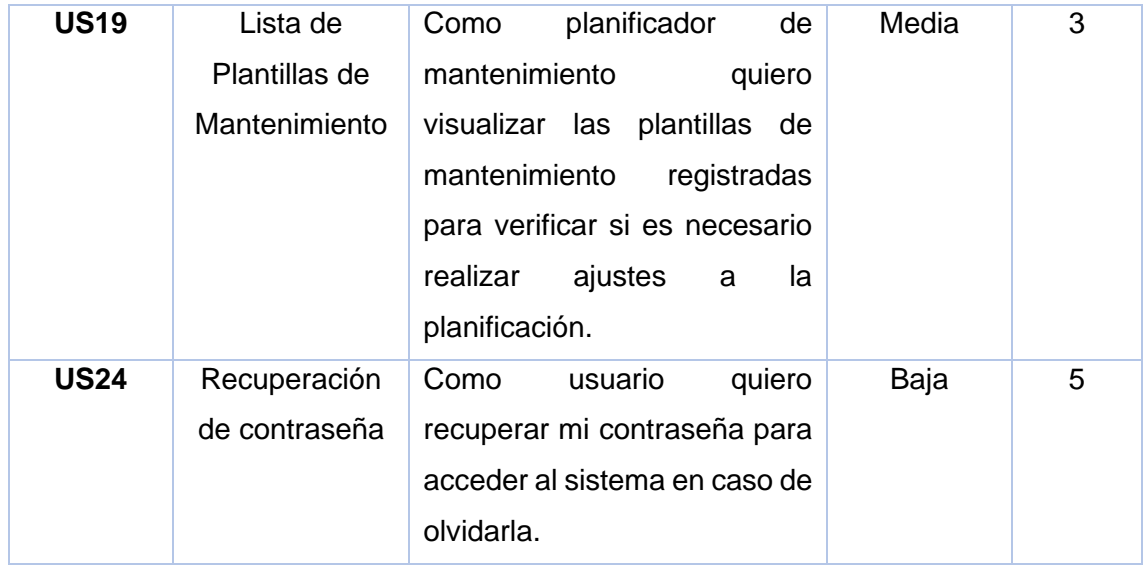

## <span id="page-33-0"></span>**2.10Sprints**

## **Sprint 0**

<span id="page-33-1"></span>**Objetivo:** Aprender a usar los frameworks y herramientas de desarrollo para implementar el ambiente de desarrollo.

#### **Sprint Planning**

En el sprint 0 se llevará a cabo la capacitación sobre los frameworks y herramientas que son necesarios para el proyecto. Además, se realizará la implementación del ambiente de desarrollo para la aplicación web mediante el uso de NodeJS, MySQL y Angular.

#### **Daily meeting**

En la Tabla 2.4 se describen las dificultades que se presentaron durante el Sprint 0.

<span id="page-33-2"></span>

| Dificultades encontradas | <b>Solución</b>                                                                          |  |  |  |  |
|--------------------------|------------------------------------------------------------------------------------------|--|--|--|--|
|                          | La ejecución de scripts está deshabilitada   Habilitar scripts mediante la configuración |  |  |  |  |
| en el sistema.           | de la política de ejecución<br>sin                                                       |  |  |  |  |
|                          | restricciones.                                                                           |  |  |  |  |

**Tabla 2.4.** Resumen Daily Meeting Sprint 0

#### **Codificación**

En este Sprint se realizó la instalación de Docker, junto con el contenedor de MySQL, tal como se observa en la Figura 2.5. Además, se instalaron las dependencias de Angular junto con instalación de NestJS y Prisma.

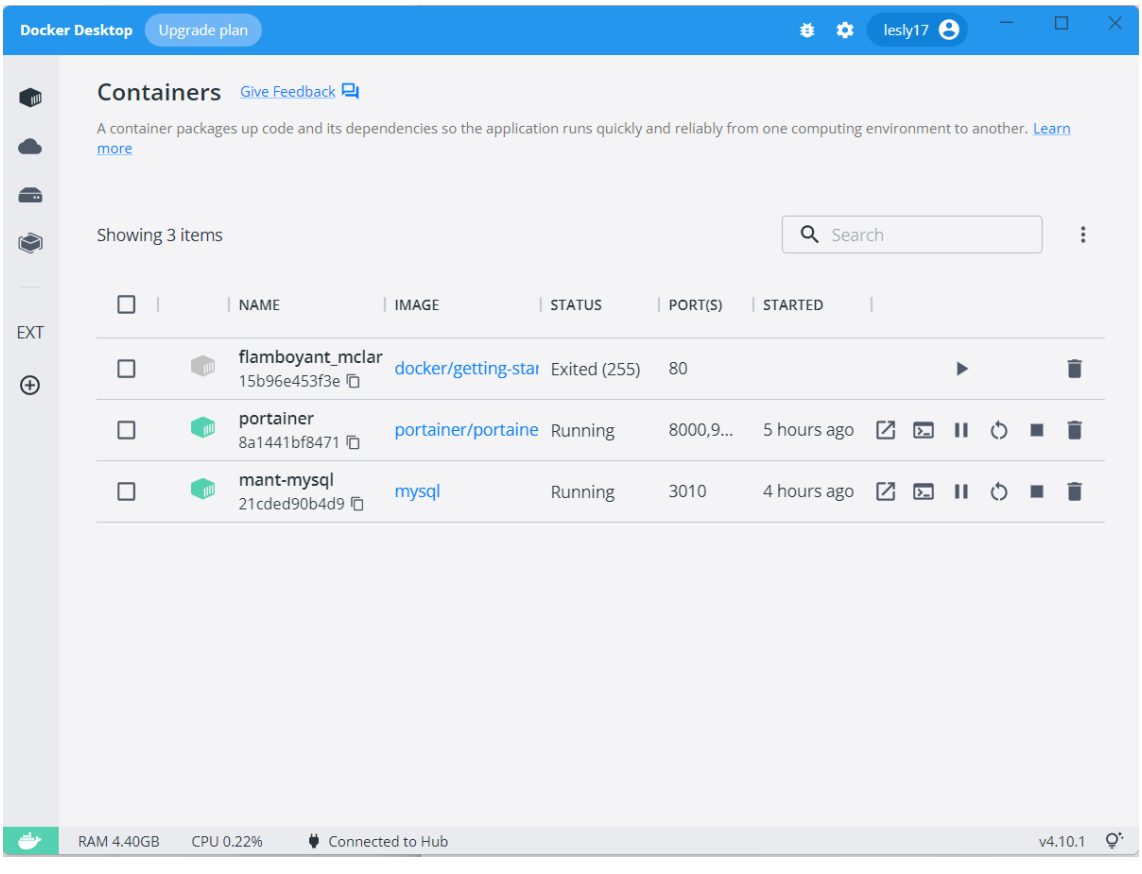

**Figura 2.5.** Configuración de Docker y MySQL.

<span id="page-34-0"></span>En el repositorio de GitLab se creó una rama denominada "dev\_lesly" para el desarrollo del aplicativo web. Tal como se observa en la Figura 2.6.

| $\equiv$ Menu                                                                                                    |                                  |                                                                                                    | $\mathbf{a}$ $\sim$                                                      | $\blacksquare$<br>Q Search GitLab                                                                         | $D \quad \mathfrak{A} \sim \quad \boxdot \quad \odot$ |  |
|----------------------------------------------------------------------------------------------------|----------------------------------|----------------------------------------------------------------------------------------------------|--------------------------------------------------------------------------|----------------------------------------------------------------------------------------------------|-------------------------------------------------------|--|
| S sw-tipanluiza                                                                                                    |                                  | $\blacksquare$ manticore-labs > $\cdots$ > Trabajo de Titulacion > sw-tipanluiza                            |                                                                          |                                                                                                    |                                                       |  |
| <b>Q</b> Project information<br>Repository<br>$\mathbb{D}$ Issues<br><b>I'l</b> Merge requests                                  | $\overline{0}$<br>$\overline{0}$ | sw-tipanluiza &<br>S<br>Project ID: 36120714<br>-O-1 Commit & 2 Branches  Q 0 Tags  I 72 KB Project Storage |                                                                          | $\triangle \backsim$                                                                                      | ☆ Star 0 $\frac{89}{8}$ Fork 0                        |  |
| Q CI/CD<br><b><i>D</i></b> Security & Compliance<br>Deployments<br>← Packages & Registries<br>hfrastructure<br><b>四</b> Monitor |                                  | Auto DevOps<br>©<br>÷<br>0,0                                                                                | Learn more in the Auto DevOps documentation<br><b>Enable in settings</b> | It will automatically build, test, and deploy your application based on a predefined CI/CD configuration. | $\times$                                              |  |
| <b>Last Analytics</b><br><b>□</b> Wiki                                                                                          |                                  | sw-tipanluiza /<br>main<br>$\sim$                                                                           | $+$ $\sim$                                                               | Web IDE<br>Find file<br>$\check{~}$                                                                       | 山~<br>Clone $\sim$                                    |  |
| & Snippets                                                                                                    |                                  |                                                                                                    | Switch branch/tag<br>$\times$                                            |                                                                                                    | $\begin{bmatrix} 0 \\ 1 \end{bmatrix}$<br>23cfc1cc    |  |
| Settings                                                                                                    |                                  | Search branches and tags                                                                                    | $\mathsf Q$                                                              |                                                                                                    |                                                       |  |
|                                                                                                    |                                  | <b>Branches</b><br>dev_lesly<br>$\checkmark$ main                                                           |                                                                          | El Add Kubernetes cluster<br><b>BUTING</b><br><b>□ Set up CI/CD</b>                                       |                                                       |  |
|                                                                                                    |                                  | Name                                                                                                    | Last commit                                                              |                                                                                                    | Last update                                           |  |
| « Collapse sidebar                                                                                                    |                                  | <b>M+ README.md</b>                                                                                         | Initial commit                                                           |                                                                                                    | 2 months ago                                          |  |

**Figura 2.6**. Creación de rama para el desarrollo

#### <span id="page-35-1"></span>**Sprint Review**

Debido a que se cumplió con el objetivo de este sprint, no hay un incremento para inspeccionar, entonces no existe revisión por parte del Product Owner.

#### **Sprint Retrospective**

El scrum master otorgó los recursos necesarios para realizar la capacitación en las herramientas que se utilizaron en la implementación del proyecto, por lo que no existen recomendaciones para el siguiente sprint.

### **Sprint 1**

<span id="page-35-0"></span>**Objetivo:** Gestionar los datos de los técnicos que realizarán los mantenimientos.

#### **Sprint Planning**

En este sprint se implementará el control de acceso al módulo por parte de los usuarios y también se desarrollará la gestión de la información de los técnicos que serán encargados de realizar los mantenimientos.
En la Tabla 2.5 se describen las historias de usuario que se implementarán, la descripción detallada de cada historia de usuario se encuentra en los Anexos. (US22 - Anexo XXVII, US23 - Anexo XXV, US01- Anexo III, US02- Anexo IV)

| Código       | <b>Nombre</b>          | <b>Prioridad</b> | <b>Estimación</b> |
|--------------|------------------------|------------------|-------------------|
| <b>US22</b>  | Gestión de<br>usuarios | Alta             | 13                |
| <b>US23</b>  | Ingreso al sistema     | Alta             | 8                 |
| <b>US01</b>  | Gestión de técnico     | Alta             | 8                 |
| <b>US02</b>  | Lista de Técnicos      | Media            | 3                 |
| <b>Total</b> |                        |                  | 32                |

**Tabla 2.5.** Sprint Planning, iteración 1

En la Tabla 2.6, se describen las tareas correspondientes a cada historia de usuario.

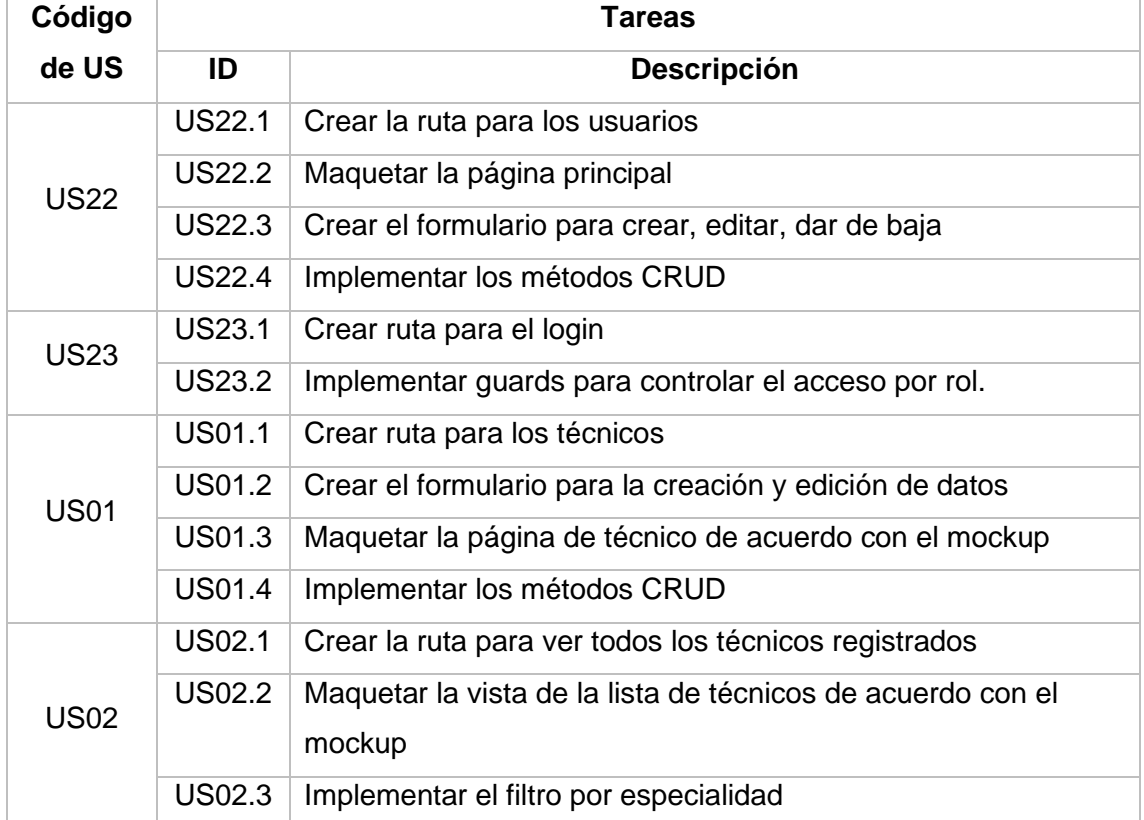

#### **Tabla 2.6.** Tareas para el Sprint 1

### **Daily meeting**

En la Tabla 2.7 se describen las dificultades que se presentaron durante el Sprint 1.

### **Tabla 2.7.** Resumen Daily meeting 1

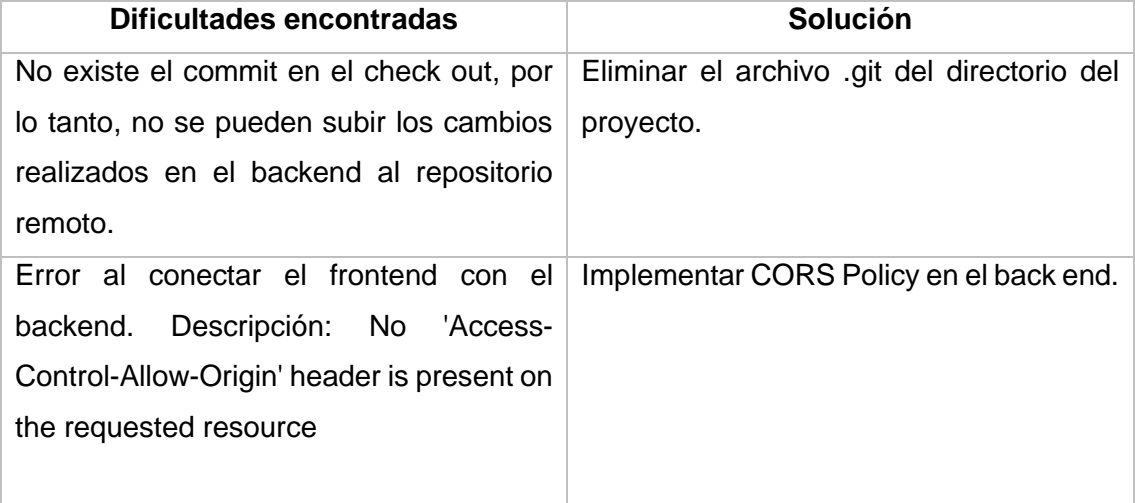

### **Codificación**

En la Figura 2.7, se observa el formulario para la creación de un nuevo usuario en donde se observa que se puede definir el rol al que pertenece.

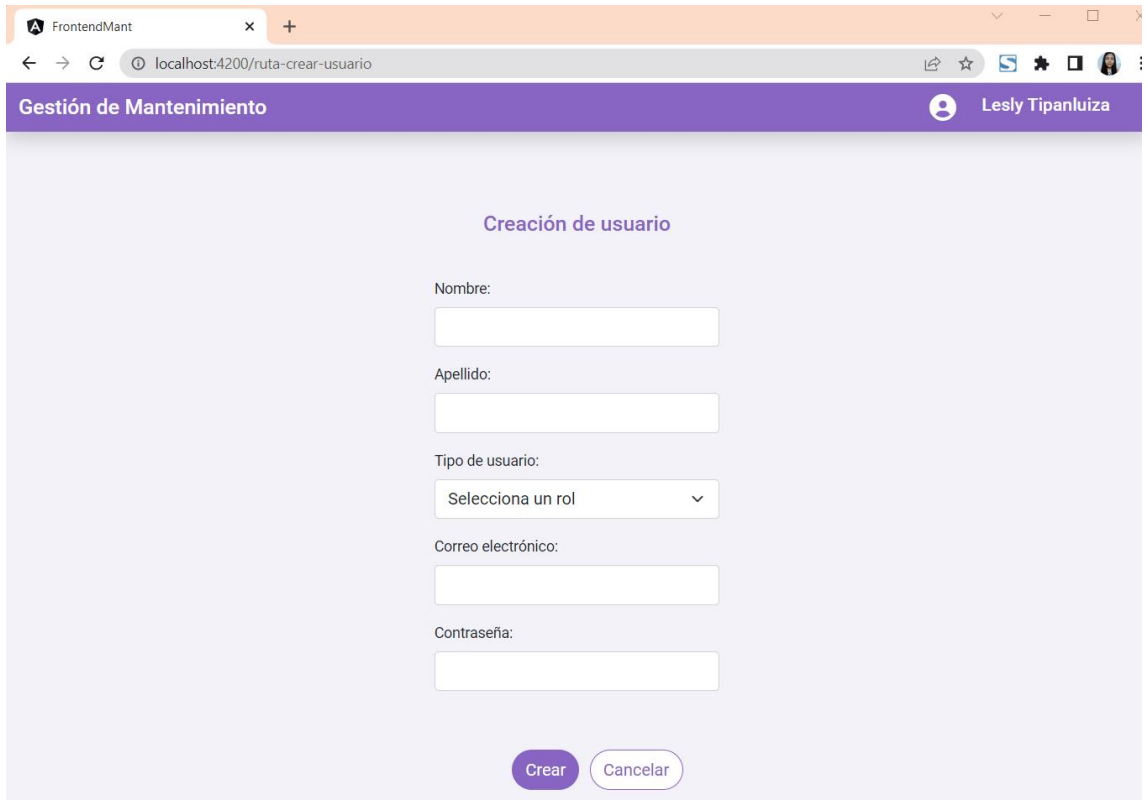

**Figura 2.7.** Creación de un nuevo usuario

En la Figura 2.8 se observa la vista principal con respecto a la gestión de los datos de los técnicos, en donde se listan los técnicos registrados y son visibles las funcionalidades de crear, editar y dar de baja a un técnico.

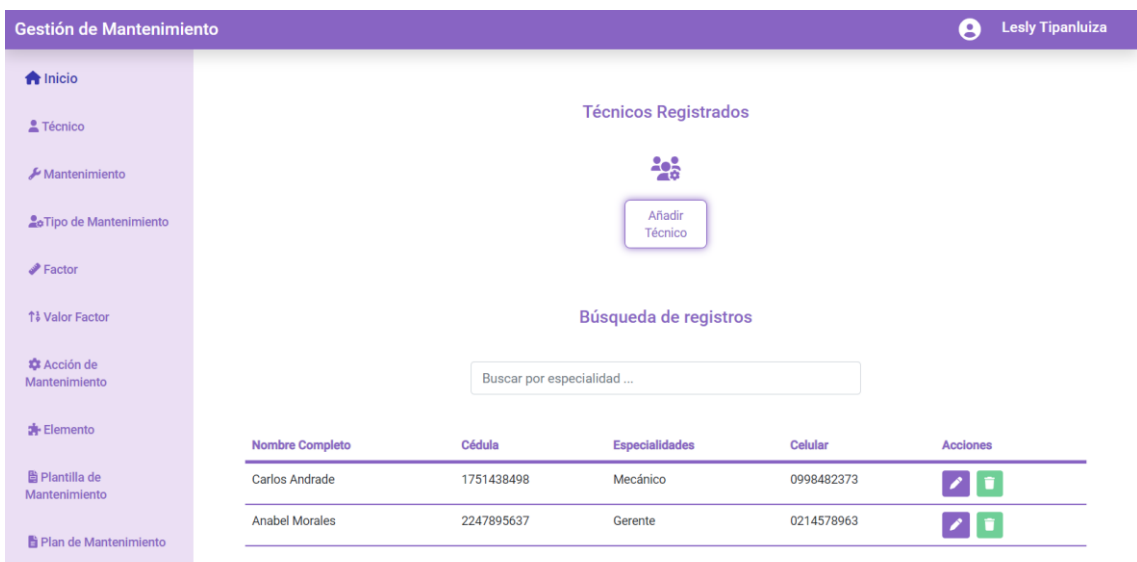

**Figura 2.8.** Gestión de datos de un técnico

### **Sprint Review 1**

Durante la ejecución del este sprint surgieron problemas al momento de conectar el frontend con el backend, entonces no fue posible crear un nuevo usuario o un nuevo técnico y mucho menos ingresar al sistema. Este error fue solucionado al agregar el sitio de Angular para que acceda al sitio de creado en NestJS usando CORS, este cambio se realizó en el backend. Por lo tanto, al realizar la validación del cumplimiento de las historias de usuario se han obtenido las observaciones descritas en la Tabla 2.8.

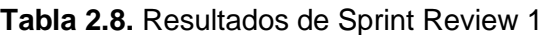

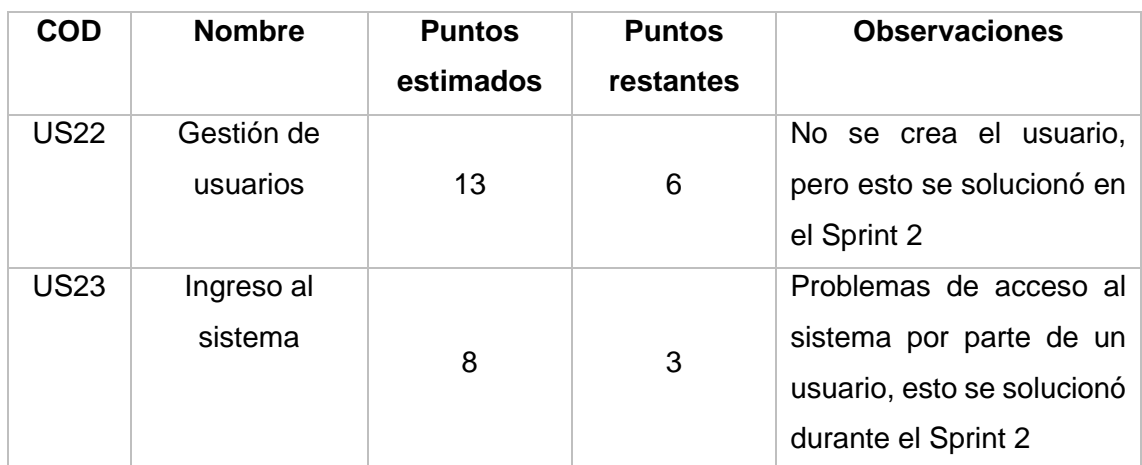

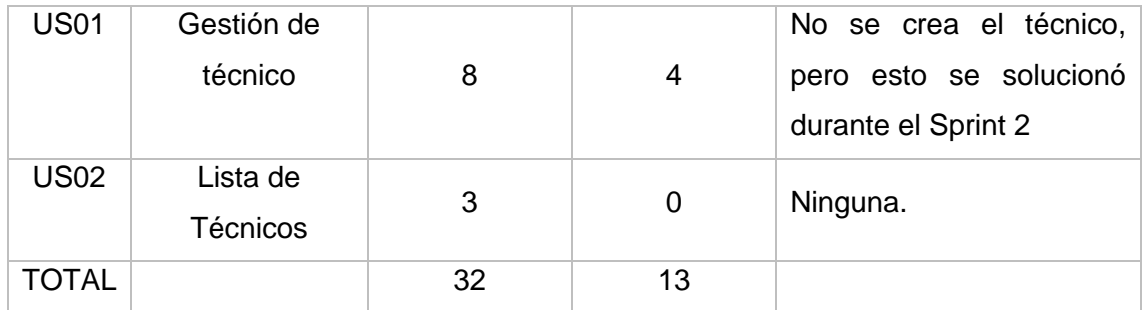

#### **Sprint Retrospective**

En la Figura 2.9 se observa el gráfico Burndown chart sprint, el cual indica que se han desarrollado todas las historias de usuario que se habían planificado para el presente sprint 1.

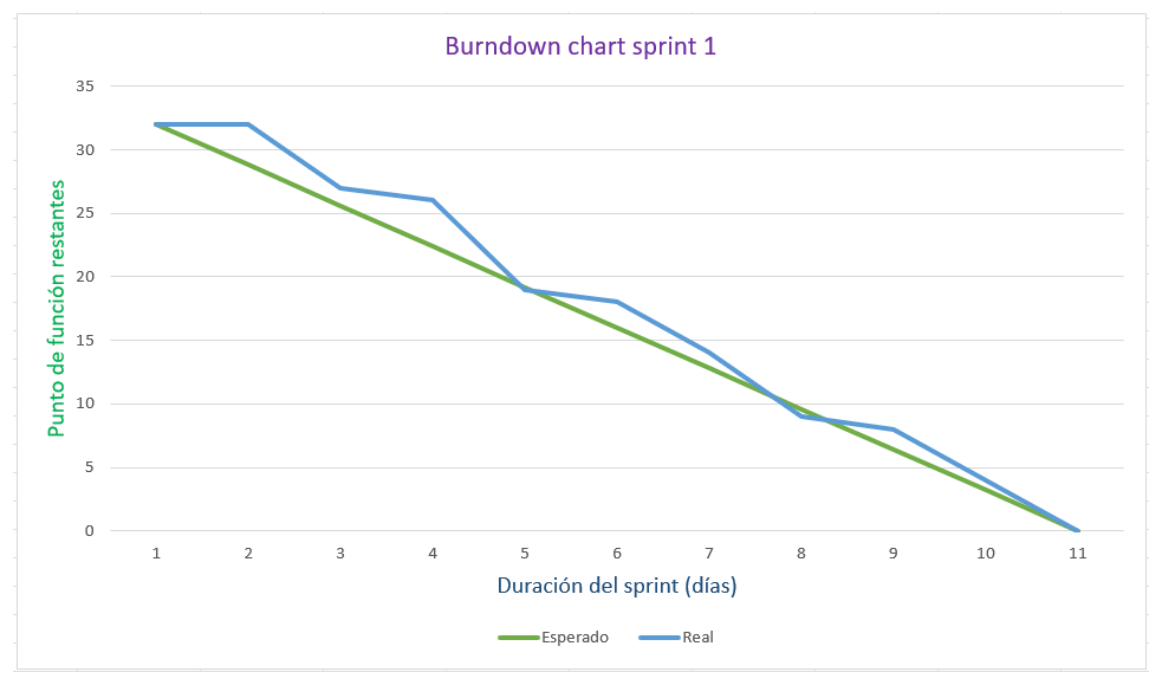

**Figura 2.9.** Burndowm chart sprint 1.

# **Sprint 2**

**Objetivo:** Gestionar los aspectos principales que conforman un mantenimiento

### **Sprint Planning:**

En la Tabla 2.9 se describen las historias de usuario que se implementarán. (US03 – Anexo IV, US05 – Anexo VII, US07 – Anexo IX, US04 – Anexo VI, US06 – Anexo VIII, US08 – Anexo X)

| Código      | <b>Nombre</b>                             | <b>Prioridad</b> | <b>Estimación</b> |
|-------------|-------------------------------------------|------------------|-------------------|
| <b>US03</b> | Gestión de<br>Mantenimiento               | Alta             | 8                 |
| <b>US05</b> | Gestión de Tipo<br>de Mantenimiento       | Alta             | 8                 |
| <b>US07</b> | Gestión de Acción<br>de Mantenimiento     | Alta             | 8                 |
| <b>US04</b> | Lista de<br><b>Mantenimientos</b>         | Alta             | 5                 |
| <b>US06</b> | Lista de tipos de<br>mantenimientos       | Media            | 5                 |
| <b>US08</b> | Lista de Acciones<br>de<br>mantenimientos | Alta             | 3                 |

**Tabla 2.9.** Sprint Planning 2

En la Tabla 2.10, se describen las tareas correspondientes a cada historia de usuario.

**Tabla 2.10.** Tareas sprint 2

| Código      |               | <b>Tareas</b>                                                |
|-------------|---------------|--------------------------------------------------------------|
| de US       | ID            | Descripción                                                  |
|             | <b>US03.1</b> | Crear ruta para los mantenimientos.                          |
|             | <b>US03.2</b> | Crear el formulario para la creación y edición de datos      |
| <b>US03</b> | <b>US03.3</b> | Maquetar la página de mantenimientos de acuerdo con el       |
|             |               | mockup                                                       |
|             | <b>US03.4</b> | Implementar los métodos CRUD                                 |
|             | <b>US05.1</b> | Crear ruta para los tipos de mantenimientos                  |
|             | <b>US05.2</b> | Crear el formulario para la creación y edición de datos      |
| <b>US05</b> | <b>US05.3</b> | Maquetar la página de tipos de mantenimientos de acuerdo con |
|             |               | el mockup                                                    |
|             | <b>US05.4</b> | Implementar los métodos CRUD                                 |
|             | <b>US07.1</b> | Crear ruta para las acciones de mantenimientos               |
|             | <b>US07.2</b> | Crear el formulario para la creación y edición de datos      |
| <b>US07</b> | <b>US07.3</b> | Maquetar la página de acciones de mantenimientos de acuerdo  |
|             |               | con el mockup                                                |
|             | <b>US07.4</b> | acciones de mantenimientos                                   |

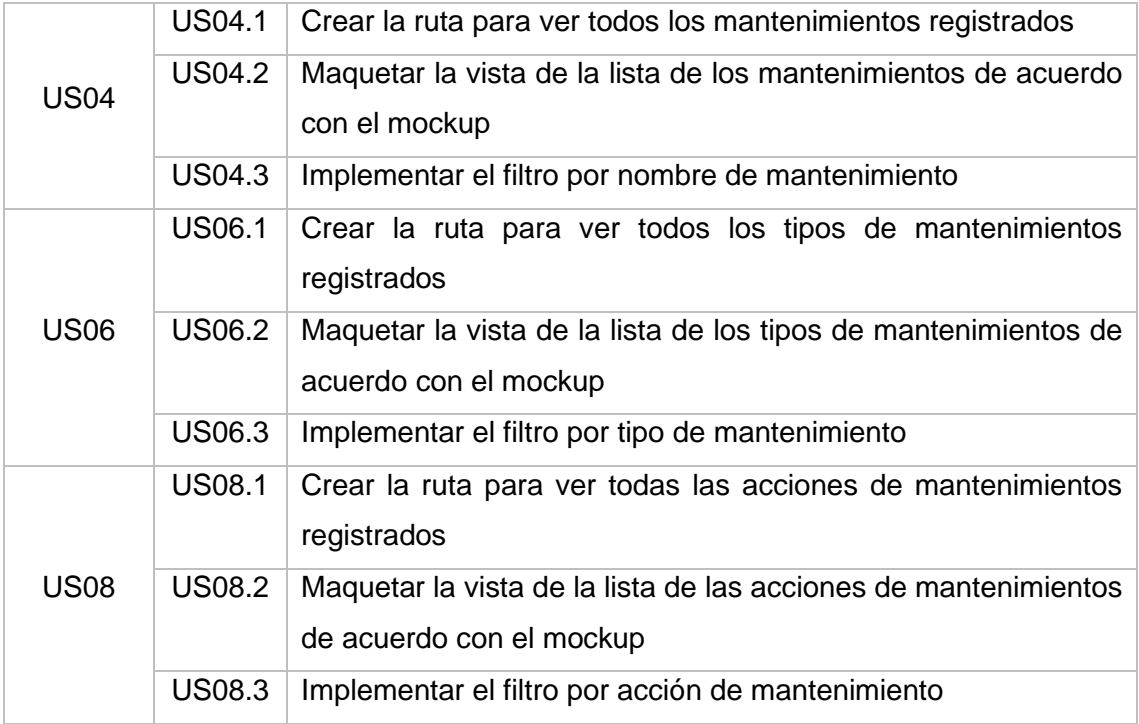

# **Daily meeting**

En la Tabla 2.11 se describen las dificultades que se presentaron durante el Sprint 2.

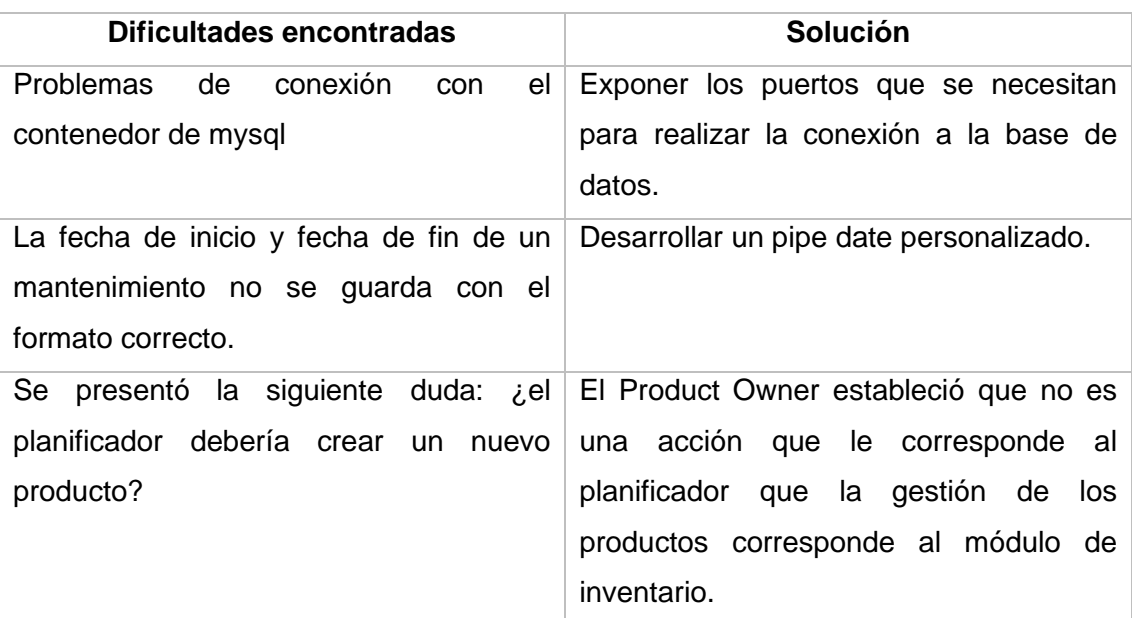

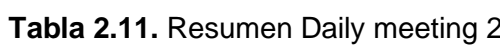

#### **Codificación**

En la Figura 2.10 se observa la vista principal con respecto a la gestión de los mantenimientos, en donde se listan los mantenimientos registrados y son visibles las funcionalidades de crear, editar y dar de baja a un mantenimiento.

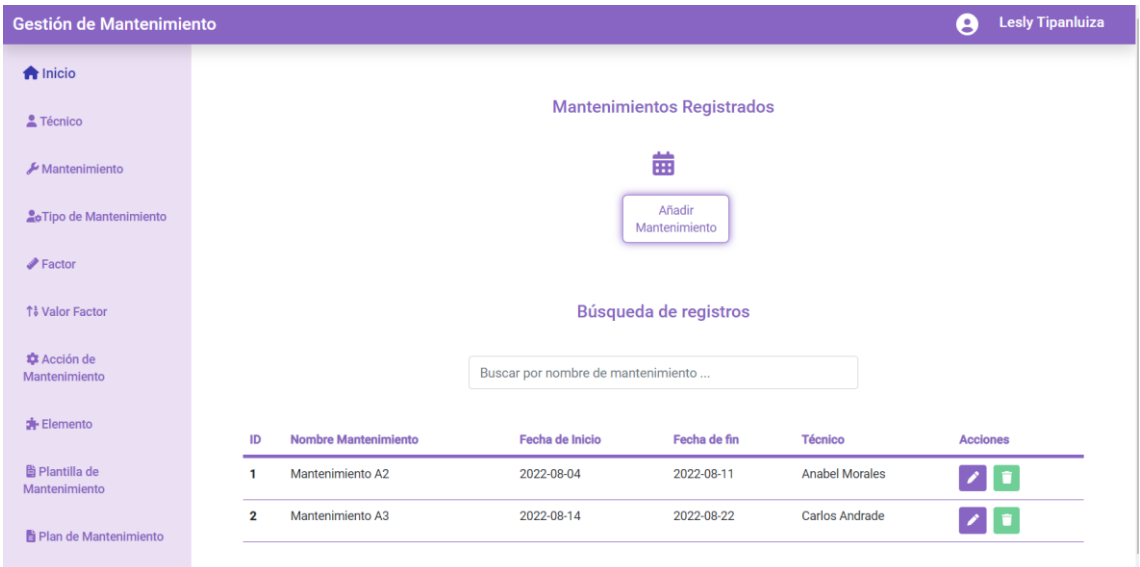

**Figura 2.10.** Gestión de mantenimientos

En la Figura 2.11 se observa la vista principal con respecto a la gestión de los tipos de mantenimientos, en donde se listan los tipos de mantenimientos registrados y son visibles las funcionalidades de crear, editar y dar de baja a un tipo de mantenimiento.

| Gestión de Mantenimiento               |              |                       |                                            | 8               | <b>Lesly Tipanluiza</b> |
|----------------------------------------|--------------|-----------------------|--------------------------------------------|-----------------|-------------------------|
| $\bigwedge$ Inicio                     |              |                       |                                            |                 |                         |
| Técnico                                |              |                       | <b>Tipos de Mantenimientos Registrados</b> |                 |                         |
| $\blacktriangleright$ Mantenimiento    |              |                       | ≫                                          |                 |                         |
| <b>A</b> oTipo de Mantenimiento        |              |                       | Añadir<br>Tipo                             |                 |                         |
| $\blacktriangleright$ Factor           |              |                       |                                            |                 |                         |
| ↑ Valor Factor                         |              |                       | Búsqueda de registros                      |                 |                         |
| <b>*</b> Acción de<br>Mantenimiento    |              |                       | Buscar por tipo                            |                 |                         |
| <b>Elemento</b>                        | ID           | Tipo de mantenimiento | <b>Descripción</b>                         | <b>Acciones</b> |                         |
| <b>B</b> Plantilla de<br>Mantenimiento | $\mathbf{1}$ | preventivo            | alta                                       | z               |                         |
| Plan de Mantenimiento                  | $\mathbf 2$  | correctivo            | motores                                    | $\sqrt{1}$      |                         |
|                                        |              |                       |                                            |                 |                         |

**Figura 2.11.** Gestión de tipos de mantenimientos

En la Figura 2.12 se observa la vista principal con respecto a la gestión de las acciones de los mantenimientos, en donde se listan las acciones de los mantenimientos registrados y son visibles las funcionalidades de crear, editar y dar de baja a una acción de mantenimiento.

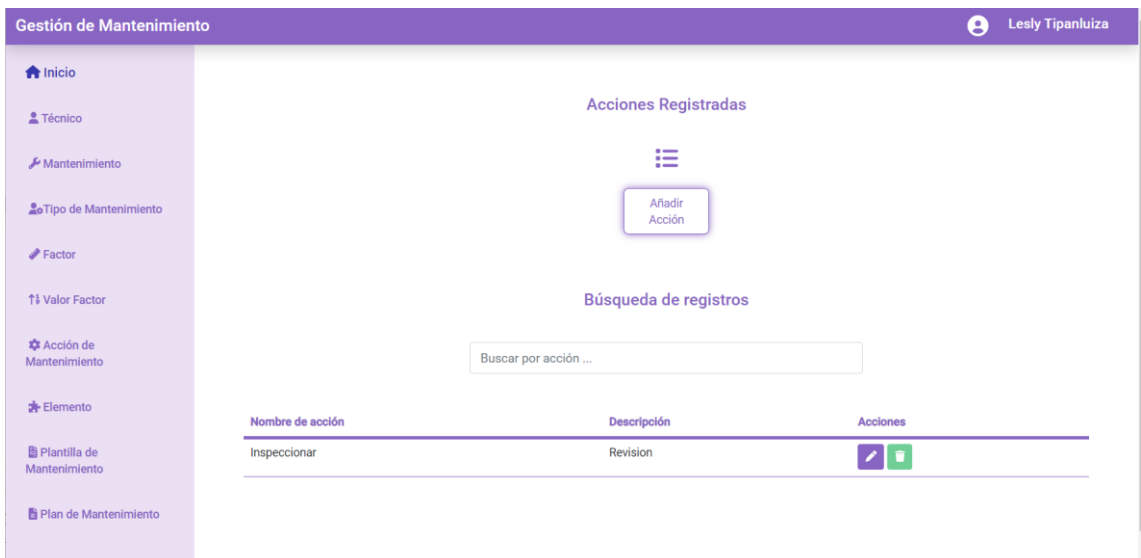

**Figura 2.12.** Gestión de acciones de mantenimiento

### **Sprint Review 2**

Al realizar la validación del cumplimiento de las historias de usuario se han obtenido las observaciones descritas en la Tabla 2.12. Es necesario mencionar que la gestión de los productos a los que se realizarán los mantenimientos no corresponde a este módulo, por lo tanto, estarán almacenados en su tabla relacional correspondiente.

| <b>COD</b>  | <b>Nombre</b>                          | <b>Puntos</b><br>estimados | <b>Puntos</b><br>restantes | <b>Observaciones</b>                                        |
|-------------|----------------------------------------|----------------------------|----------------------------|-------------------------------------------------------------|
| <b>US03</b> | Gestión de<br>Mantenimiento            | 8                          | 2                          | Cambiar el formato de la<br>fecha de inicio y fecha<br>fin. |
| <b>US05</b> | Gestión de Tipo<br>de<br>Mantenimiento | 8                          | 0                          | Ninguna.                                                    |

**Tabla 2.12.** Sprint Review 2

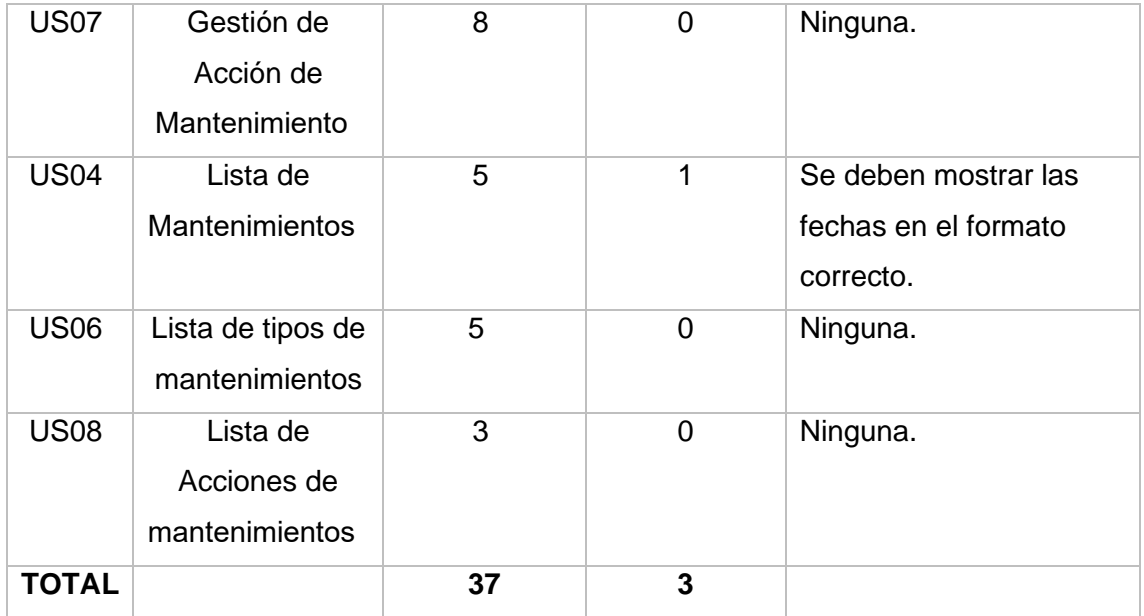

### **Sprint Retrospective**

En la Figura 2.13 se observa el gráfico Burndown chart sprint, el cual indica que se han desarrollado todas las historias de usuario que se habían planificado para el presente sprint 2.

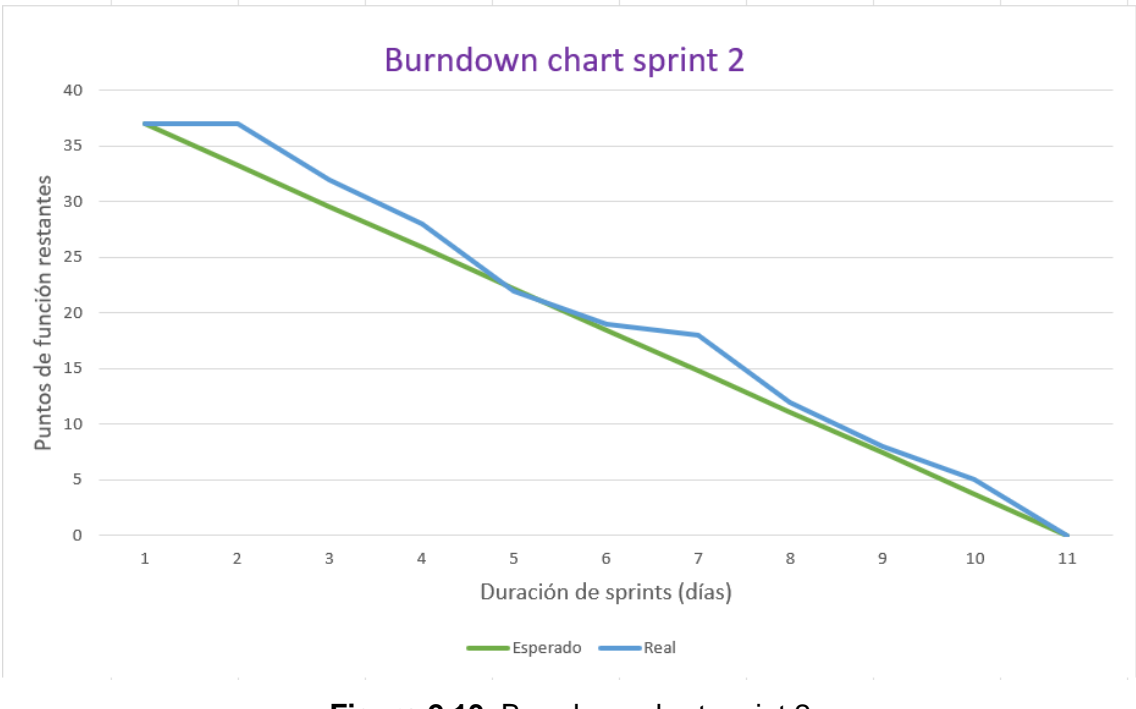

**Figura 2.13.** Burndown chart sprint 2

# **Sprint 3**

**Objetivo:** Determinar los valores necesarios para realizar un mantenimiento

### **Sprint Planning:**

En la Tabla 2.13 se describen las historias de usuario que se implementarán. (US09 – Anexo XI, US11 – Anexo XIII, US13 – Anexo XV, US15 – Anexo XVII, US10 Anexo XII, US12 – Anexo XIV, US14 – Anexo XVI, US16 – Anexo XVIII).

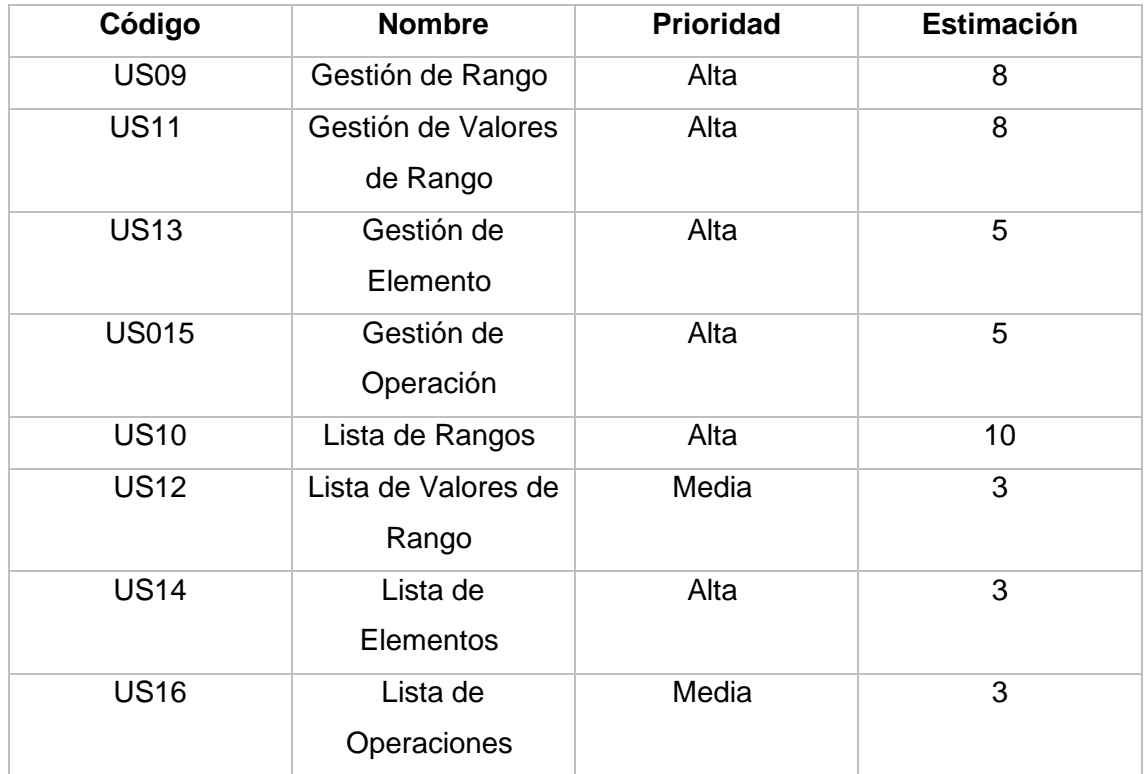

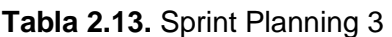

En la Tabla 2.14, se describen las tareas correspondientes a cada historia de usuario.

| Código      |               | <b>Tareas</b>                                           |  |  |  |  |  |  |  |
|-------------|---------------|---------------------------------------------------------|--|--|--|--|--|--|--|
| de US       | ID            | <b>Descripción</b>                                      |  |  |  |  |  |  |  |
| <b>US09</b> | <b>US09.1</b> | Crear ruta para los rangos                              |  |  |  |  |  |  |  |
|             | <b>US09.2</b> | Crear el formulario para la creación y edición de datos |  |  |  |  |  |  |  |
|             | <b>US09.3</b> | Maquetar la página de rangos de acuerdo con el mockup   |  |  |  |  |  |  |  |
|             | <b>US09.4</b> | Implementar los métodos CRUD                            |  |  |  |  |  |  |  |

**Tabla 2.14.** Tareas sprint 3

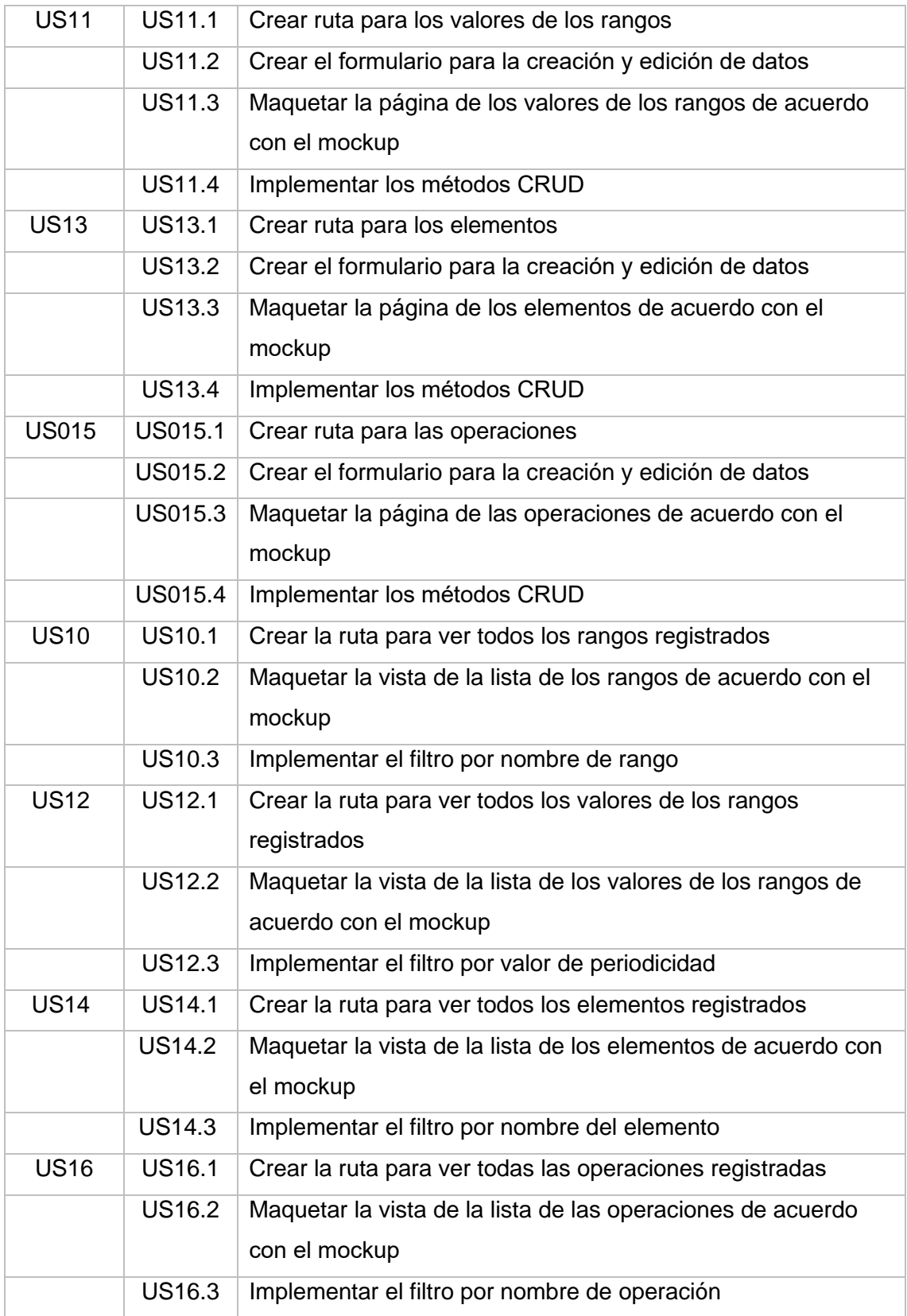

# **Daily meeting**

En la Tabla 2.15 se describen las dificultades que se presentaron durante el Sprint 3.

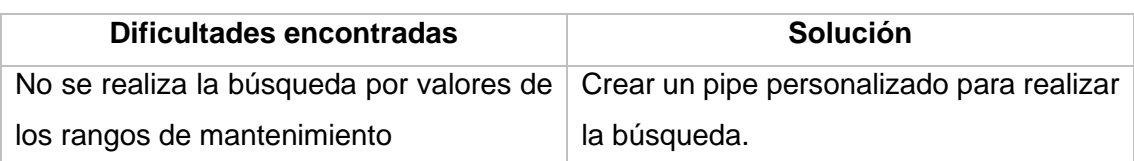

### **Tabla 2.15.** Resumen Daily meeting

### **Codificación**

En la Figura 2.14 se observa la vista principal con respecto a la gestión de los rangos, en donde se listan los rangos registrados y son visibles las funcionalidades de crear, editar y dar de baja a un rango.

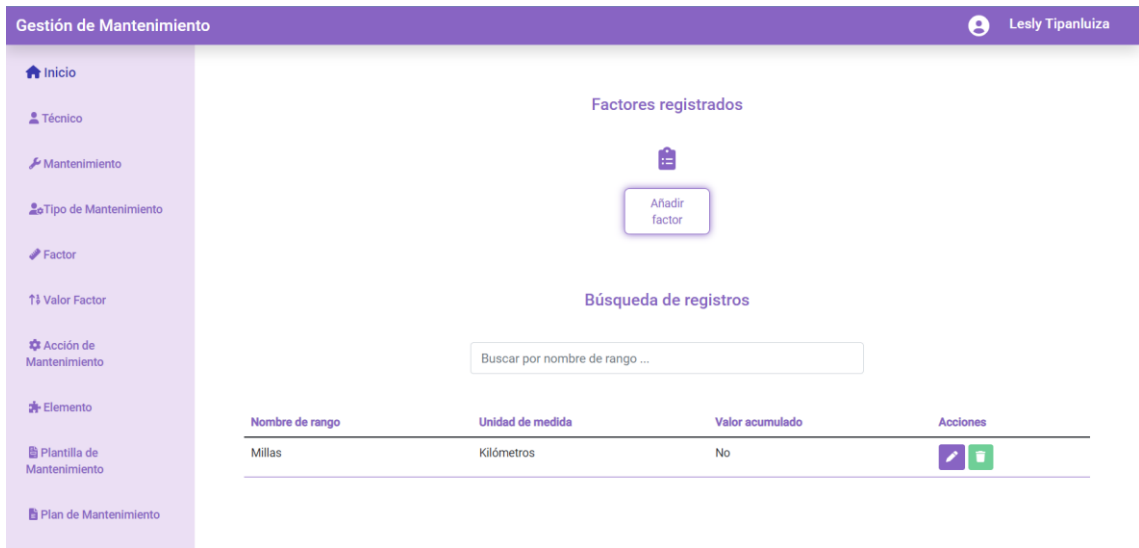

**Figura 2.14.** Gestión de rangos o factores de mantenimiento

En la Figura 2.15 se observa la vista principal con respecto a la gestión de los valores de los rangos, en donde se listan los valores de los rangos registrados y son visibles las funcionalidades de crear, editar y dar de baja a un valor de un rango.

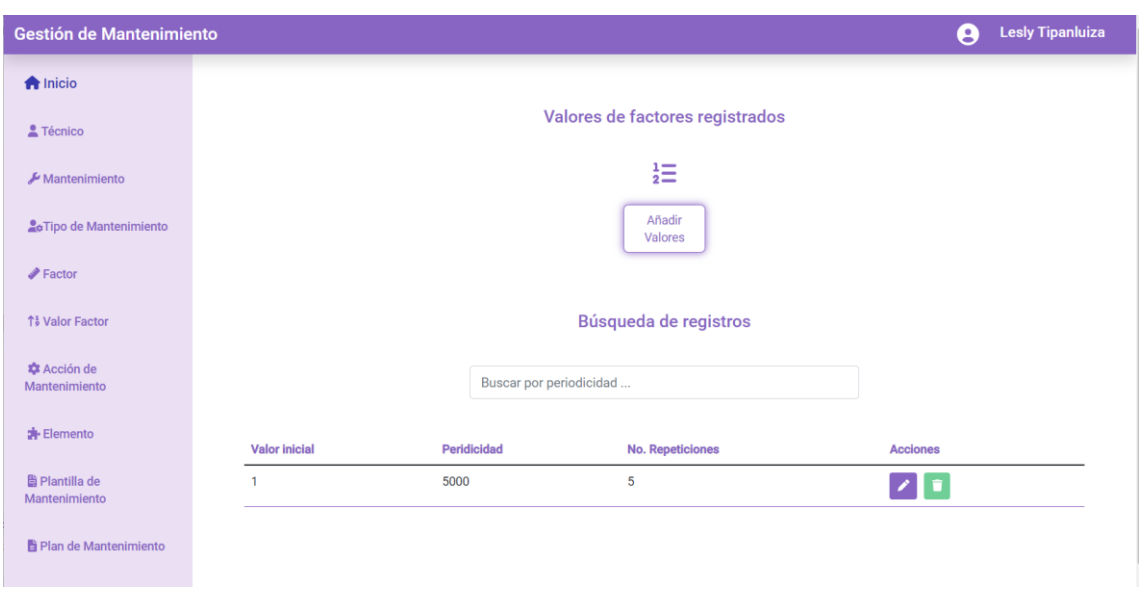

**Figura 2.15.** Gestión de valores de rangos

En la Figura 2.16 se observa la vista principal con respecto a la gestión de los elementos, en donde se listan los elementos registrados y son visibles las funcionalidades de crear, editar y dar de baja a un elemento.

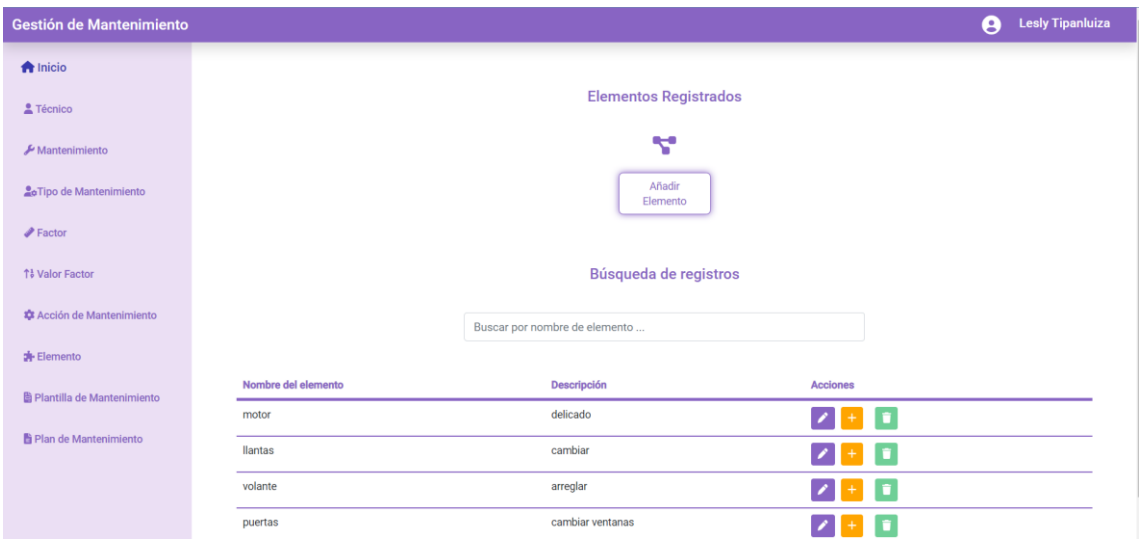

**Figura 2.16.** Gestión de elementos

En la Figura 2.17 se observa la vista principal con respecto a la gestión de las operaciones correspondientes a cada elemento, en donde se listan las operaciones registradas y son visibles las funcionalidades de crear, editar y dar de baja a una operación.

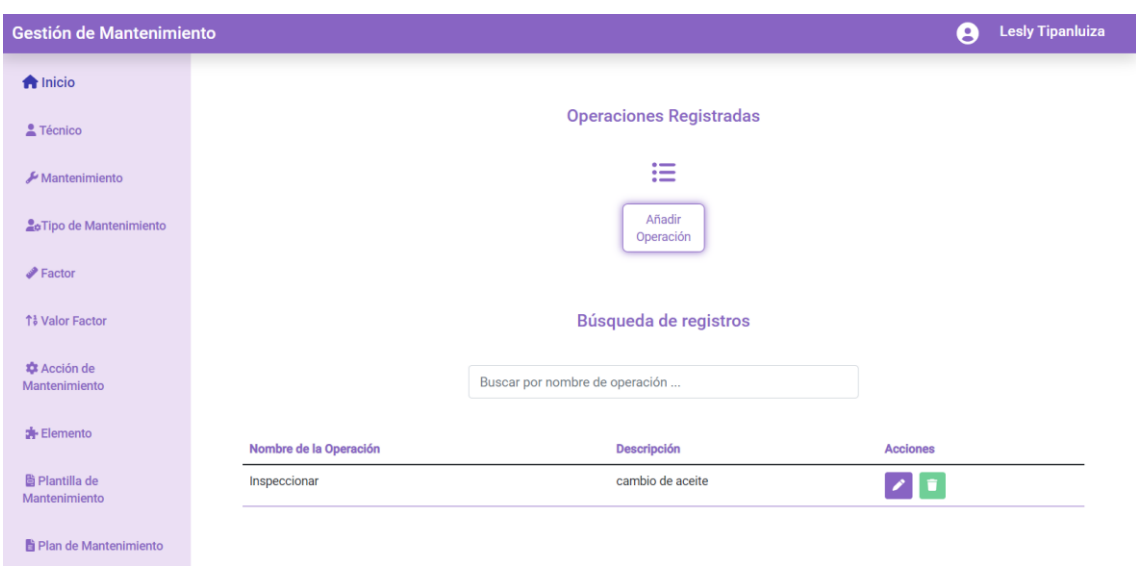

**Figura 2.17.** Gestión de operaciones

### **Sprint Review**

Al momento de realizar una búsqueda e ingresar el valor, no se muestra el valor requerido, la diferencia con las demás búsquedas implementadas anteriormente es que se estaba realizando una búsqueda como número entero mientras que el pipe creado estaba desarrollado para buscar y recibir parámetros de tipo *string*, el cual fue cambiado a tipo *int*. Al realizar la validación del cumplimiento de las historias de usuario se han obtenido las observaciones descritas en la Tabla 2.16.

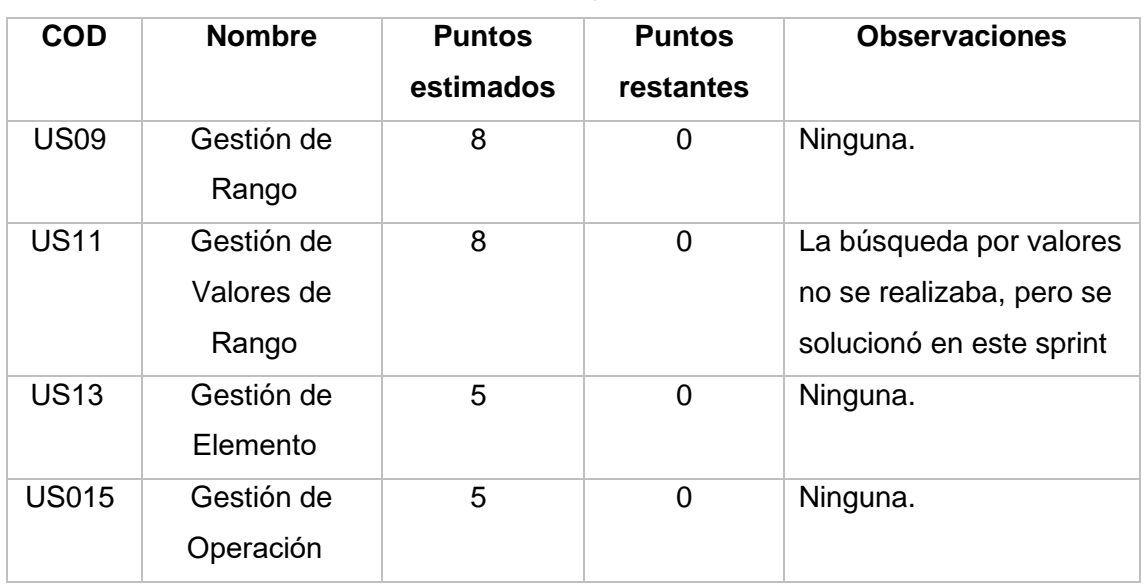

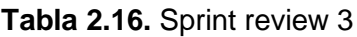

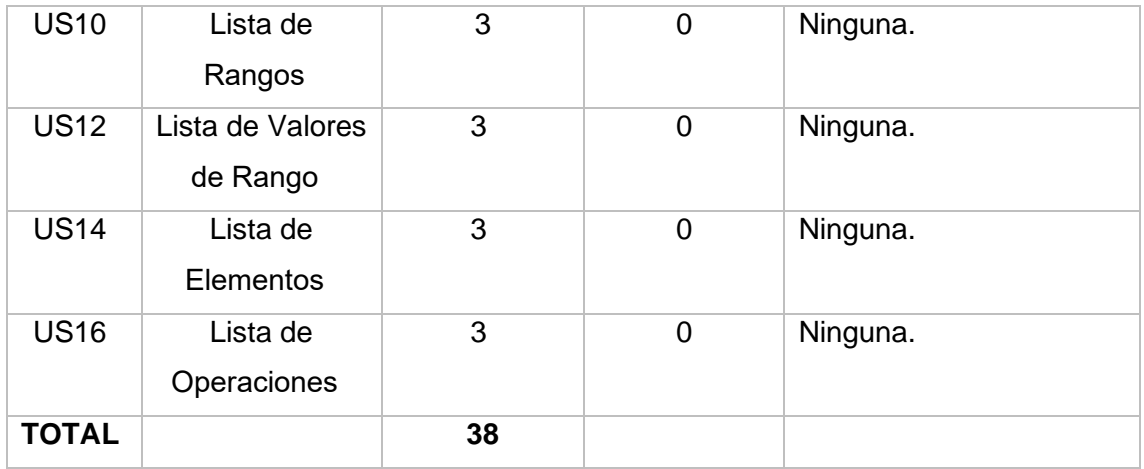

### **Sprint Retrospective**

En la Figura 2.18 se observa el gráfico Burndown chart sprint, el cual indica que se han desarrollado todas las historias de usuario que se habían planificado para el presente sprint 3.

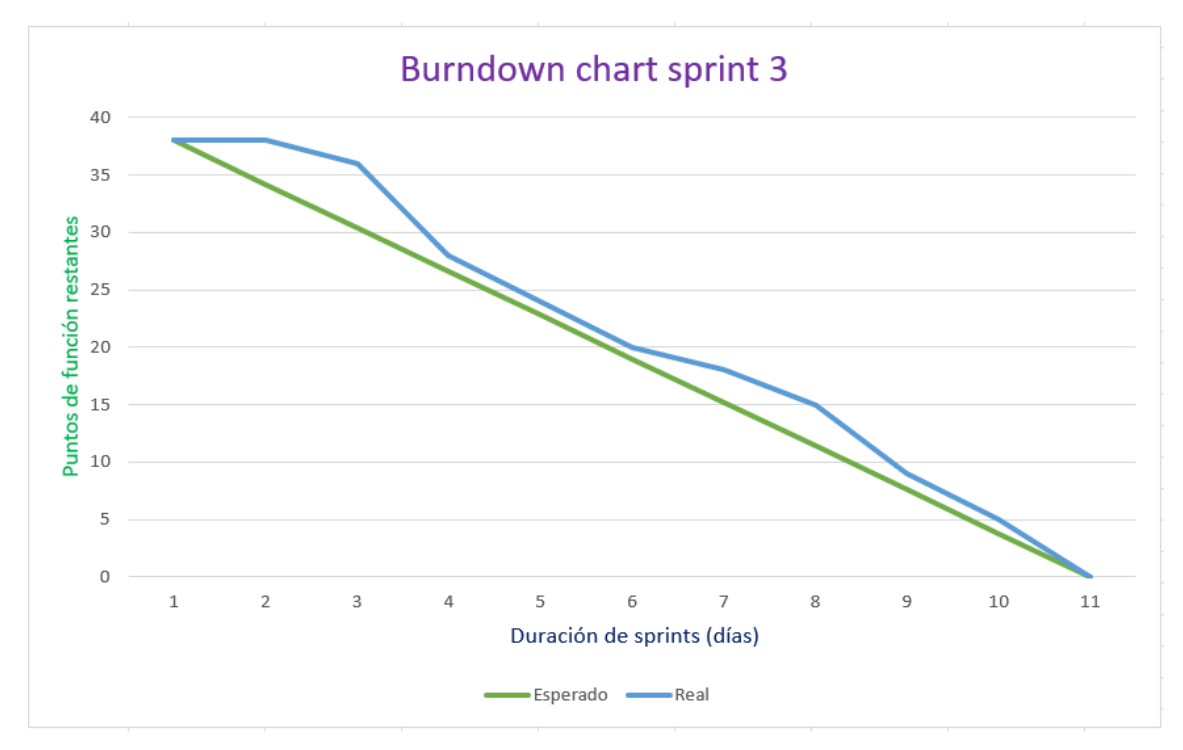

**Figura 2.18.** Burndown chart sprint 3

# **Sprint 4**

**Objetivo:** Definir el plan de mantenimiento a ejecutar.

### **Sprint Planning:**

En la Tabla 2.17 se describen las historias de usuario que se implementarán. (US17 – Anexo XIX, US18 – Anexo XX, US21 – Anexo XXIII, US25 – Anexo XXVII, US24 – Anexo XXVI, US19 – Anexo XXI, US20 – Anexo XXII)

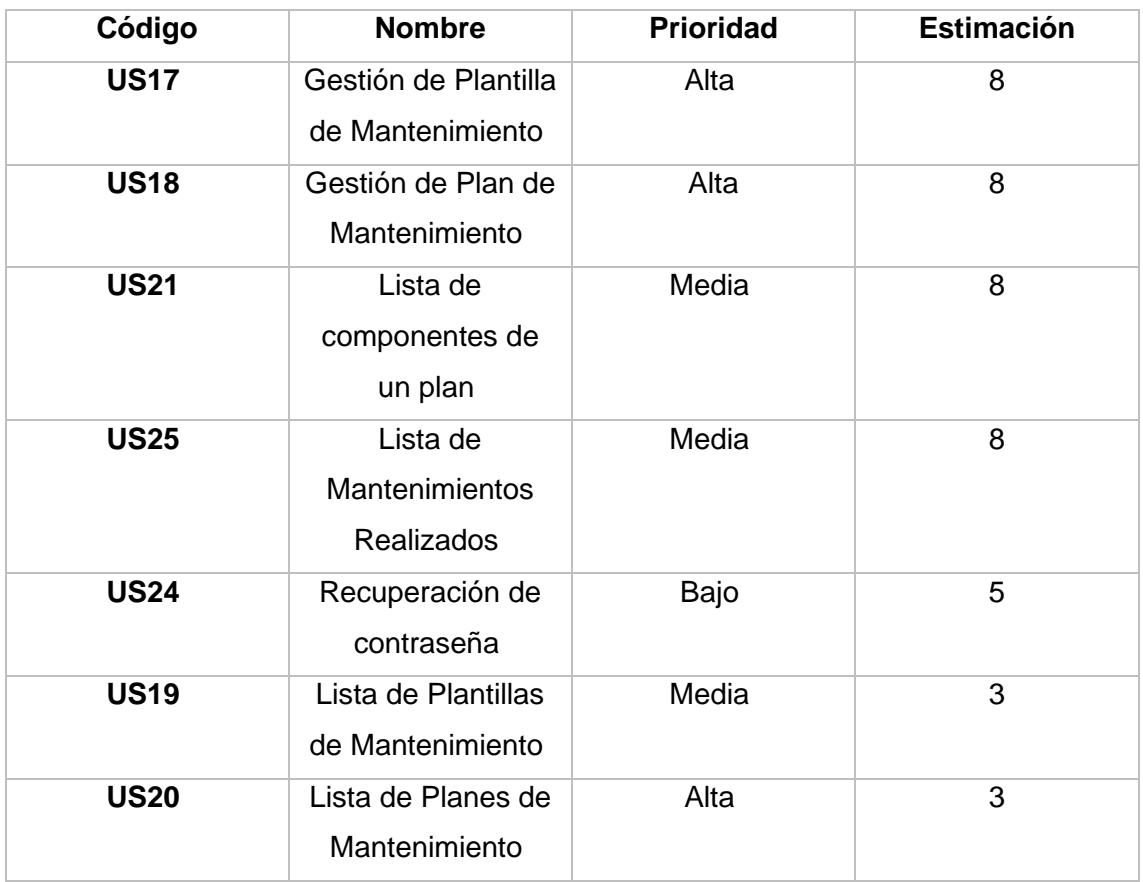

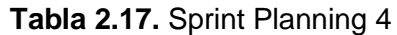

En la Tabla 2.18, se describen las tareas correspondientes a cada historia de usuario.

| Código      |               | <b>Tareas</b>                                             |  |  |  |  |  |
|-------------|---------------|-----------------------------------------------------------|--|--|--|--|--|
| de US       | ID            | <b>Descripción</b>                                        |  |  |  |  |  |
| <b>US17</b> | <b>US17.1</b> | Crear ruta para las plantillas de mantenimiento           |  |  |  |  |  |
|             | <b>US17.2</b> | Crear el formulario para la creación y edición de datos   |  |  |  |  |  |
|             | <b>US17.3</b> | Maquetar la página de plantillas de acuerdo con el mockup |  |  |  |  |  |
|             | <b>US17.4</b> | Implementar los métodos CRUD                              |  |  |  |  |  |
| <b>US18</b> | <b>US18.1</b> | Crear ruta para los planes de mantenimiento               |  |  |  |  |  |
|             | <b>US18.2</b> | Crear el formulario para la creación y edición de datos   |  |  |  |  |  |

**Tabla 2.18.** Tareas sprint 4

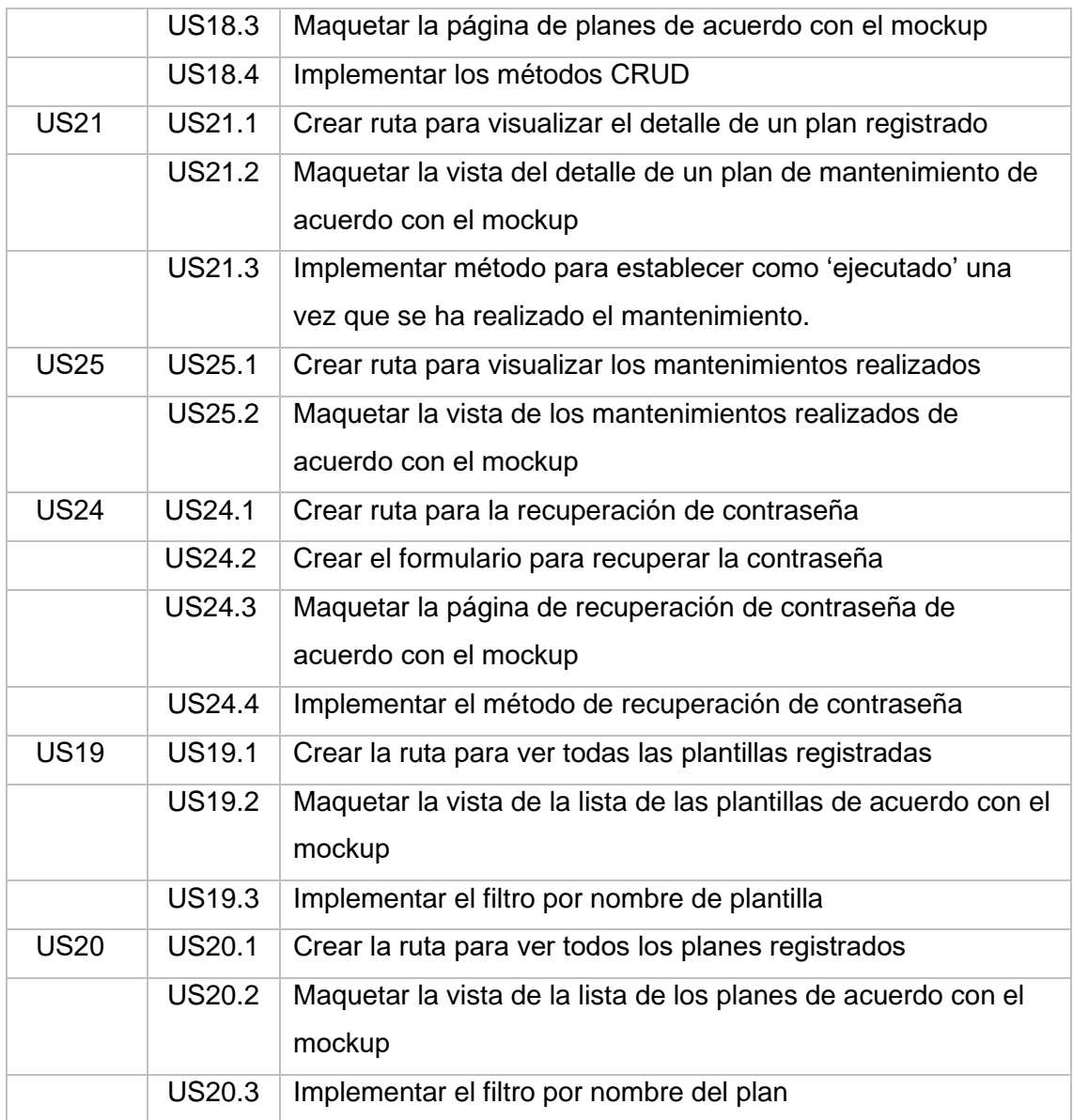

## **Daily meeting**

En la Tabla 2.19 se describen las dificultades que se presentaron durante el Sprint 4.

| Dificultades encontradas | <b>Solución</b>                                                                     |
|--------------------------|-------------------------------------------------------------------------------------|
|                          | Problemas al actualizar una plantilla ya Especificar el atributo selected dentro de |
|                          | que no se mostraba el elemento al que   la etiqueta que contiene este atributo y    |
| estaba asociado.         | utilizar la directiva nglf.                                                         |

**Tabla 2.19.** Resumen daily meeting

## **Codificación**

En la Figura 2.19 se observa la vista principal con respecto a la gestión de las plantillas de los mantenimientos, en donde se listan las plantillas registradas y son visibles las funcionalidades de crear, editar y dar de baja a una plantilla.

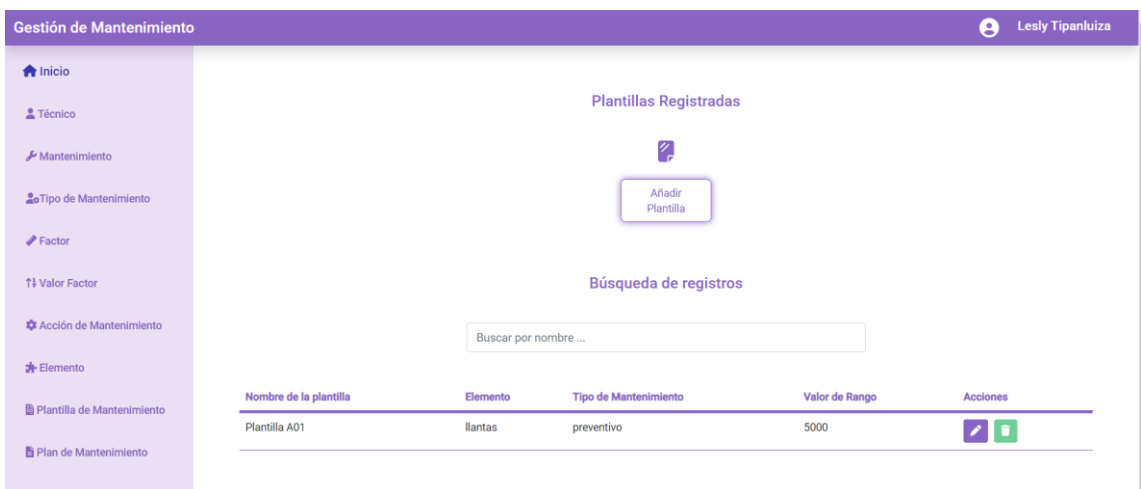

**Figura 2.19.** Gestión de plantillas de mantenimiento

En la Figura 2.20 se observa la vista principal con respecto a la gestión de los planes de los mantenimientos, en donde se listan los planes registrados y son visibles las funcionalidades de crear, editar y dar de baja a un plan.

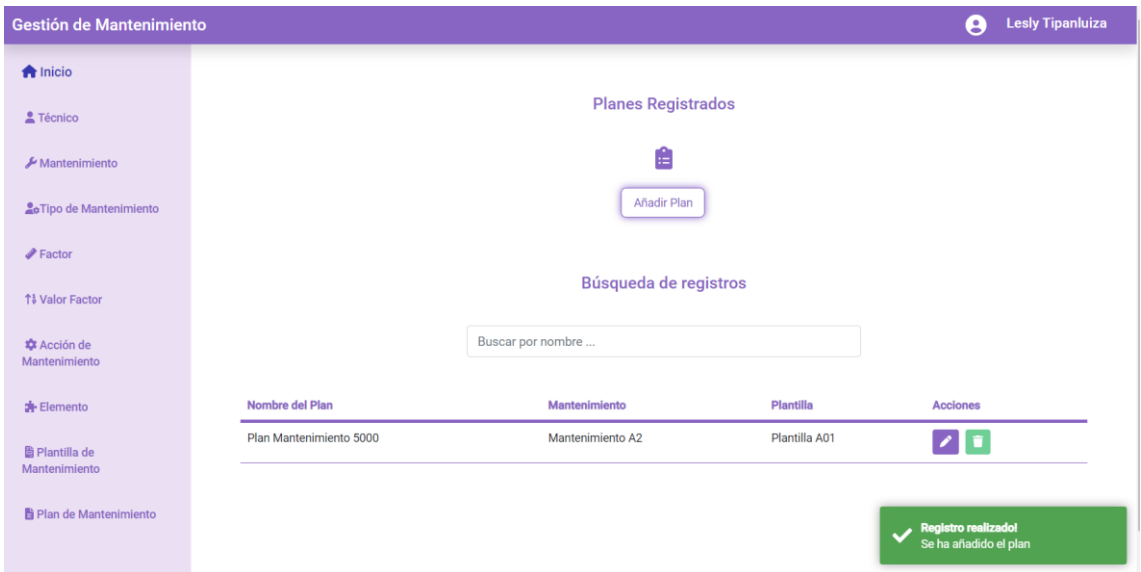

**Figura 2.20**. Gestión de planes de mantenimiento

En la Figura 2.21 se observa la vista principal con respecto a la lista de componentes de un plan, en donde se encuentra el detalle de un plan registrado, el cual está listo para ser ejecutado.

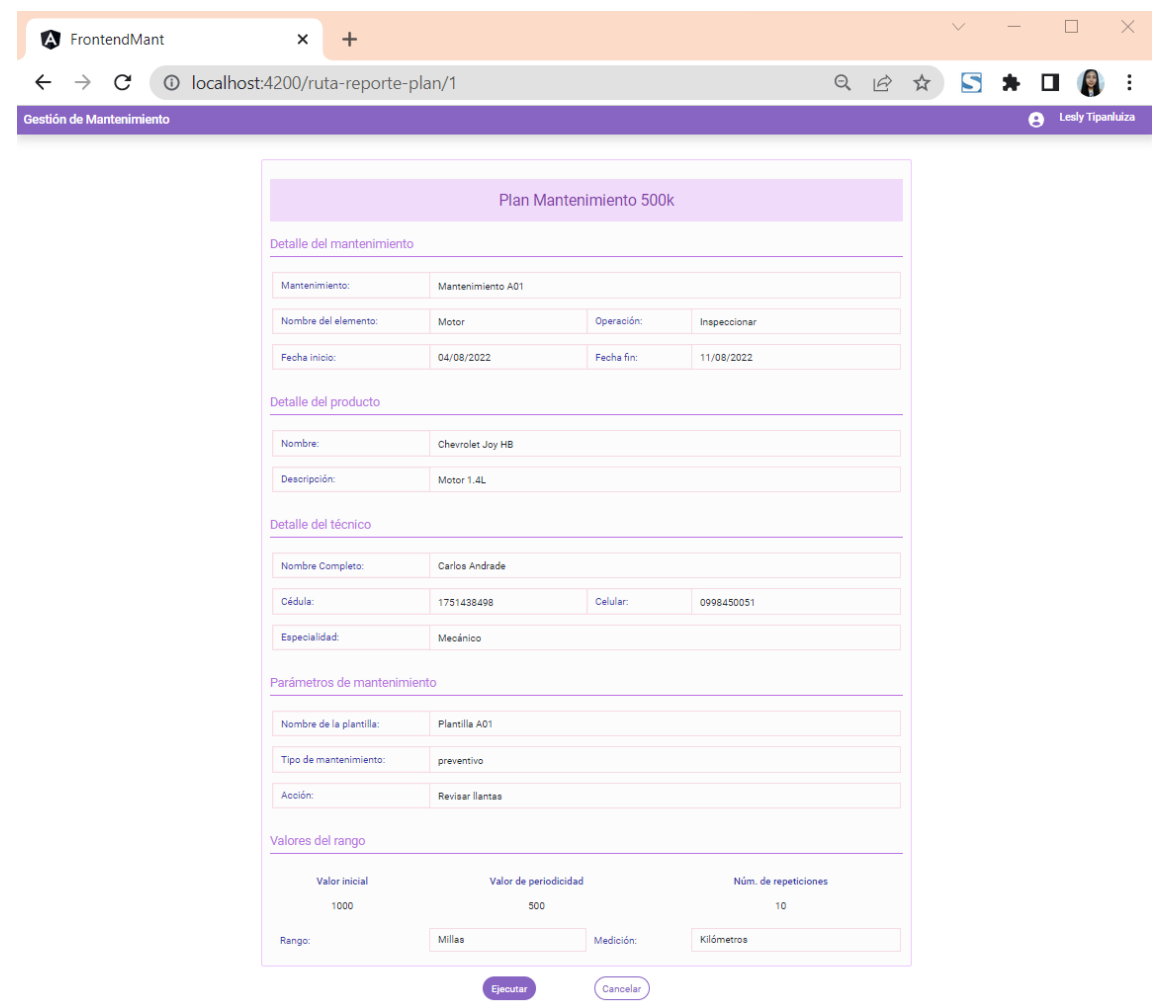

**Figura 2.21.** Detalle de un plan de mantenimiento

En la Figura 2.22 se observa la vista principal con respecto a la lista los mantenimientos realizados, en donde se encuentra el detalle del mantenimiento que se ha ejecutado.

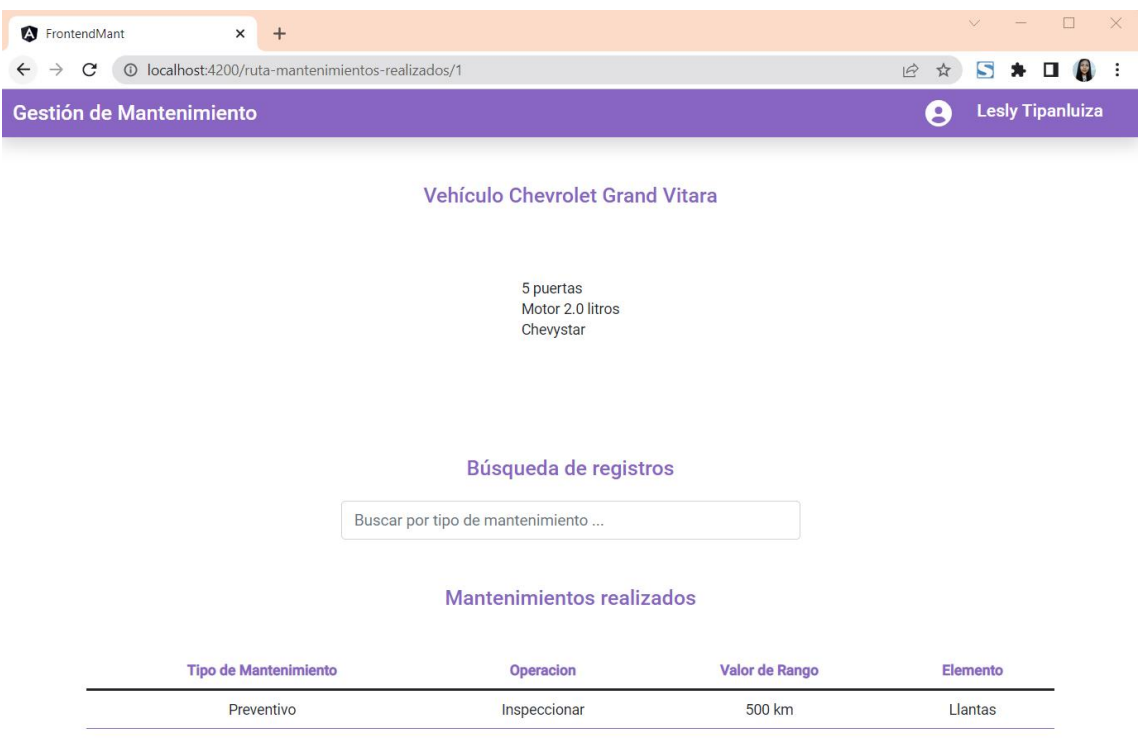

<< Volver

**Figura 2.22.** Mantenimientos realizados

### **Sprint Review**

Al realizar la validación del cumplimiento de las historias de usuario se han obtenido las observaciones descritas en la Tabla 2.20.

| <b>COD</b>  | <b>Nombre</b>                               | <b>Puntos</b><br>estimados | <b>Puntos</b><br>restantes | <b>Observaciones</b> |
|-------------|---------------------------------------------|----------------------------|----------------------------|----------------------|
| <b>US17</b> | Gestión de<br>Plantilla de<br>Mantenimiento | 8                          | 0                          | Ninguna.             |
| <b>US18</b> | Gestión de Plan<br>de<br>Mantenimiento      | 5                          | 0                          | Ninguna.             |
| <b>US21</b> | Lista de<br>componentes<br>de un plan       | 8                          | 0                          | Ninguna.             |

**Tabla 2.20.** Sprint review 4

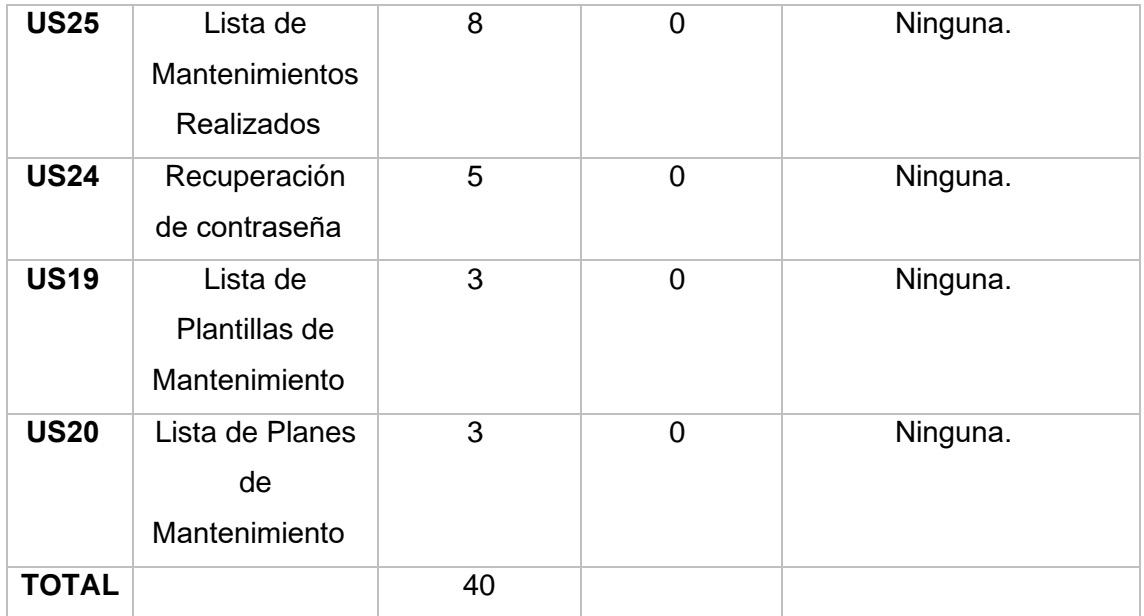

### **Sprint Retrospective**

En la Figura 2.23 se observa el gráfico Burndown chart sprint, el cual indica que se han desarrollado todas las historias de usuario que se habían planificado para el presente sprint 4.

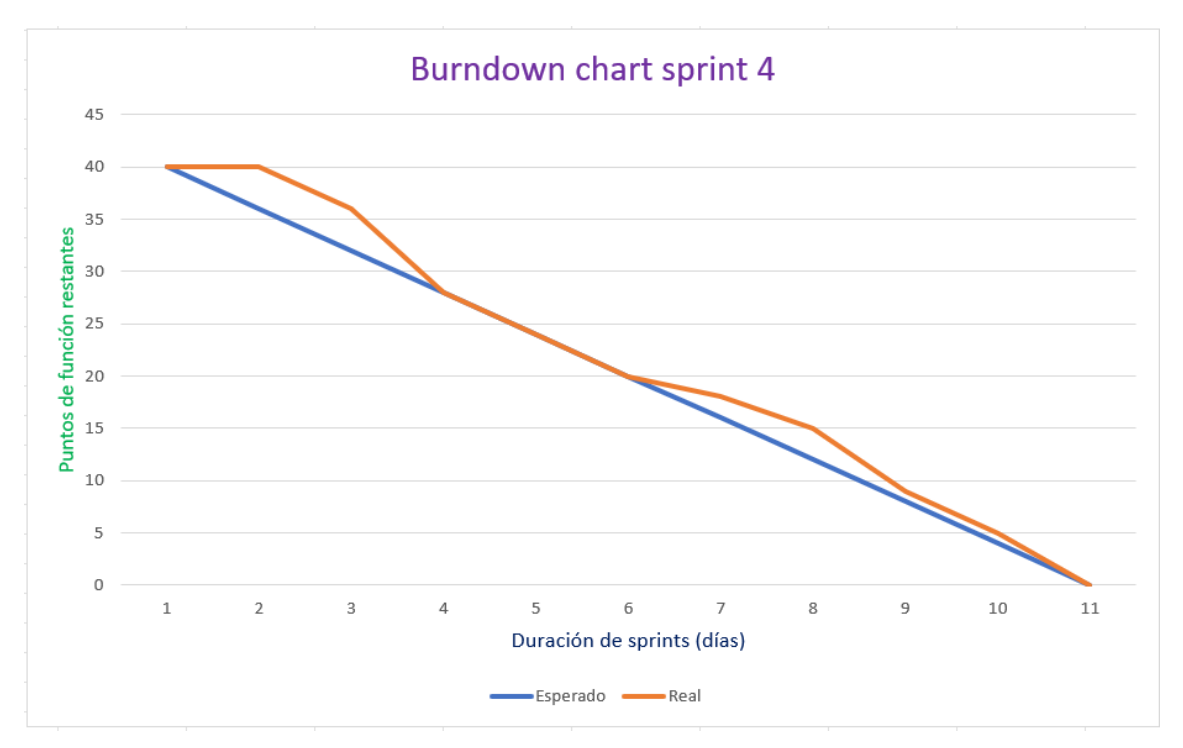

**Figura 2.23.** Burndown chart sprint 4

Finalmente, la Tabla 2.21 describe los 4 sprints que conforman todo el Release Planning y se observa que se han desarrollado todas las historias de usuario planificadas.

| <b>Sprint</b> | <b>Esperado</b> | Real |
|---------------|-----------------|------|
|               |                 |      |
| 1             | 32              | 24   |
| 2             | 37              | 45   |
| 3             | 38              | 38   |
| 4             | 40              | 40   |
| <b>Total</b>  | 147             | 147  |

**Tabla 2.21.** Descripción del total de Sprints

Además, se observa que en el sprint 1 existe una diferencia de 8 puntos con respecto a los puntos esperados debido a que el desarrollo del módulo aún se encontraba en una fase temprana en la que surgían errores de configuración y esto consumía tiempo hasta poder solventarlos. Por otro lado, se observa que existe una recuperación notable en el sprint 2 debido a que la implementación ya se encontraba en una fase estable por lo tanto resultó más fácil avanzar rápidamente con el desarrollo de las historias de usuario.

# **3 RESULTADOS, CONCLUSIONES Y RECOMENDACIONES**

## **3.1 Resultados**

### **Pruebas de usabilidad**

Se utilizó la metodología SUS (System Usability Scale) como herramienta para medir la usabilidad de la aplicación web.

### **System Usability Scale**

Es una herramienta utilizada para medir la usabilidad, consiste en un cuestionario de 10 preguntas, cada una con una escala del 1 al 5 que varía desde Totalmente en desacuerdo hasta Totalmente de acuerdo [30]. La Tabla 3.1 contiene las preguntas del cuestionario SUS.

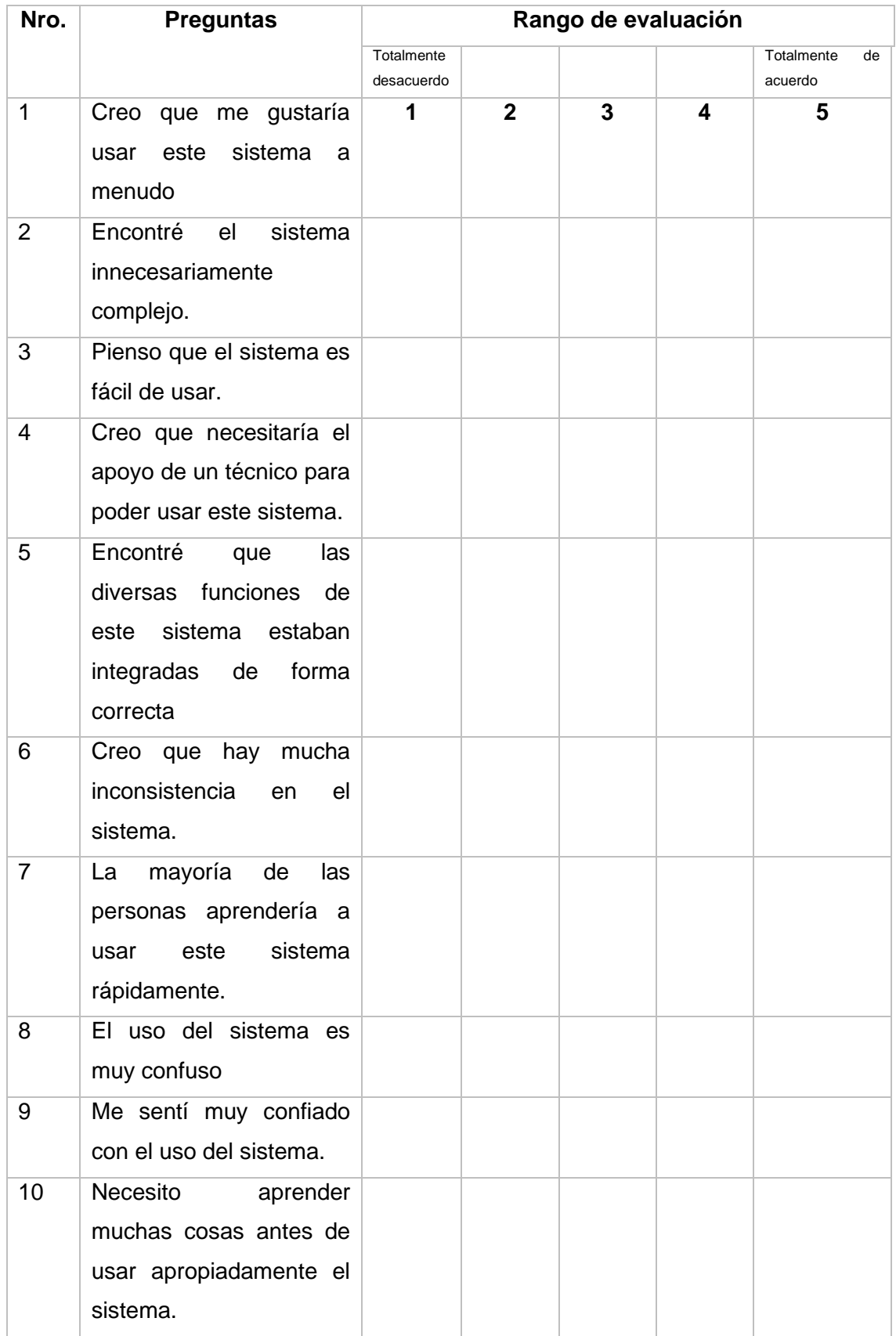

### **Tabla 3.1.**Cuestionario SUS

El puntaje final se obtiene al seguir las reglas que se describen a continuación:

A las preguntas 1,3,5,7, y 9 se les debe restar 1 del valor seleccionado por el encuestado. Mientras que a las preguntas 2,4,6,8 y 10 se les debe restar el valor de 5 al valor seleccionado por el encuestado. Una vez sumados cada uno de los resultados se debe multiplicar por 2.5. El SUS provee una puntuación de 0 a 100. Según [30] una puntuación de 85 o superior se la interpreta como una usabilidad excepcional, mientras que por debajo de 70 da a entender que la usabilidad es inaceptable.

#### **Resultados obtenidos del cuestionario SUS**

La encuesta fue realizada a 25 estudiantes universitarios entre 23 y 26 años, a través del uso de herramientas digitales. La Tabla 3.2 contiene los resultados finales de las preguntas, en donde, a cada una se le aplicaron los cálculos correspondientes que establece la herramienta SUS.

|                      | P <sub>1</sub> | P <sub>2</sub> | P <sub>3</sub> | P4             | P <sub>5</sub> | P <sub>6</sub> | P7 | P <sub>8</sub> | P <sub>9</sub> | <b>P10</b>     |
|----------------------|----------------|----------------|----------------|----------------|----------------|----------------|----|----------------|----------------|----------------|
| Encuestado 1         | $\overline{2}$ | 4              | 3              | 4              | 3              | $\overline{4}$ | 3  | 4              | $\overline{2}$ | 4              |
| Encuestado 2         | 2              | 4              | 3              | 4              | 3              | $\overline{4}$ | 3  | 4              | 3              | 4              |
| <b>Encuestado 3</b>  | $\overline{2}$ | 4              | 3              | $\overline{4}$ | 3              | $\overline{4}$ | 3  | 4              | 3              | 4              |
| <b>Encuestado 4</b>  | 3              | 4              | 3              | 4              | 4              | $\overline{4}$ | 3  | 4              | 3              | 4              |
| <b>Encuestado 5</b>  | 3              | 4              | 3              | 4              | $\overline{4}$ | $\overline{4}$ | 3  | 4              | 3              | 4              |
| Encuestado 6         | 3              | 4              | 4              | $\overline{4}$ | $\overline{4}$ | $\overline{4}$ | 3  | 4              | 3              | $\overline{4}$ |
| Encuestado 7         | 3              | $\overline{4}$ | $\overline{4}$ | 4              | 4              | $\overline{4}$ | 3  | 4              | 4              | 4              |
| Encuestado 8         | 3              | 4              | 4              | $\overline{4}$ | 4              | $\overline{4}$ | 3  | 4              | 4              | 4              |
| <b>Encuestado 9</b>  | 3              | $\overline{4}$ | $\overline{4}$ | $\overline{4}$ | 4              | $\overline{4}$ | 3  | 4              | 4              | $\overline{4}$ |
| Encuestado 10        | 3              | 4              | $\overline{4}$ | $\overline{4}$ | $\overline{4}$ | $\overline{4}$ | 3  | 4              | 4              | $\overline{4}$ |
| <b>Encuestado 11</b> | 4              | $\overline{4}$ | $\overline{4}$ | $\overline{4}$ | 4              | $\overline{4}$ | 3  | 4              | 4              | 4              |
| Encuestado 12        | 4              | 4              | 4              | 4              | 4              | $\overline{4}$ | 4  | 4              | 4              | 4              |
| Encuestado 13        | 4              | 4              | 4              | 4              | 4              | $\overline{4}$ | 4  | 4              | 4              | $\overline{4}$ |
| Encuestado 14        | 4              | 4              | 4              | 4              | 4              | $\overline{4}$ | 4  | 4              | 4              | $\overline{4}$ |
| Encuestado 15        | 4              | 4              | 4              | 4              | 4              | $\overline{4}$ | 4  | 4              | 4              | 3              |
| Encuestado 16        | 4              | 4              | 4              | 4              | 4              | 4              | 4  | 4              | 4              | 3              |
| Encuestado 17        | 4              | 4              | 4              | 4              | 4              | 4              | 4  | 4              | 4              | 3              |

**Tabla 3.2.** Resultados obtenidos de la encuesta realizada

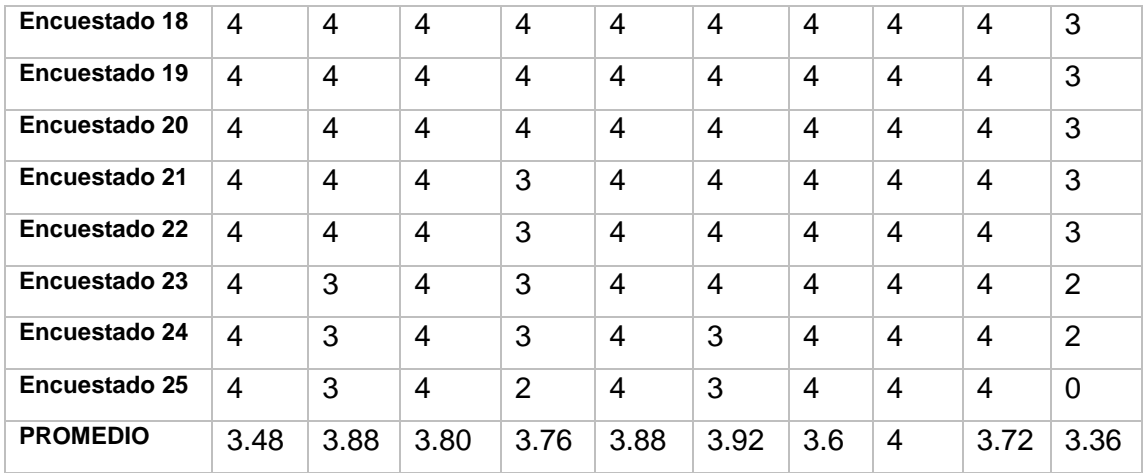

Una vez que se calculó el promedio de cada pregunta, la suma total se multiplicó por 2.5 para obtener el valor de la usabilidad. El valor obtenido fue de 93.4/100 por lo que se puede establecer que se tiene una usabilidad aceptable.

## **Pruebas de funcionalidad**

Esta sección describe las pruebas de funcionalidad realizadas en base a las historias de usuario con el fin de verificar que el comportamiento de la aplicación sea el esperado y el cumplimiento de cada criterio de aceptación. Este proceso fue ejecutado por los encuestados del cuestionario SUS y realizado durante la fase de desarrollo.

La Tabla 3.3 contiene el caso de prueba correspondiente a el acceso al sistema.

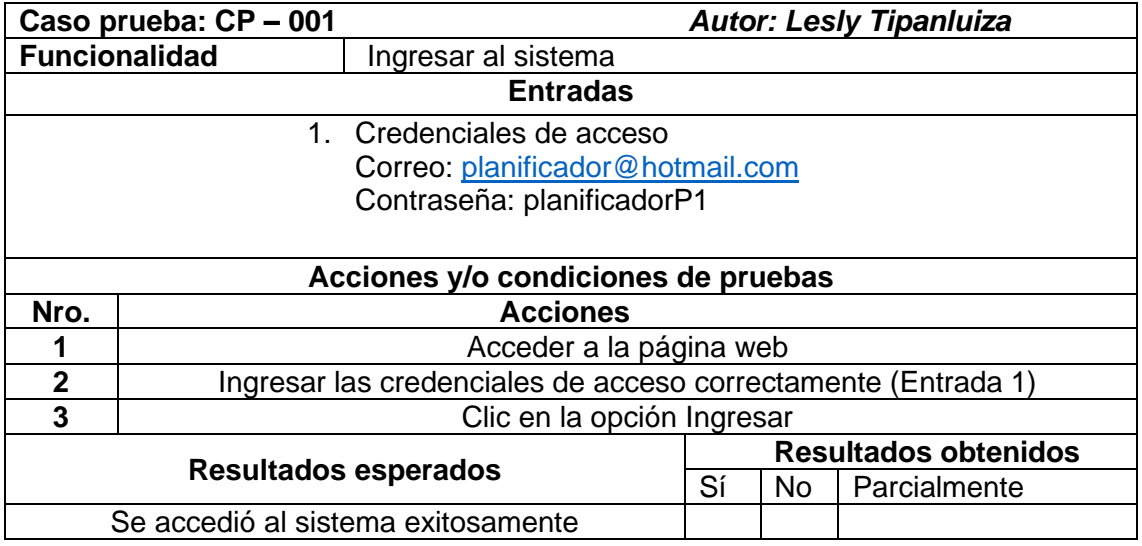

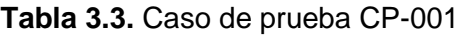

#### **Observaciones**

La Tabla 3.4 muestra los resultados obtenidos una vez que los usuarios han realizado el acceso al sistema y la Figura 3.1 presenta los resultados de forma gráfica.

**Tabla 3.4.** Resultados obtenidos de CP-001

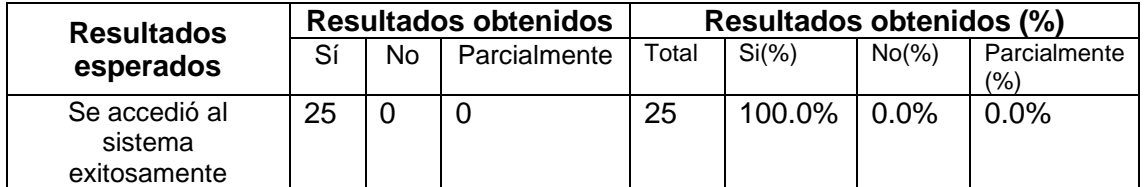

Acceso al sistema Seleccione una respuesta para cada funcionalidad probada

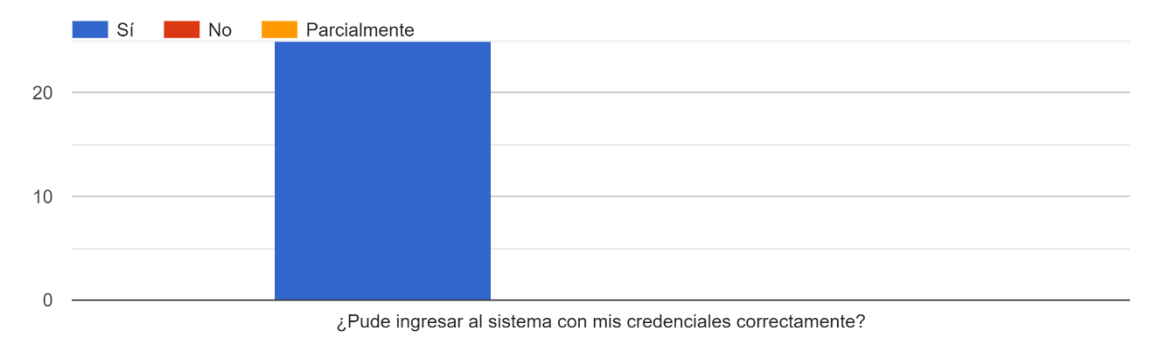

### **Figura 3.1.** Resultados obtenidos sobre el acceso al sistema

### **Tabla 3.5.** Caso de prueba CP-002

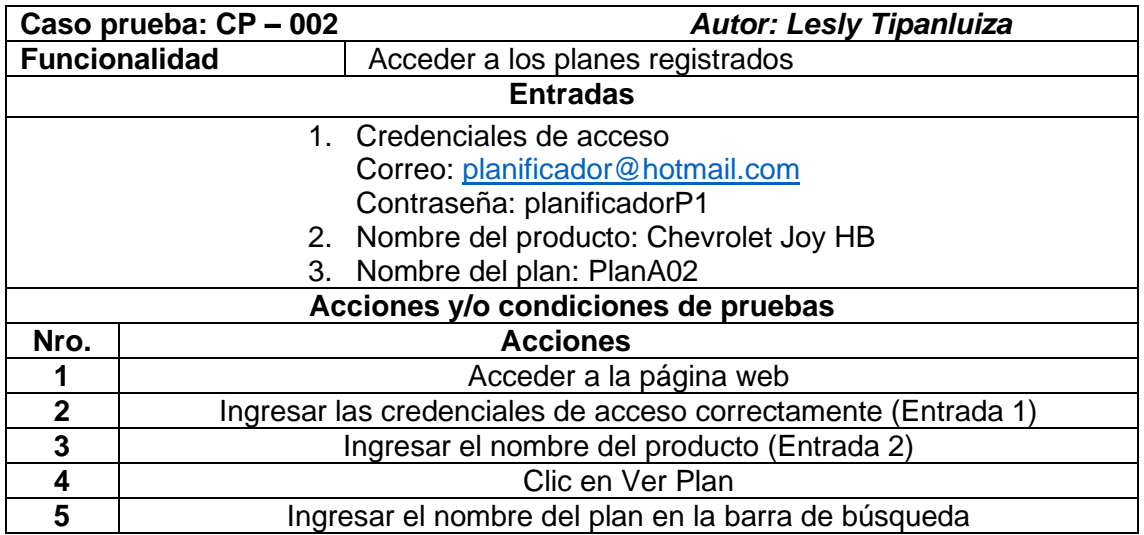

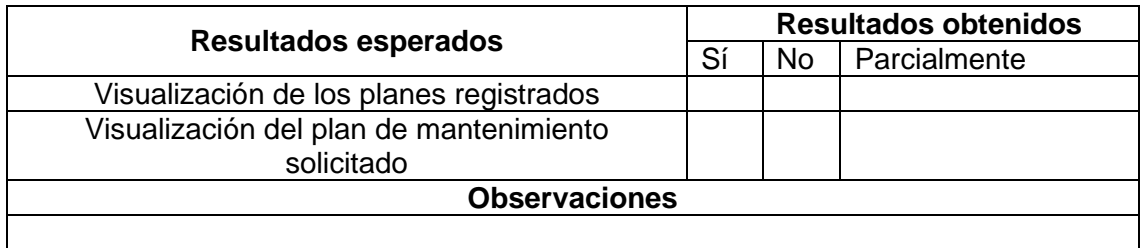

En la Tabla 3.6 se observan los resultados obtenidos al realizar el caso de prueba de la Tabla 3.5 correspondiente a la visualización de planes registrados y la Figura 3.2 presenta los resultados de forma gráfica.

**Tabla 3.6.** Resultados obtenidos de CP-002

| <b>Resultados</b>                             |    |     | <b>Resultados obtenidos</b> | Resultados obtenidos (%) |          |           |                               |
|-----------------------------------------------|----|-----|-----------------------------|--------------------------|----------|-----------|-------------------------------|
| esperados                                     | Sí | No. | Parcialmente                | Total                    | $Si(\%)$ | $No(\% )$ | Parcialmente<br>$\frac{1}{2}$ |
| Visualización de<br>los planes<br>registrados | 25 |     | 0                           | 25                       | 100.0%   | $ 0.0\%$  | 0.0%                          |
| Visualización del<br>plan requerido           | 22 |     | 3                           | 25                       | 88.0%    | $0.0\%$   | 12.0%                         |

Acceso a los planes registrados Seleccione una respuesta para cada funcionalidad probada

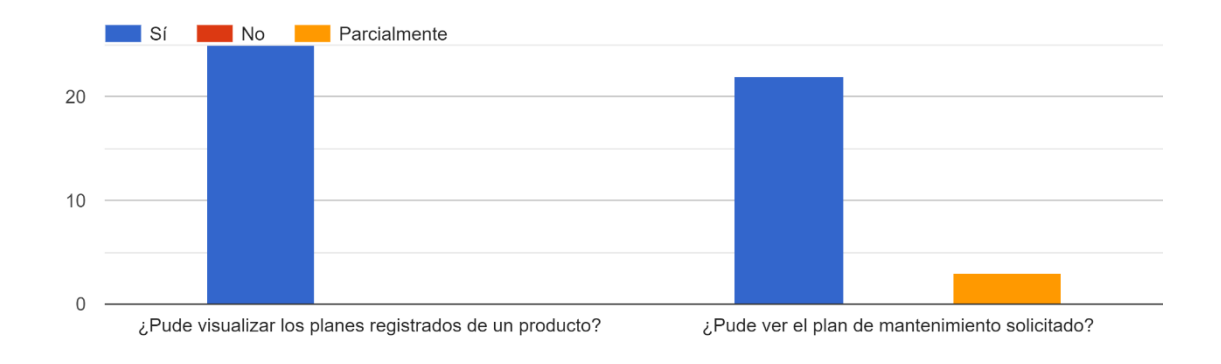

**Figura 3.2.** Resultados obtenidos sobre la visualización de planes

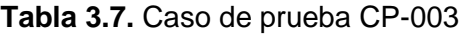

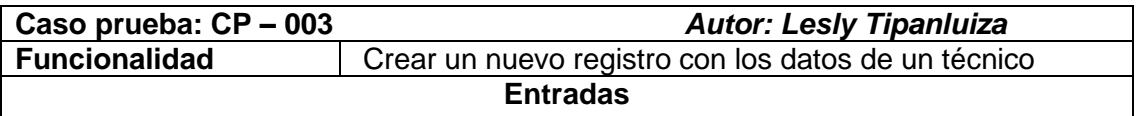

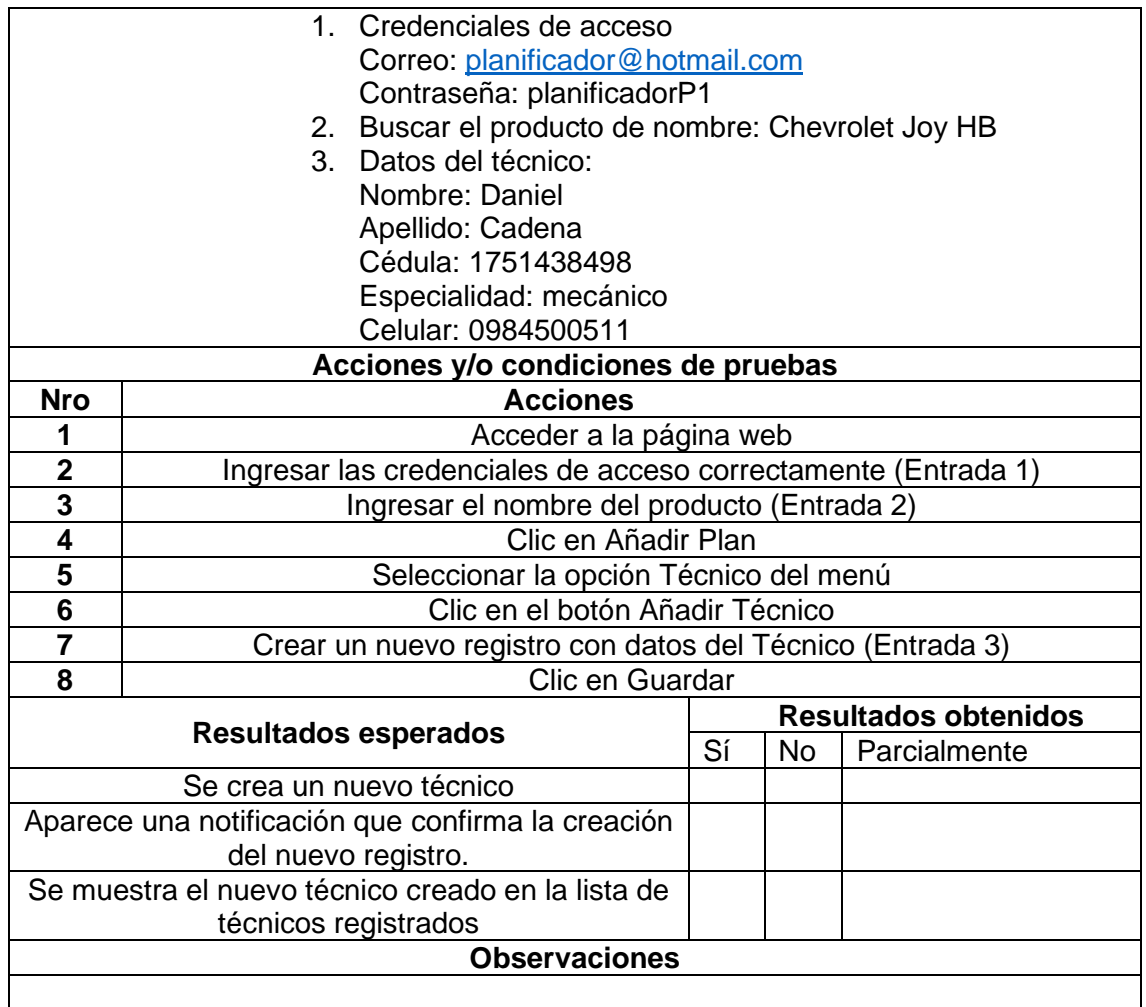

En la Tabla 3.8 se observan los resultados obtenidos al realizar el caso de prueba de la Tabla 3.7 correspondiente a la creación de un nuevo Técnico y la Figura 3.3 presenta los resultados de forma gráfica.

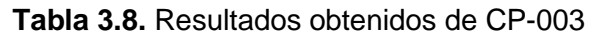

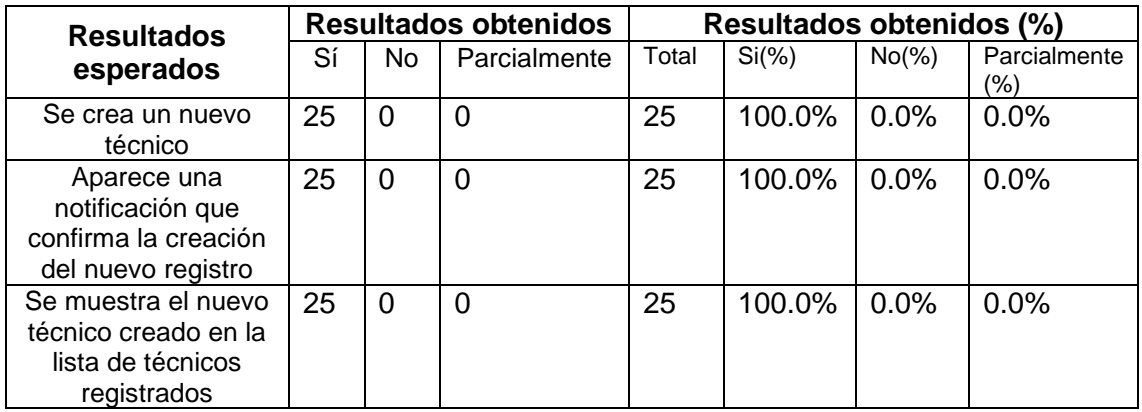

Crear nuevo registro de un técnico Seleccione una respuesta para cada funcionalidad probada

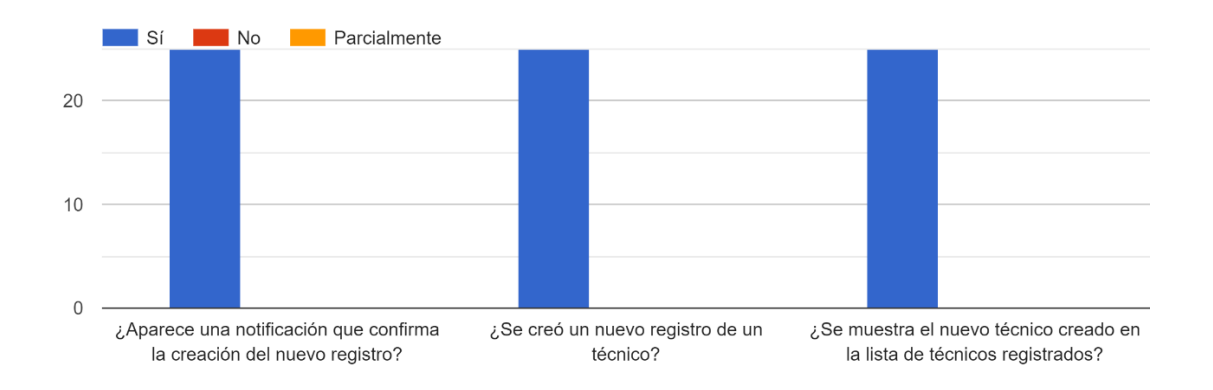

**Figura 3.3.** Resultados obtenidos sobre la creación de un nuevo técnico

**Tabla 3.9**.Caso de prueba CP-004

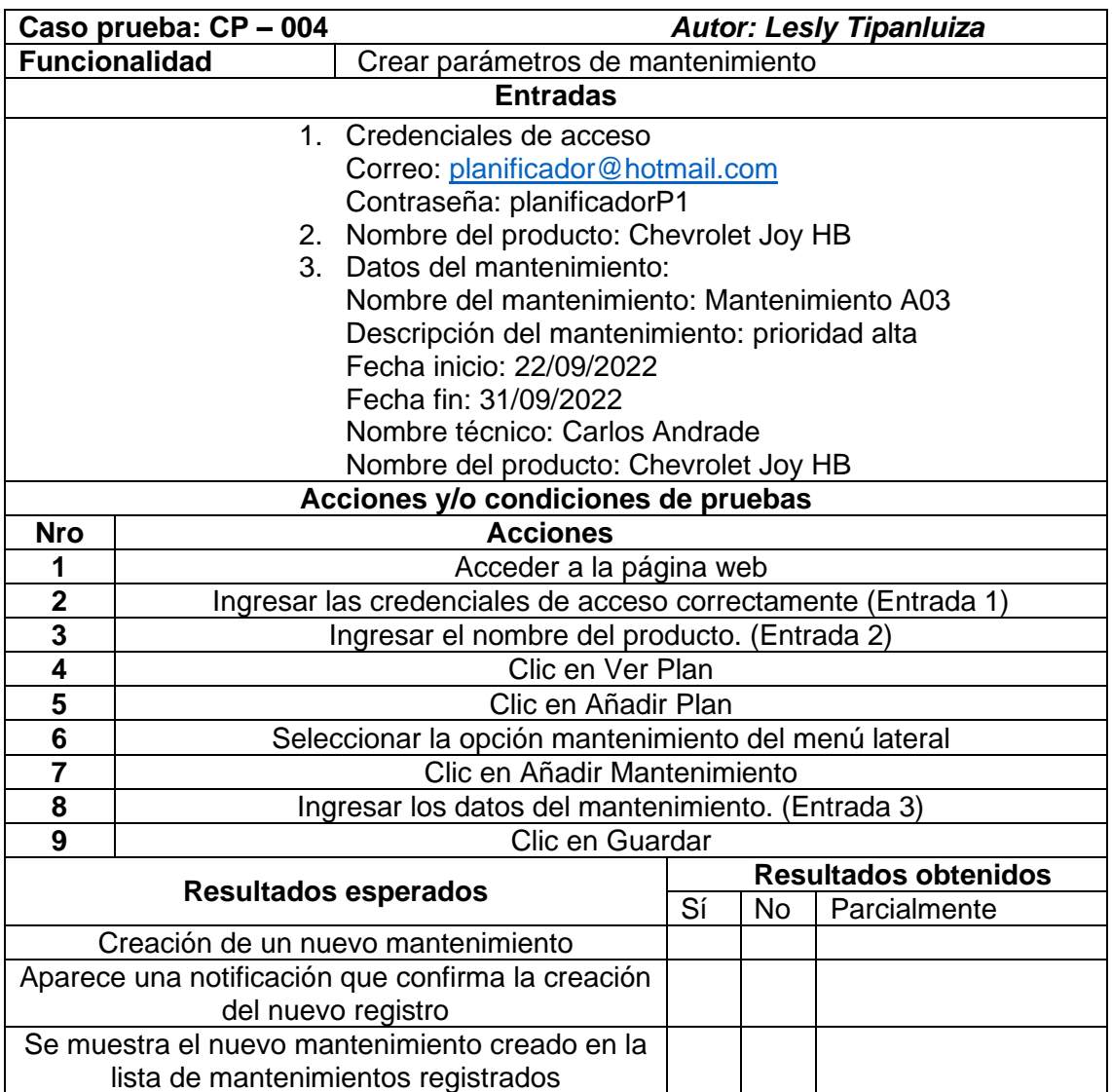

En la Tabla 3.10 se observan los resultados obtenidos al realizar el caso de prueba de la Tabla 3.9 correspondiente a la creación de los parámetros de mantenimiento y la Figura 3.4 presenta los resultados de forma gráfica.

| <b>Resultados</b><br>esperados                                                                    | <b>Resultados obtenidos</b> |          |              | Resultados obtenidos (%) |          |          |                     |
|---------------------------------------------------------------------------------------------------|-----------------------------|----------|--------------|--------------------------|----------|----------|---------------------|
|                                                                                                   | Sí                          | No.      | Parcialmente | Total                    | $Si(\%)$ | $No(\%)$ | Parcialmente<br>(%) |
| Creación de un<br>nuevo<br>mantenimiento                                                          | 25                          | $\Omega$ | 0            | 25                       | 100.0%   | 0.0%     | 0.0%                |
| Aparece una<br>notificación que<br>confirma la<br>creación del nuevo<br>registro                  | 25                          | 0        | $\Omega$     | 25                       | 100.0%   | 0.0%     | 0.0%                |
| Se muestra el<br>nuevo<br>mantenimiento<br>creado en la lista<br>de mantenimientos<br>registrados | 25                          | 0        | $\Omega$     | 25                       | 100.0%   | 0.0%     | 0.0%                |

**Tabla 3.10**. Resultados obtenidos de CP-004

Parámetros de un mantenimiento Seleccione una respuesta para cada funcionalidad probada

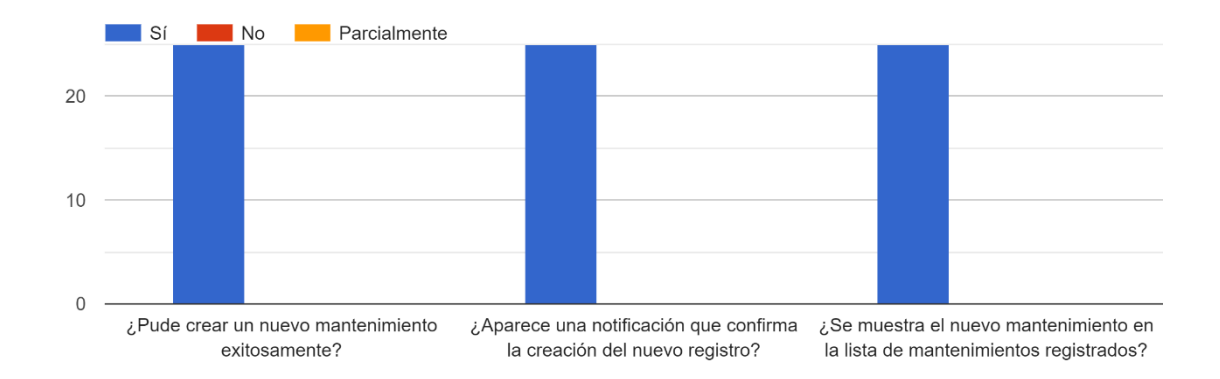

**Figura 3.4.** Resultados obtenidos de la creación de parámetros de mantenimiento

**Tabla 3.11**. Caso de prueba CP-005

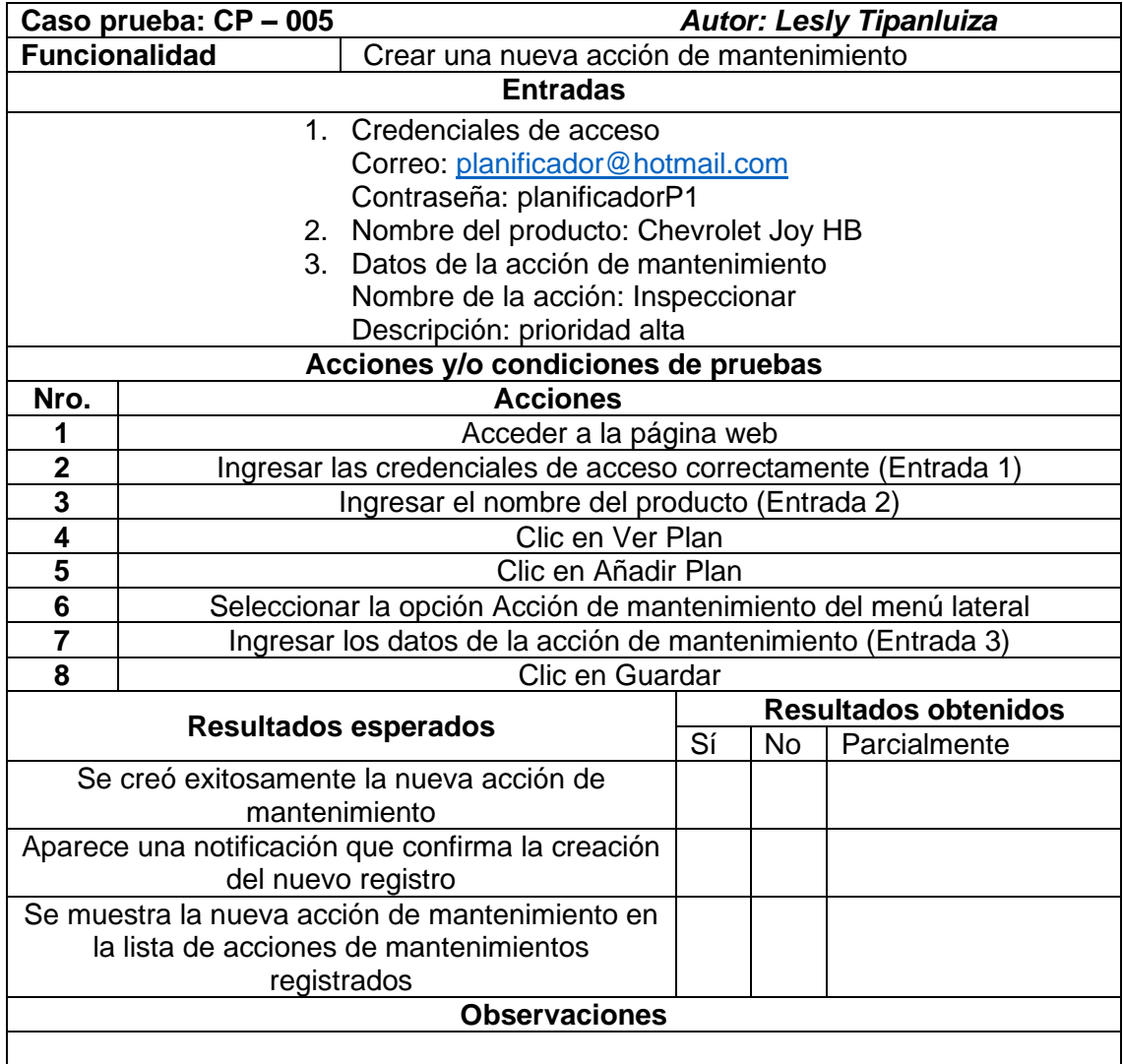

En la Tabla 3.12 se observan los resultados obtenidos al realizar el caso de prueba de la Tabla 3.11 correspondiente a la creación de una acción de mantenimiento y la Figura 3.5 presenta los resultados de forma gráfica.

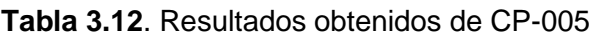

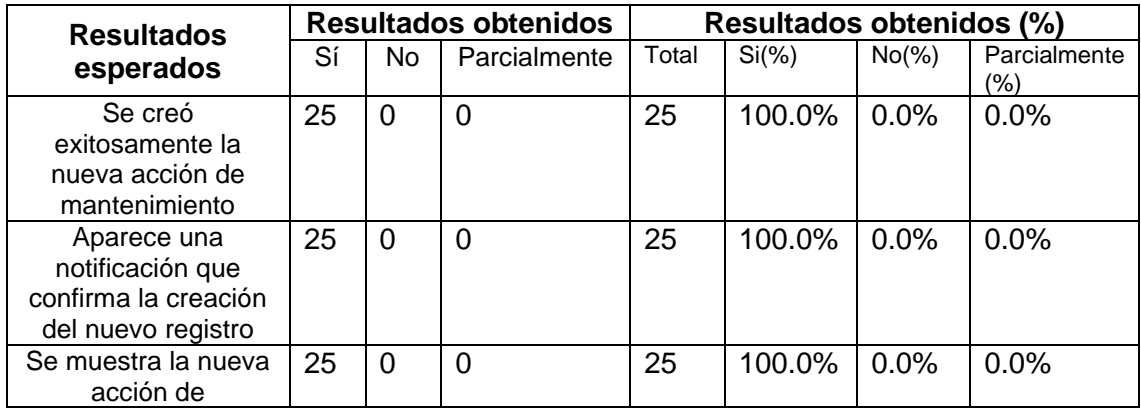

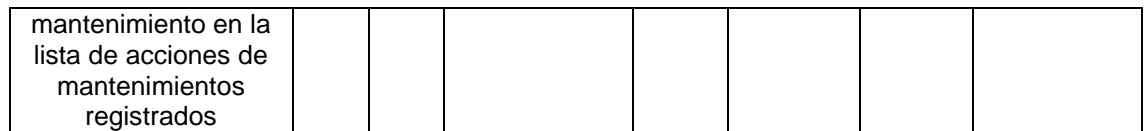

Creación de una acción de mantenimiento Seleccione una respuesta para cada funcionalidad probada

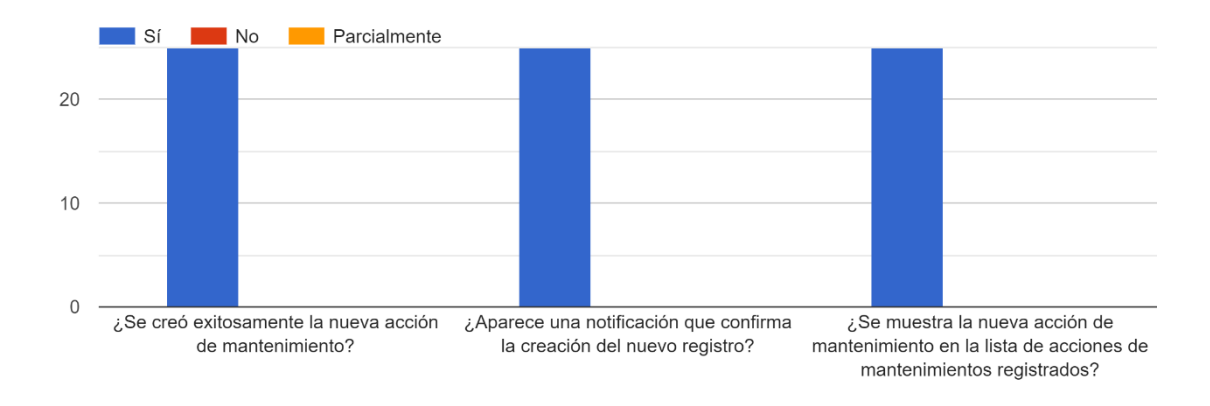

**Figura 3.5.** Resultados obtenidos de la creación de factores de mantenimiento

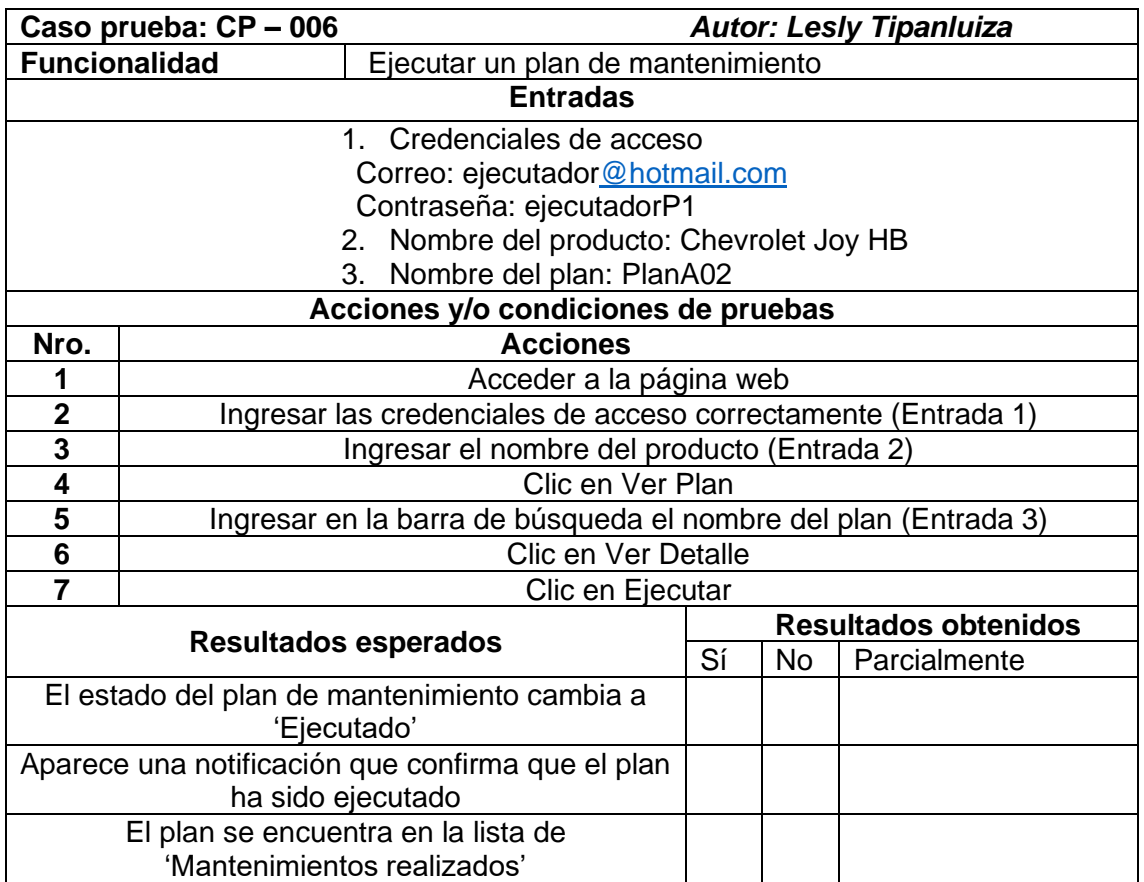

### **Tabla 3.13**. Caso de prueba CP-006

#### **Observaciones**

En la Tabla 3.14 se observan los resultados obtenidos al realizar el caso de prueba de la Tabla 3.13 correspondiente a la ejecución de un plan de mantenimiento y la Figura 3.6 presenta los resultados de forma gráfica.

| <b>Resultados</b><br>esperados                                               | <b>Resultados obtenidos</b> |          |              | Resultados obtenidos (%) |          |          |                         |
|------------------------------------------------------------------------------|-----------------------------|----------|--------------|--------------------------|----------|----------|-------------------------|
|                                                                              | Sí                          | No.      | Parcialmente | Total                    | $Si(\%)$ | $No(\%)$ | Parcialmente<br>$(\% )$ |
| El estado del plan de<br>mantenimiento<br>cambia a 'Ejecutado'               | 25                          | 0        | 0            | 25                       | 100.0%   | $0.0\%$  | 0.0%                    |
| Aparece una<br>notificación que<br>confirma que el plan<br>ha sido ejecutado | 25                          | $\Omega$ | $\Omega$     | 25                       | 100.0%   | $0.0\%$  | 0.0%                    |
| El plan se encuentra<br>en la lista de<br>'Mantenimientos<br>realizados'     | 25                          | $\Omega$ | $\Omega$     | 25                       | 100.0%   | $0.0\%$  | 0.0%                    |

Tabla **3.14.** Resultados obtenidos de CP-006

Ejecución de un plan de mantenimiento Seleccione una respuesta para cada funcionalidad probada

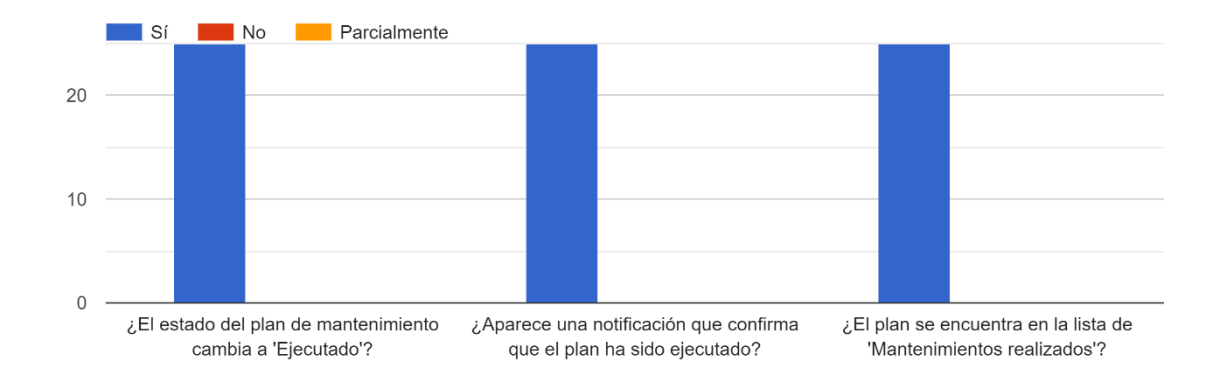

**Figura 3.6.** Resultados obtenidos de la ejecución de un plan de mantenimiento

En resumen, con respecto a las pruebas de usabilidad los resultados obtenidos del cuestionario SUS son muy buenos, los promedios de todas las preguntas son mayores a 3.35/4. Uno de los puntajes más altos obtenidos corresponde a la pregunta 3 que trata sobre si los usuarios piensan que el sistema es fácil de usar, la cual obtuvo un puntaje promedio de 3.80/4, ya que el aplicativo es simple e intuitivo permite realizar tareas o navegar libremente sin complicaciones. El puntaje más bajo es el correspondiente a la pregunta 10 con un puntaje promedio de 3.36/4, se trata de si los usuarios necesitan aprender muchas cosas antes de usar el sistema, esto es debido a que existen secciones que corresponden específicamente al ámbito de mantenimiento, tales como crear rangos o factores, valores de rangos, o acciones de mantenimiento.

Por otra parte, al realizar las pruebas de funcionalidad se identificó que hubo complicaciones con el caso de prueba CP-002 al momento de realizar la búsqueda de un plan de mantenimiento, esto se produjo debido a que la búsqueda no se realizaba si el nombre del plan a buscar se ingresaba en letras minúsculas completamente. El porcentaje de encuestados que tuvo este problema corresponde al 12%, mientras que los resultados de los casos de prueba restantes fueron satisfactorios en su totalidad.

## **3.2 Conclusiones**

El uso de las historias de usuario ayudó a mantener el enfoque en los detalles que dan más valor a la organización y simplificar las actividades a realizar, de manera que los requerimientos establecidos por los interesados quedaron definidos de forma entendible y precisa.

La realización de los diagramas de la base de datos, así como el diseño de los prototipos contribuyeron a tener mayor claridad sobre el funcionamiento del módulo. Durante el proceso existieron correcciones tanto en la base de datos como en los prototipos, los cuales fueron fácilmente modificados ya que la retroalimentación se obtuvo a tiempo y de esta forma se evitaron problemas futuros.

La metodología SCRUM al trabajar con sprints o iteraciones permitió mejorar la gestión del proyecto, y la principal razón es que esta división en partes pequeñas ayudó a enfocarse en lograr el objetivo planteado al inicio de cada iteración, incrementando así la productividad. Durante la ejecución del sprint 1 surgieron problemas al momento de acceder al servidor desde el frontend lo que provocó que no se implementaran por completo las historias de usuario, así que los puntos restantes se desarrollaron en el sprint 2 en el cual se encontró la solución a este problema mediante la investigación de problemas similares en otras aplicaciones. A pesar de que existieron algunas dificultades o dudas sobre la gestión de los productos y sus respectivos elementos a los que se deben realizar el mantenimiento, todas éstas fueron aclaradas por el Product Owner durante las distintas reuniones planificadas. De esta forma se cumplió con la implementación de todas las historias de usuario del módulo de mantenimiento.

Por otro lado, referente a las pruebas de funcionalidad, los casos de prueba ayudaron a identificar si existían falencias o si era necesario realizar modificaciones. Por lo tanto, se encontró que se tenía que optimizar la sección de búsqueda de los mantenimientos realizados. Mientras que en las pruebas de usabilidad se evidenció que es importante para los usuarios recibir una orientación sobre los aspectos que cubre el módulo de mantenimiento como los tipos de mantenimiento, las acciones de mantenimiento, o la periodicidad en la que se debe realizar un mantenimiento, para que puedan hacer uso del sistema de manera apropiada.

Con respecto a las herramientas utilizadas, se determina que Prisma fue de gran utilidad ya que agilizó el tiempo de codificación, y una de las razones es que Prisma Migrate genera automáticamente migraciones de bases de datos SQL, que son totalmente personalizables. De igual forma, la herramienta de prototipado web, Figma, al ser intuitiva y de fácil uso contribuyó a realizar modelos de diseños consistentes gracias a su librería de componentes. Por último, los frameworks Angular y NestJS fueron importantes en la identificación de errores y al realizar su respectiva reparación de forma rápida. Por ejemplo, la herramienta Prettier ayudó a disminuir el tiempo que se dedica a la configuración de cada página para que esté sistematizada.

Finalmente, la gestión de mantenimiento consiste en la supervisión de las actividades de mantenimiento que se deben realizar. Por lo tanto, tener el control de cada uno de estos aspectos es primordial al momento de elaborar un plan de mantenimiento. Entre los factores que intervienen en la planificación de un mantenimiento se encuentran: los técnicos, los productos y sus respectivos elementos, las acciones de mantenimiento, los tipos de mantenimiento, las operaciones, etc., y un factor importante es gestionar el tiempo en el que se realizarán los distintos mantenimientos por lo que, tener una visión general de todos los mantenimientos a realizarse permite organizar las actividades de forma óptima.

58

# **3.3 Recomendaciones**

Se recomienda realizar integrar el presente módulo a un sistema de atención al cliente, ya que sería importante saber si el cliente necesita algo o está conforme con el servicio de mantenimiento brindado. Otro módulo con el que podría integrarse es con Recursos Humanos, ya que cada plan de mantenimiento tiene asignado un técnico por lo tanto es necesario llevar los registros de los mantenimientos que ha realizado, sus horarios y disponibilidad.

Por otro lado, se recomienda vincular la aplicación web a notificaciones que alerten sobre la fecha en la que un mantenimiento ya está a punto de finalizar y no ha sido ejecutado aún, esto sería de gran utilidad para los planificadores y las personas que van a ejecutar el plan ya que así se podría encontrar una solución inmediata a un problema que podría no haber sido detectado a tiempo.
#### **4. REFERENCIAS BIBLIOGRÁFICAS**

[1] B. W. Calderón, "Implementación de la gestión del mantenimiento de las talladoras para disminuir las paradas no programadas en la empresa TOPSA Productos Ópticos S.A," *Implement. Sci.*, vol. 39, no. 1, pp. 1–91, 2014, [Online]. Available:

http://dx.doi.org/10.1016/j.biochi.2015.03.025%0Ahttp://dx.doi.org/10.1038/natur e10402%0Ahttp://dx.doi.org/10.1038/nature21059%0Ahttp://journal.stainkudus.a c.id/index.php/equilibrium/article/view/1268/1127%0Ahttp://dx.doi.org/10.1038/nr micro2577%0Ahttp://

- [2] S. Luján Mora, "Programación de aplicaciones web: historia, principios básicos y clientes web," 2002, [Online]. Available: http://rua.ua.es/dspace/handle/10045/16995
- [3] M. A. Jadhav, B. R. Sawant, A. Deshmukh, and N. Mumbai, "Single Page Application using AngularJS," *Int. J. Comput. Sci. Inf. Technol.*, vol. 6, no. 3, pp. 2876–2879, 2015, [Online]. Available: http://citeseerx.ist.psu.edu/viewdoc/download?doi=10.1.1.736.4771&rep=rep1&t ype=pdf
- [4] C. Sagredo, J. Gamaliel, T. Espinosa, M. Reyes, L. García, and M. De Lourdes, "Automatización de la codificación del patrón modelo vista controlador ( mvc ) en proyectos orientados a la Web," vol. 1, no. Mvc, pp. 239–250, 2012.
- [5] J. M. PIÑEIRO GOMEZ, "Bases de datos relacionales y modelado de datos PIÑEIRO GOMEZ, JOSE MANUEL - Google Libros," 2013. https://books.google.es/books?hl=es&lr=&id=udFECQAAQBAJ&oi=fnd&pg=PA1 &dq=base+de+datos+relacionales&ots=liQc0uik5R&sig=i4NJqJXSPoKGhQmcV IsjZ448yE0#v=onepage&q=base de datos relacionales&f=false (accessed Aug. 31, 2022).
- [6] A. A. Prayogi, M. Niswar, Indrabayu, and M. Rijal, "Design and Implementation of REST API for Academic Information System," *IOP Conf. Ser. Mater. Sci. Eng.*, vol. 875, no. 1, 2020, doi: 10.1088/1757-899X/875/1/012047.
- [7] K. Finstad, "The System Usability Scale and Non-Native English Speakers," *English*, vol. 1, no. 4, pp. 185–188, 2006, [Online]. Available: http://216.92.41.4/upa\_publications/jus/2006\_august/finstad\_sus\_non\_native\_sp eakers.pdf
- [8] S. Katuu, "Enterprise Resource Planning: Past, Present, and Future," *New Rev. Inf. Netw.*, vol. 25, no. 1, pp. 37–46, 2020, doi: 10.1080/13614576.2020.1742770.
- [9] "TypeScript: JavaScript With Syntax For Types." https://www.typescriptlang.org/ (accessed Aug. 31, 2022).
- [10] "Introduction to HTML Learn web development | MDN." https://developer.mozilla.org/en-US/docs/Learn/HTML/Introduction\_to\_HTML (accessed Aug. 31, 2022).
- [11] V. J. E. Muñoz, "HTML, presente y futuro de la web Vicente Javier Eslava Muñoz - Google Libros." https://books.google.es/books?hl=es&lr=&id=lT14AQAAQBAJ&oi=fnd&pg=PA8& dq=html+web&ots=pyQzDlRnW\_&sig=hkzzzlgOOZLSPTdl\_X814x98Ni0#v=one page&q=html web&f=false (accessed Aug. 31, 2022).
- [12] "Diseño Web con CSS: 2<sup>a</sup> Edición Alicia Durango Google Libros." https://books.google.es/books?hl=es&lr=&id=bCXsCgAAQBAJ&oi=fnd&pg=PA1 1&dq=css&ots=mJzo\_ROnY4&sig=oryu8- EE5KQs6FCp3avmBGT Cnk#v=onepage&q=css&f=false (accessed Aug. 31, 2022).
- [13] "Angular What is Angular?," 2022. https://angular.io/guide/what-is-angular (accessed May 19, 2022).
- [14] "Bootstrap · The most popular HTML, CSS, and JS library in the world." https://getbootstrap.com/ (accessed Sep. 02, 2022).
- [15] "Documentación | NestJS: un marco progresivo de Node.js." https://docs.nestjs.com/ (accessed Aug. 31, 2022).
- [16] "What is Prisma? (Overview) | Prisma Docs." https://www.prisma.io/docs/concepts/overview/what-is-prisma (accessed Sep. 02, 2022).
- [17] "WebStorm: El IDE más inteligente para JavaScript, creado por JetBrains." https://www.jetbrains.com/es-es/webstorm/ (accessed Aug. 31, 2022).
- [18] "Acerca | Node.js," 2022. https://nodejs.org/es/about/ (accessed May 19, 2022).
- [19] "About | DBeaver Community," 2022. https://dbeaver.io/about/ (accessed May 19, 2022).
- [20] "GitKraken Client Features | Git GUI & CLI for Windows, Mac, & Linux," 2022. https://www.gitkraken.com/git-client/features# (accessed May 19, 2022).
- [21] "Contenedores de Docker | ¿Qué es Docker? | AWS," 2022. https://aws.amazon.com/es/docker/ (accessed May 19, 2022).
- [22] "A Free, Online UI Design Tool For Teams | Figma." https://www.figma.com/uidesign-tool/ (accessed May 19, 2022).
- [23] "Why GitLab?," 2022. https://about.gitlab.com/why-gitlab/ (accessed May 19, 2022).
- [24] Balsamiq, "Introduction to Balsamiq Mockups 3 How to Update," p. 194, 2015.
- [25] P. Salazar, "Metodologías Ágiles," p. 38, 2007.
- [26] J. Garcia, B. J. Plat, and P. Salazar, "Métodologías Ágiles en el Desarrollo de Soware", Accessed: May 19, 2022. [Online]. Available: www.agileuniverse.com.
- [27] M. Mahalakshmi and M. Sundararajan, "Traditional SDLC Vs Scrum Methodology – A Comparative Study," *Int. J. Emerg. Technol. Adv. Eng.*, vol. 3, no. 6, pp. 2–6, 2013.
- [28] G. Para, I. Blackberry, and D. Software, "Manual De Usuario," pp. 1–57.
- [29] "Herramienta de diseño de bases de datos | Lucidchart." https://www.lucidchart.com/pages/es/ejemplos/herramienta-de-diseno-de-basesde-datos (accessed Sep. 01, 2022).
- [30] R. A. Grier, A. Bangor, P. Kortum, and S. C. Peres, "The system usability scale: Beyond standard usability testing," *Proc. Hum. Factors Ergon. Soc.*, pp. 187–191, 2013, doi: 10.1177/1541931213571042.

#### **5. ANEXOS**

#### **ANEXO I**: Enlace del repositorio digital

El repositorio se encuentra en el siguiente enlace: [https://gitlab.com/manticore-labs/trabajo/proyectos/trabajo-de-titulacion/sw-tipanluiza/-](https://gitlab.com/manticore-labs/trabajo/proyectos/trabajo-de-titulacion/sw-tipanluiza/-/tree/dev_lesly) [/tree/dev\\_lesly](https://gitlab.com/manticore-labs/trabajo/proyectos/trabajo-de-titulacion/sw-tipanluiza/-/tree/dev_lesly)

#### **ANEXO II:** Enlace al prototipo de las interfaces gráficas

El diseño del prototipo se encuentra en el siguiente enlace: [https://www.figma.com/file/LVUouj6G8iayLOV47pDfCV/Prototipo-](https://www.figma.com/file/LVUouj6G8iayLOV47pDfCV/Prototipo-Mantenimiento?node-id=0%3A1)[Mantenimiento?node-id=0%3A1](https://www.figma.com/file/LVUouj6G8iayLOV47pDfCV/Prototipo-Mantenimiento?node-id=0%3A1)

#### **ANEXO III:** Historia de usuario US01

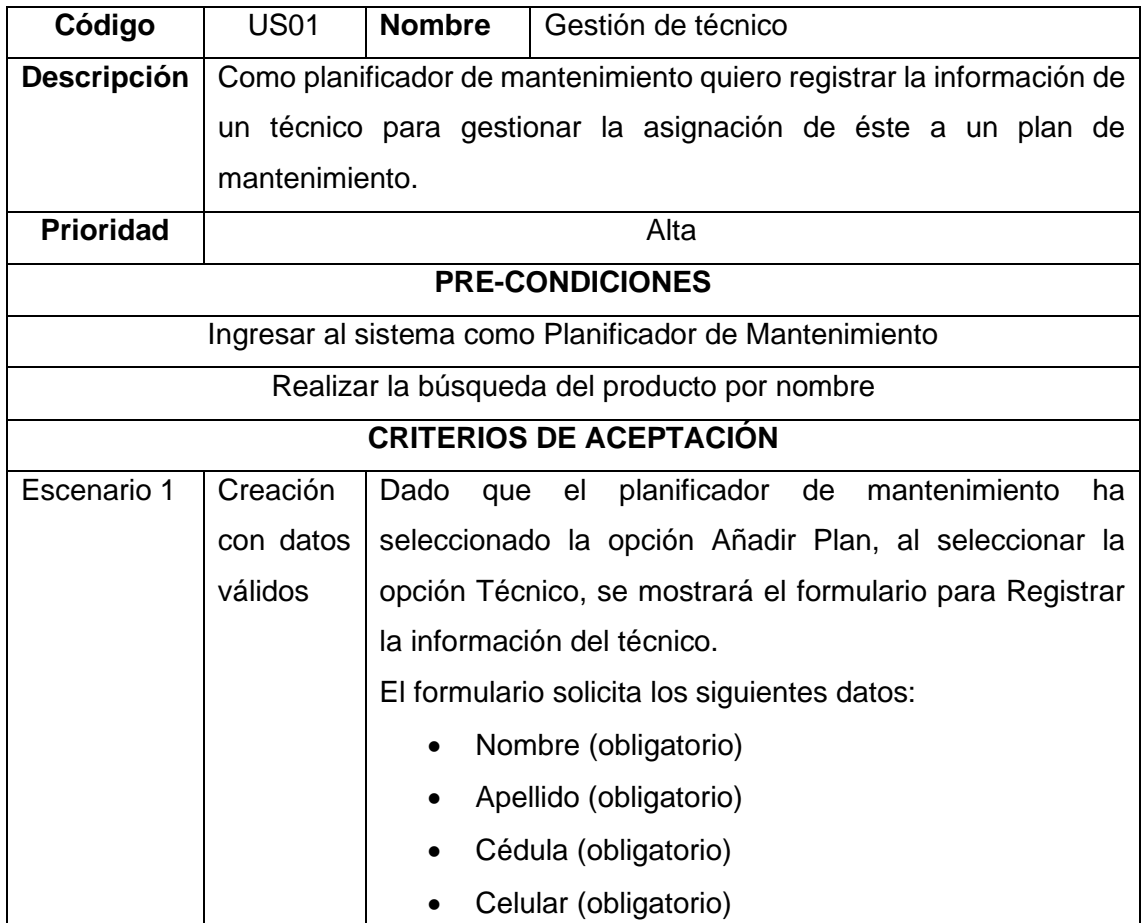

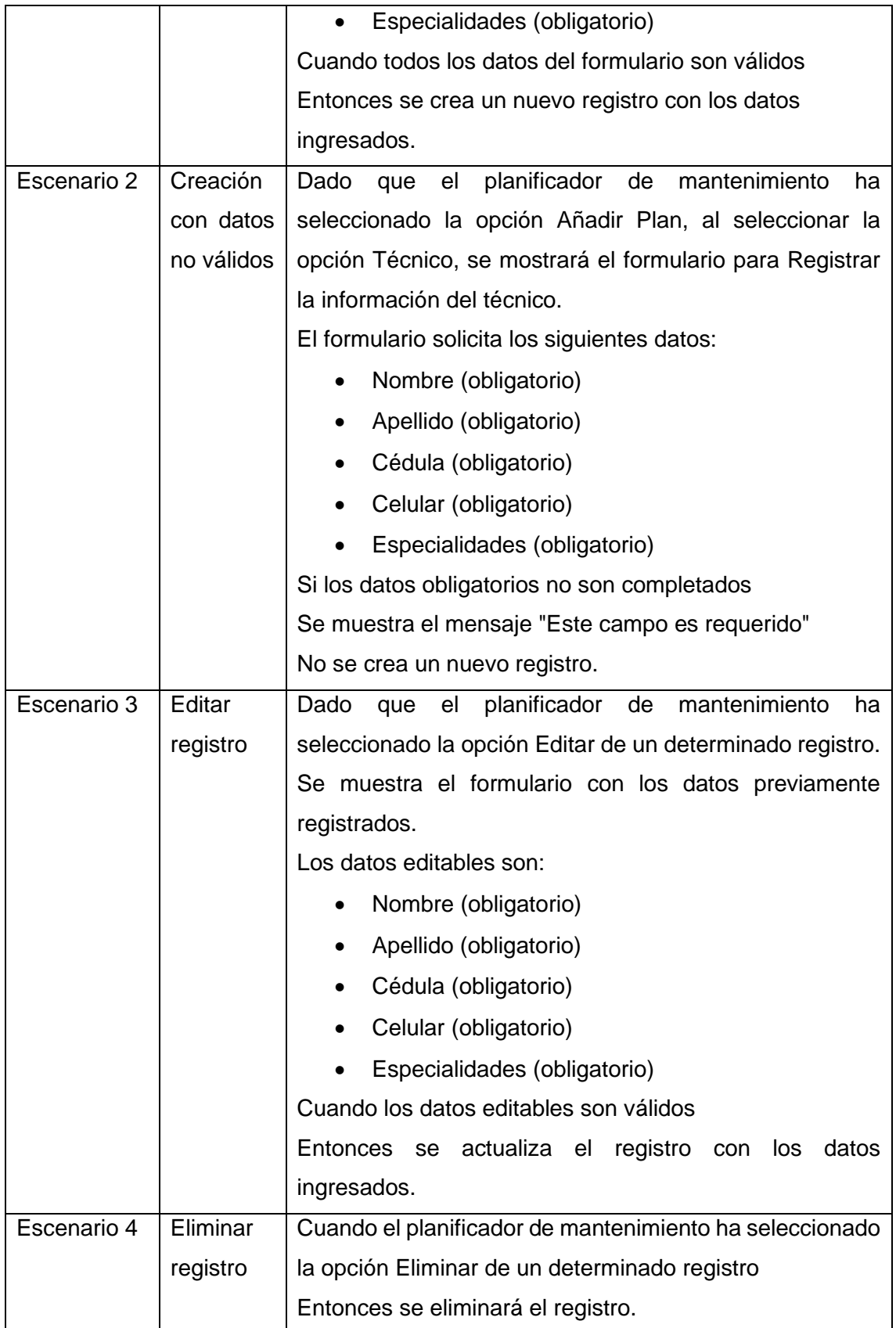

**ANEXO IV:** Historia de usuario US02

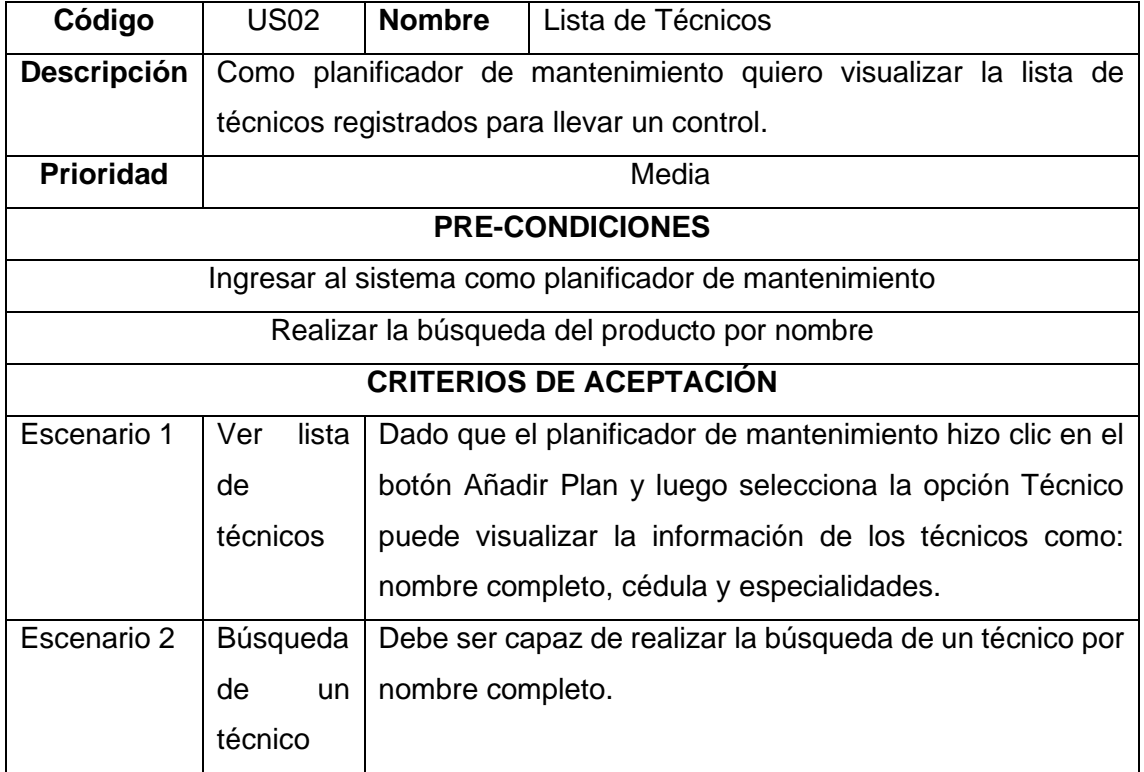

# **ANEXO V:** Historia de usuario US03

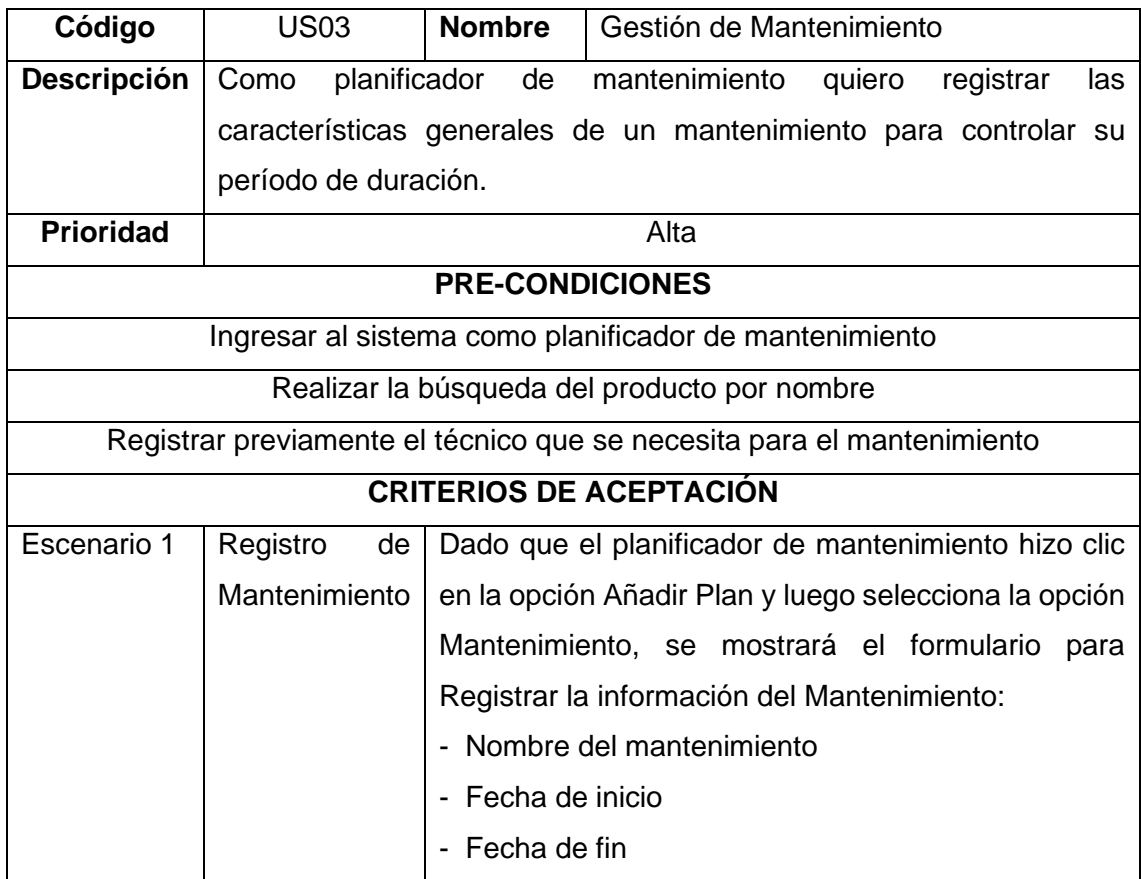

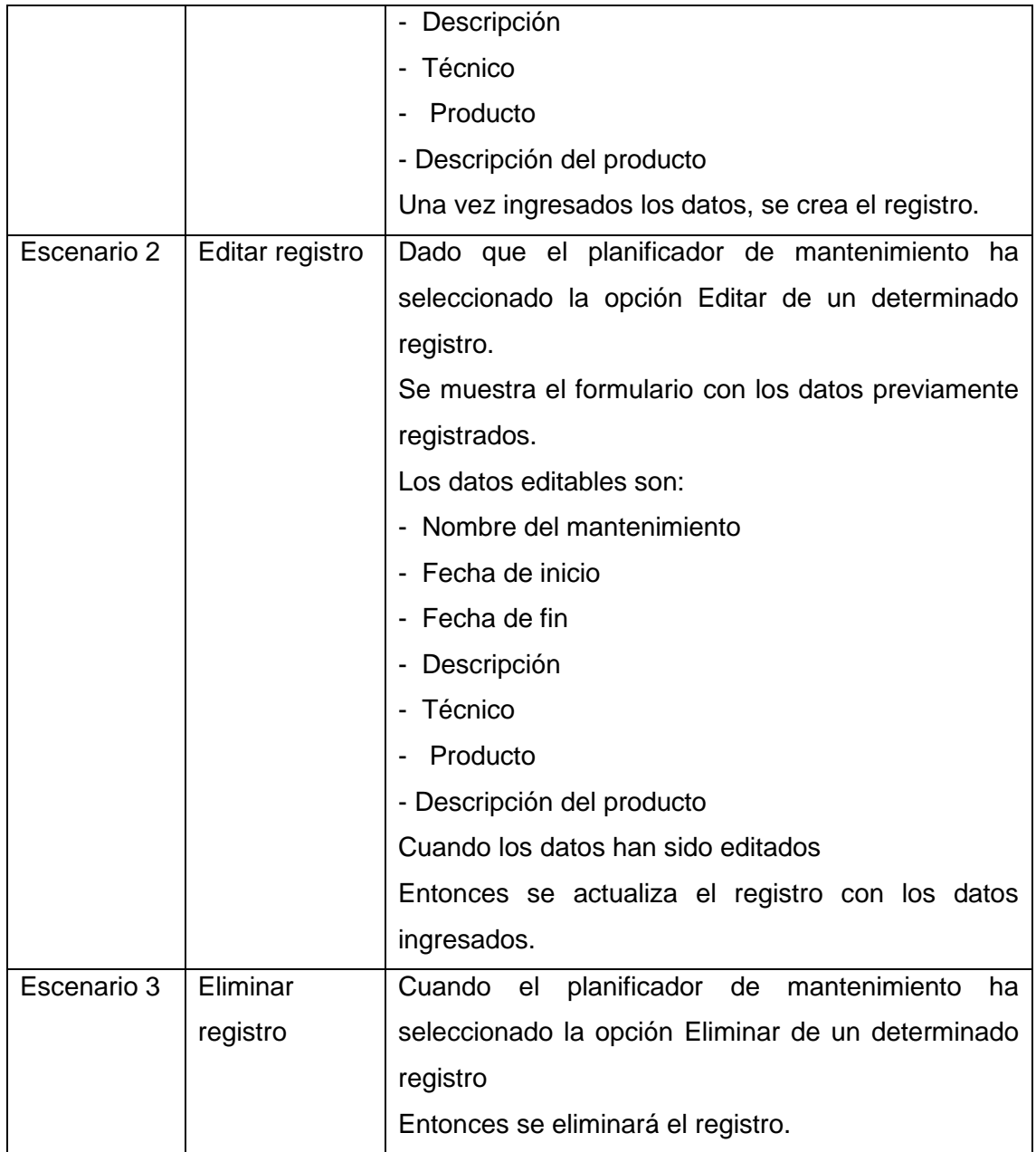

## **ANEXO VI:** Historia de usuario US04

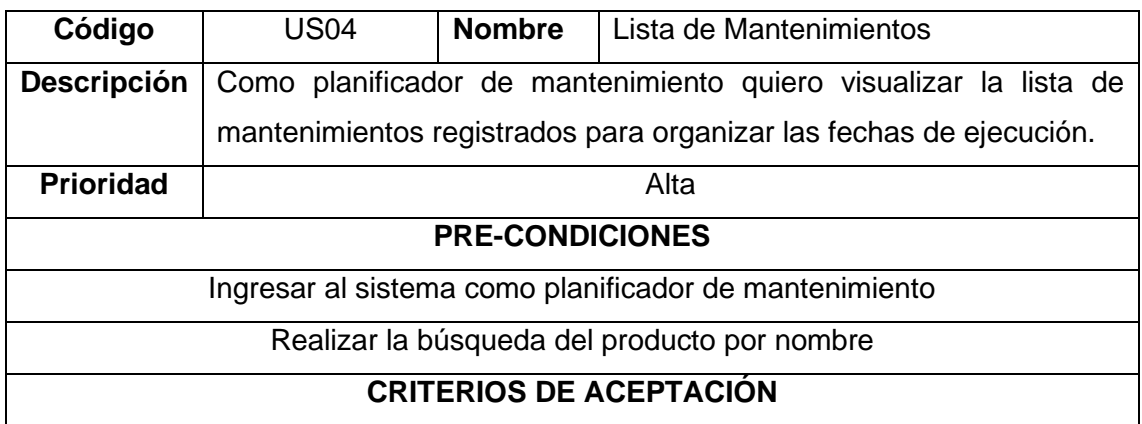

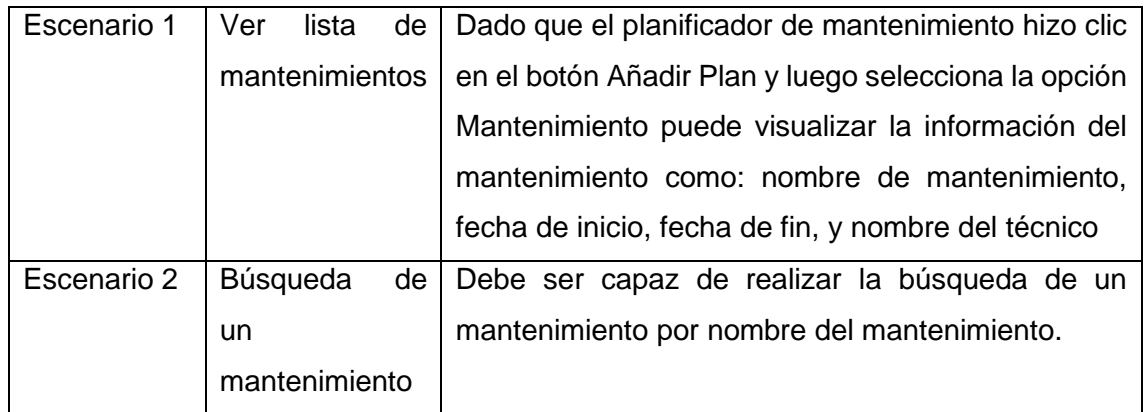

#### **ANEXO VII:** Historia de usuario US05

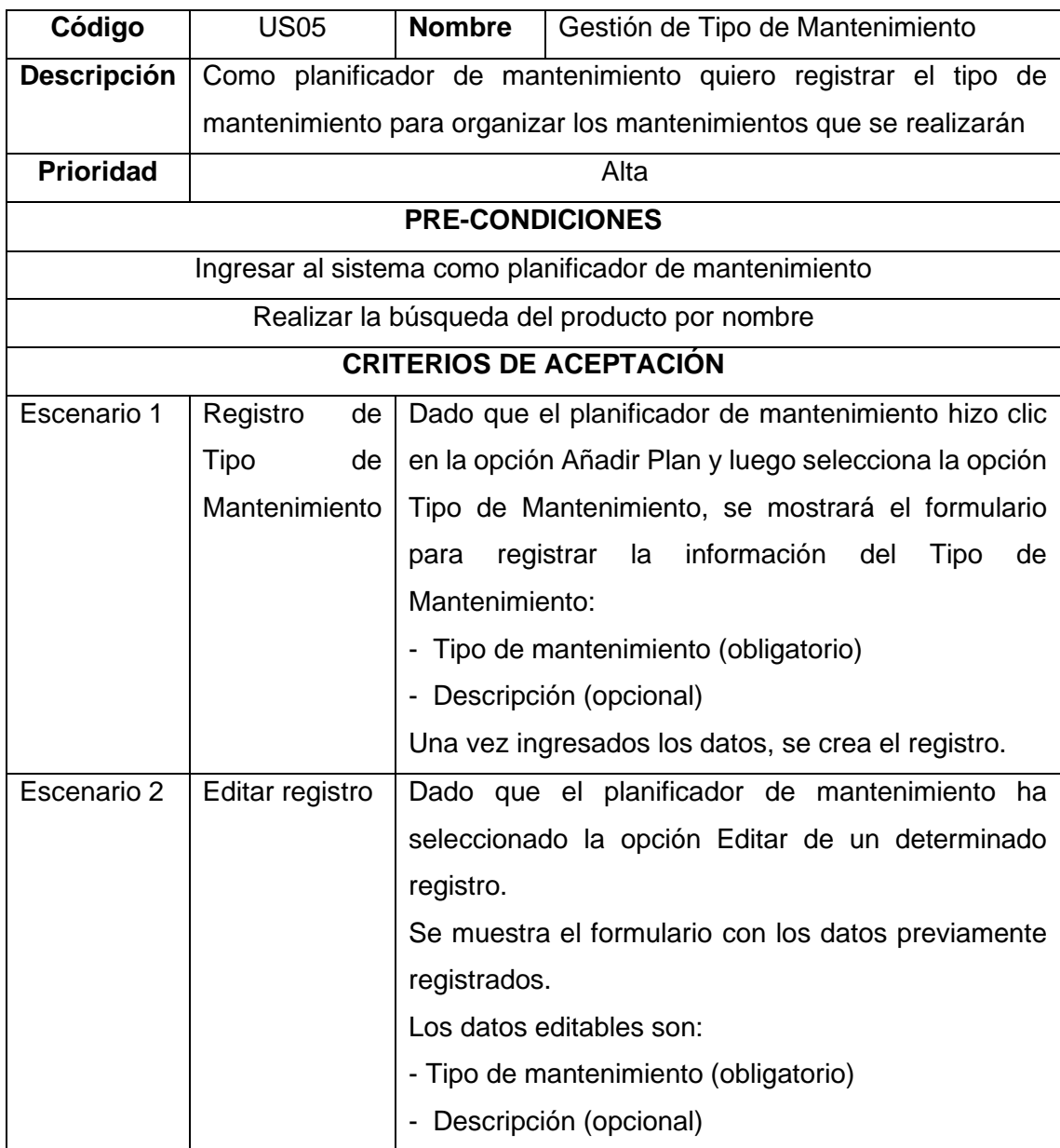

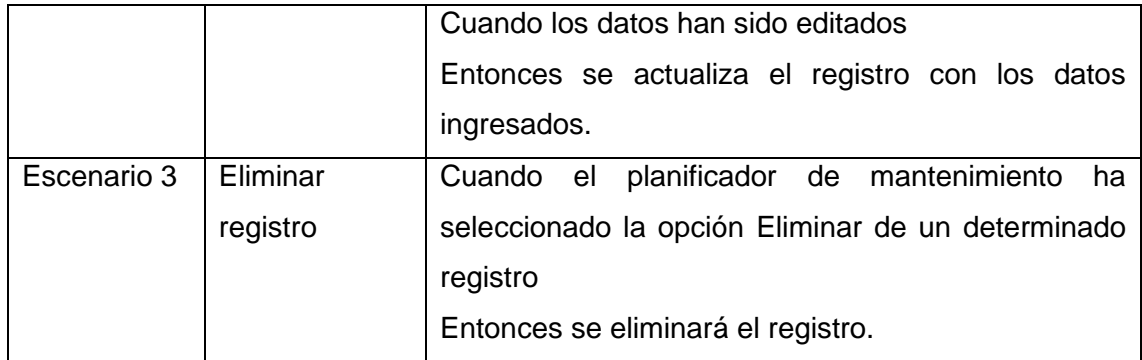

### **ANEXO VIII:** Historia de usuario US06

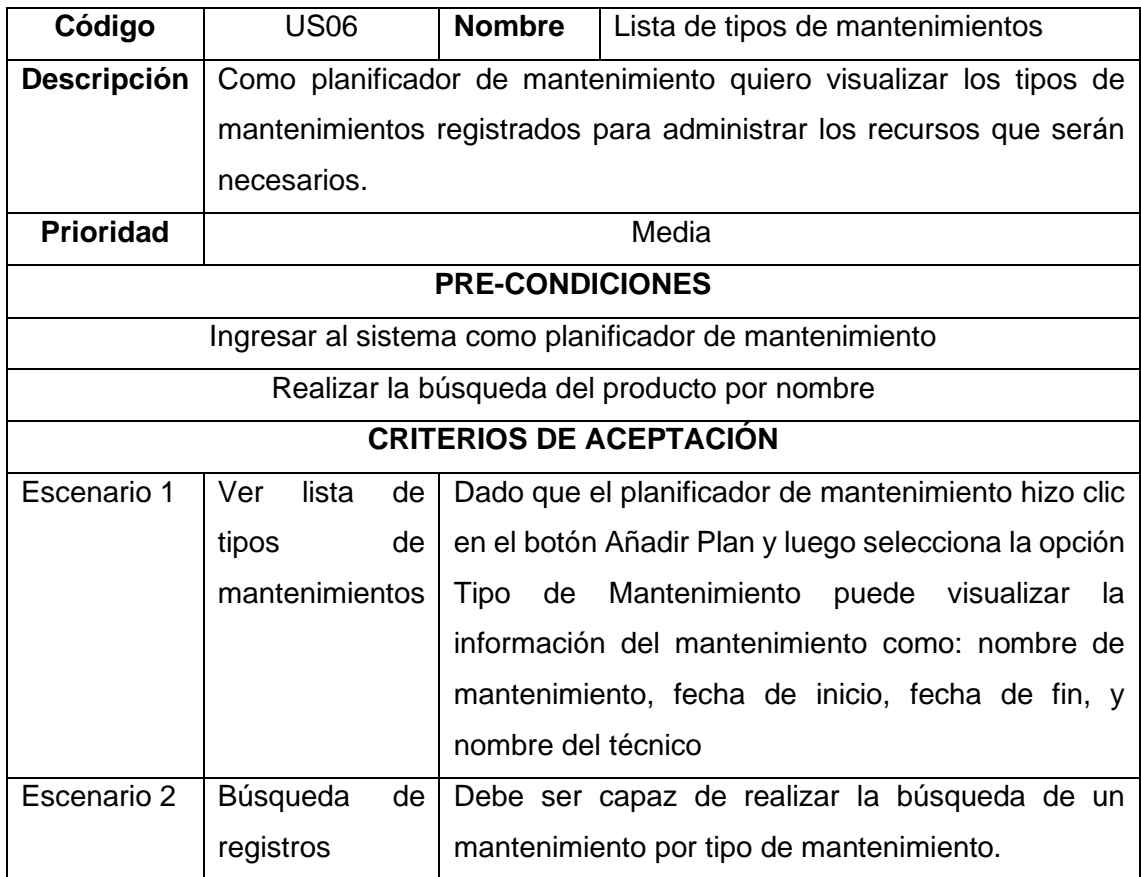

#### **ANEXO IX:** Historia de usuario US07

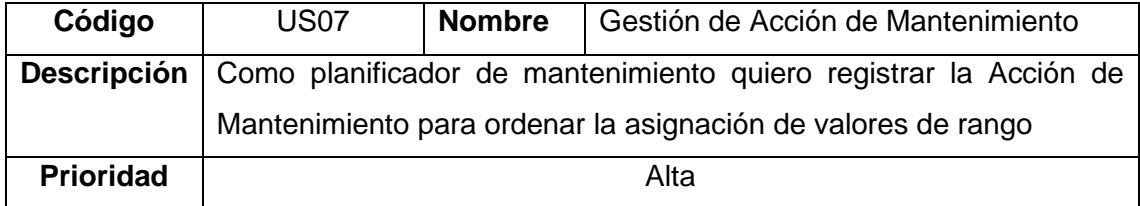

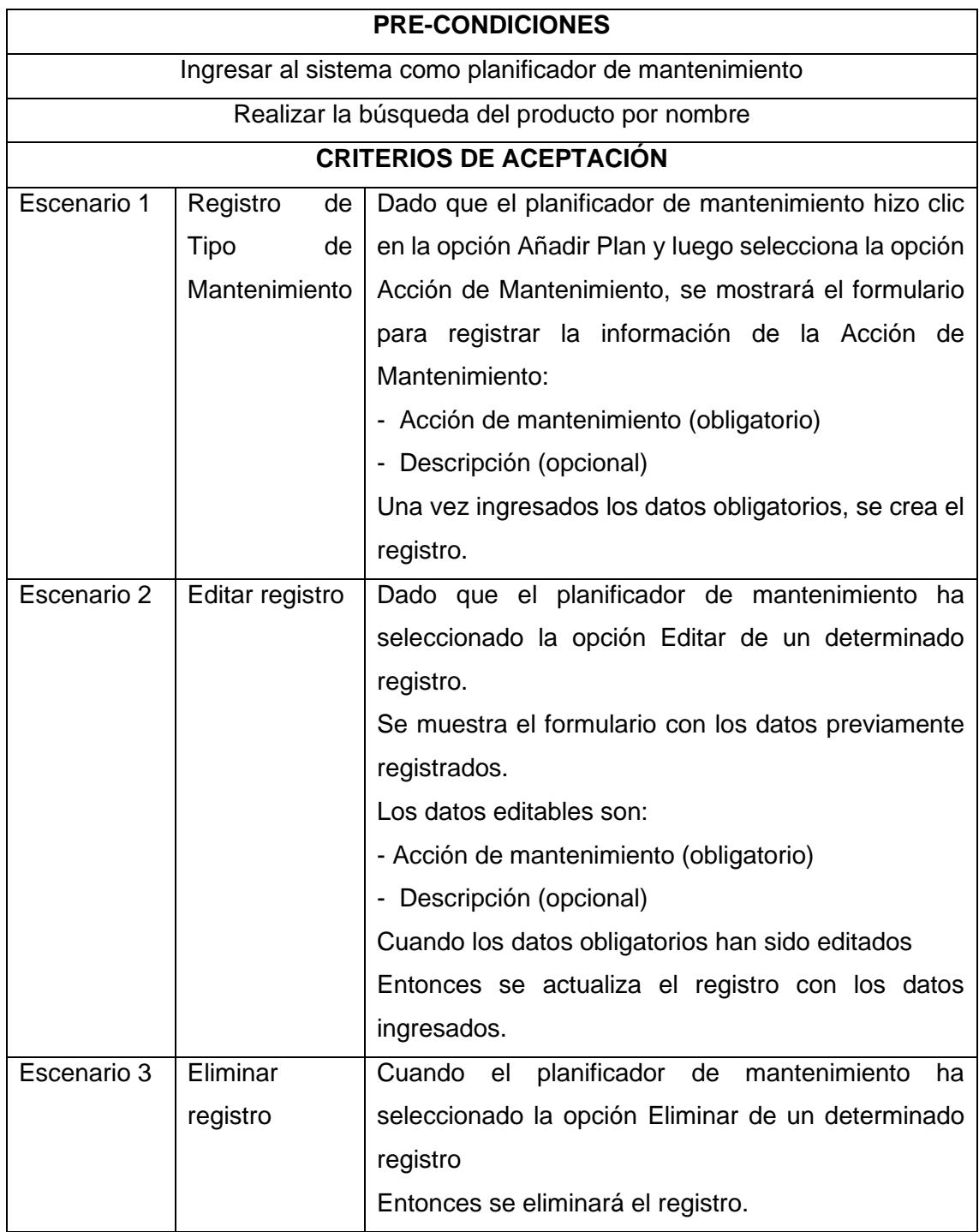

# **ANEXO X:** Historia de usuario US08

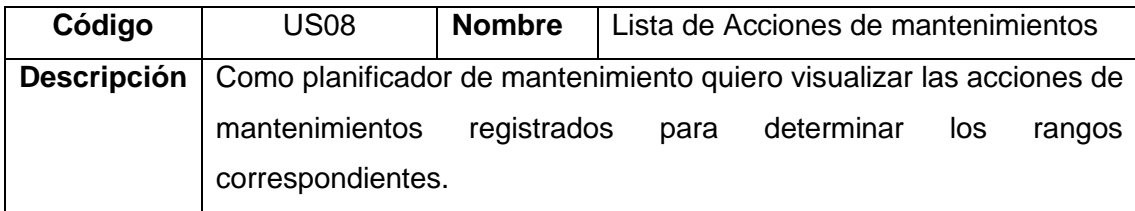

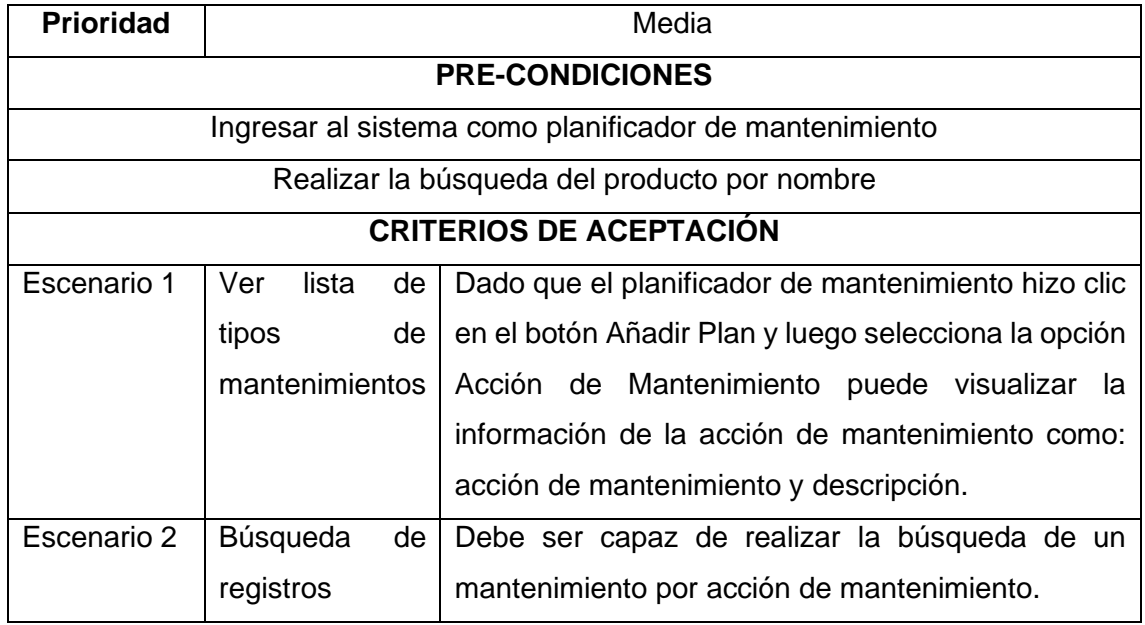

### **ANEXO XI:** Historia de usuario US09

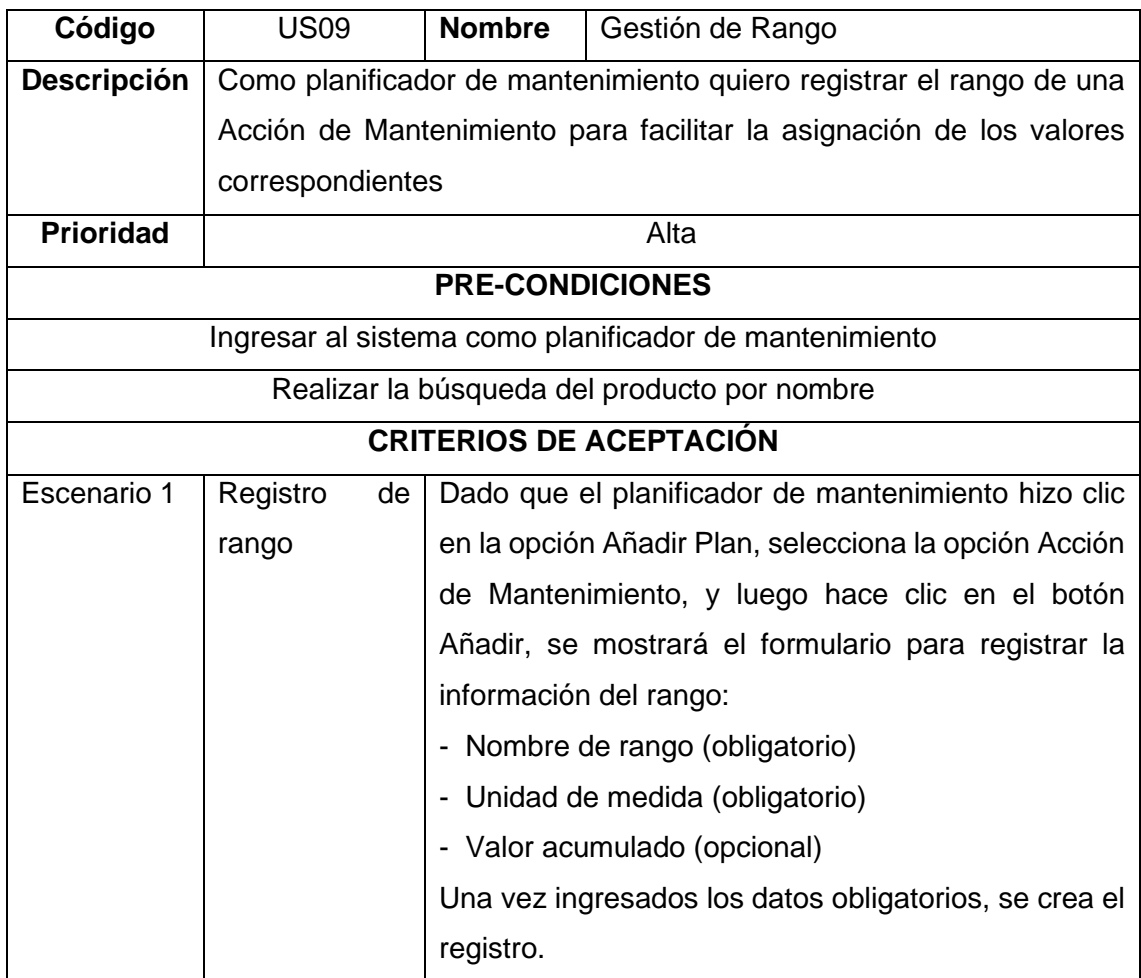

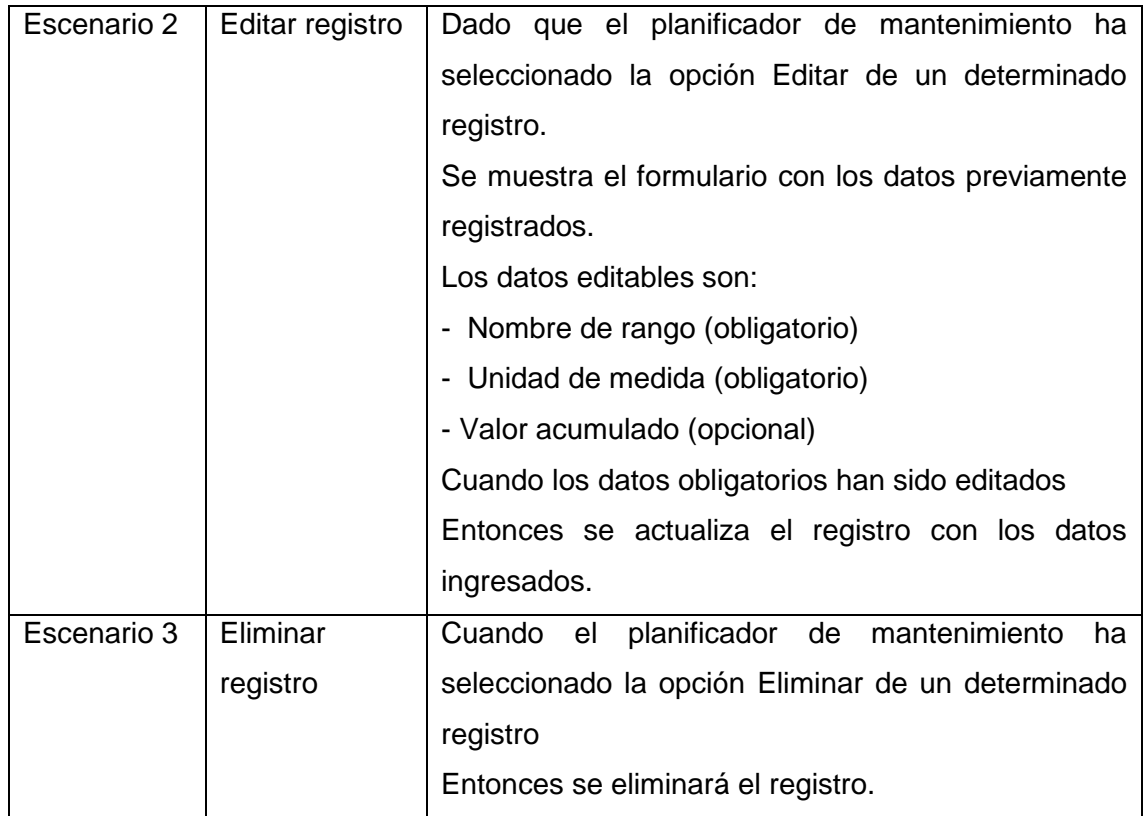

# **ANEXO XII:** Historia de usuario US10

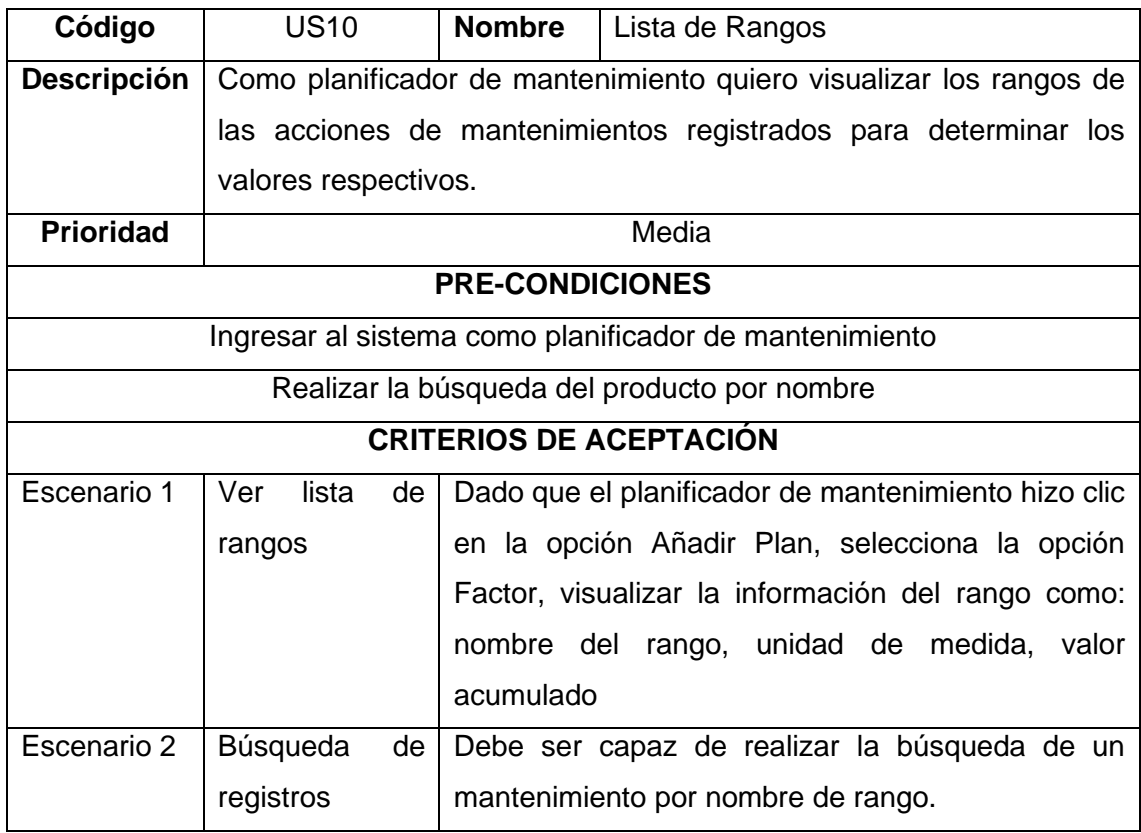

# **ANEXO XIII:** Historia de usuario US11

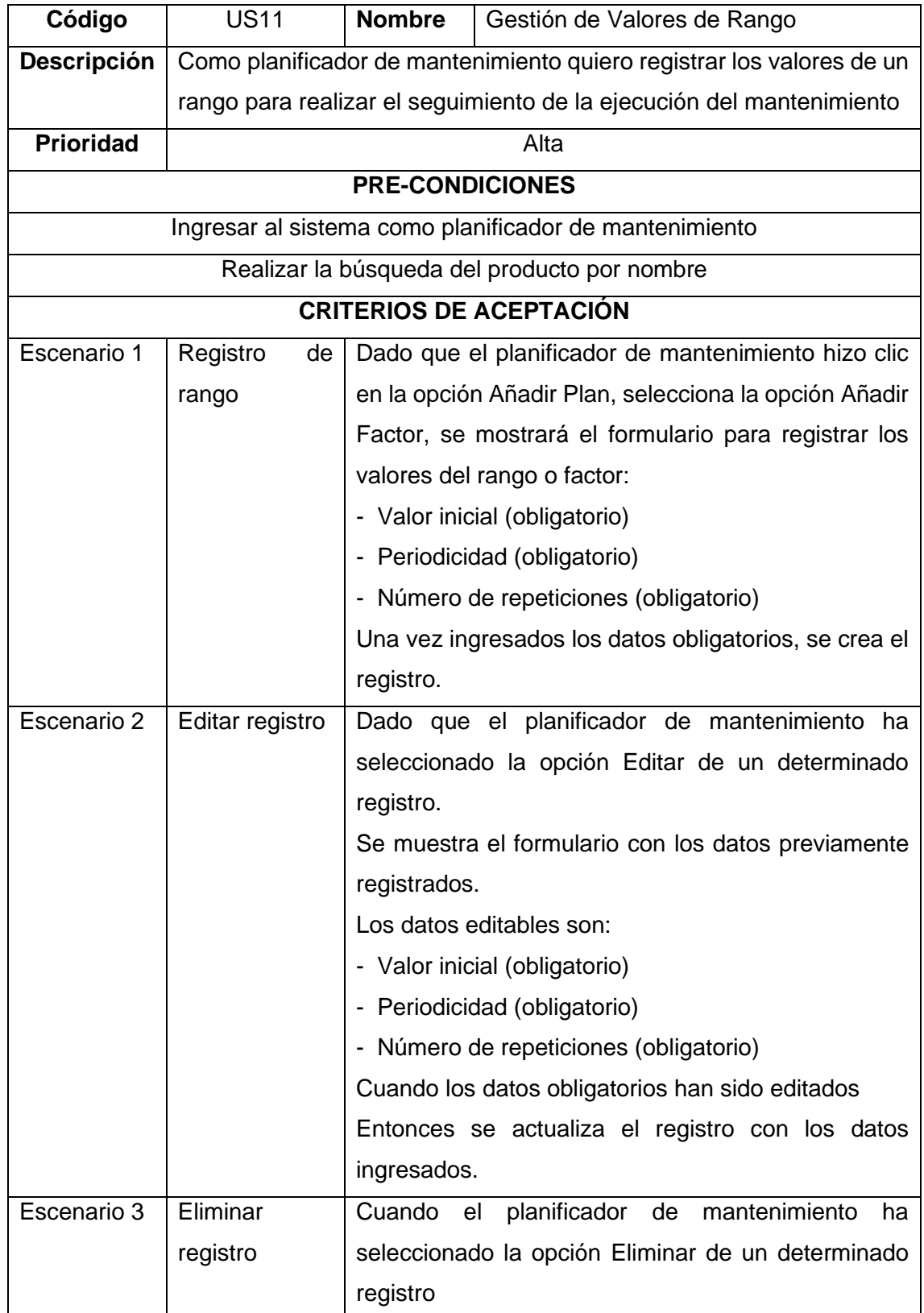

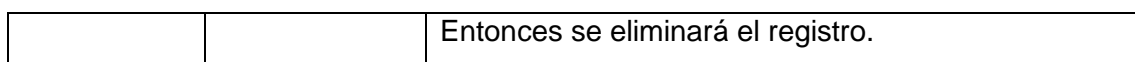

### **ANEXO XIV:** Historia de usuario US12

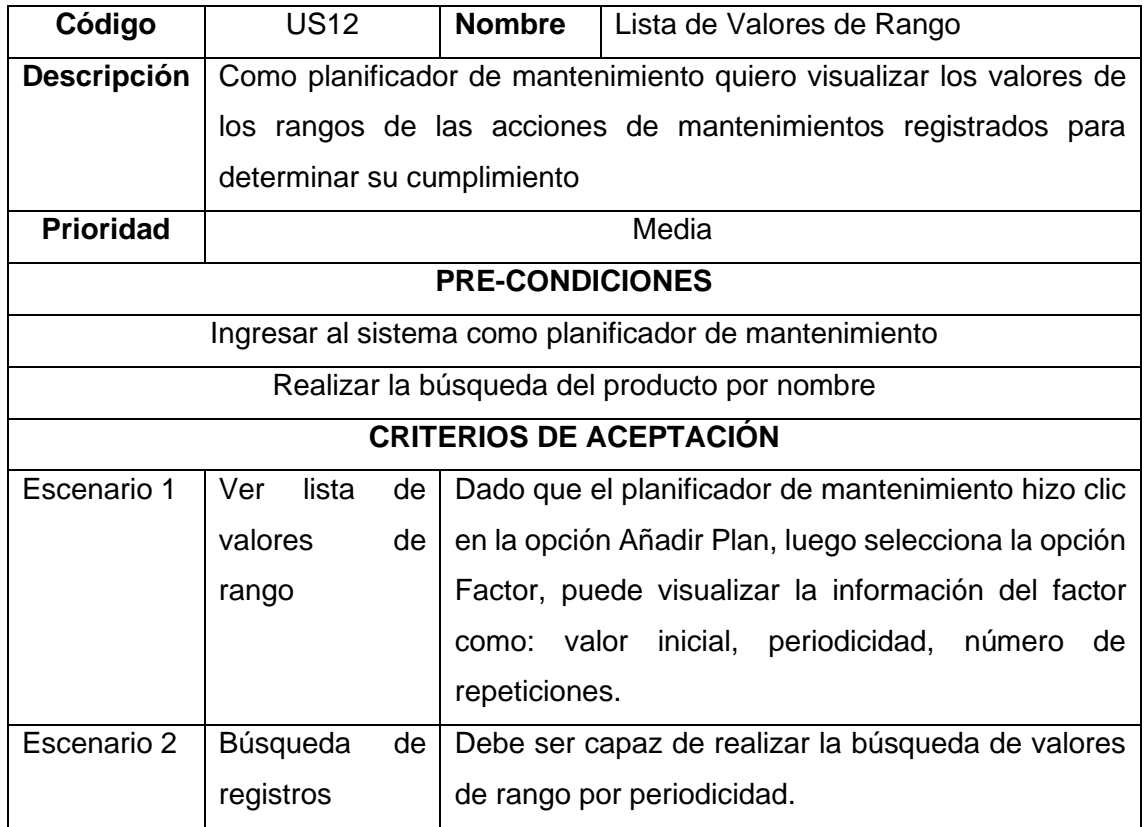

### **ANEXO XV:** Historia de usuario US13

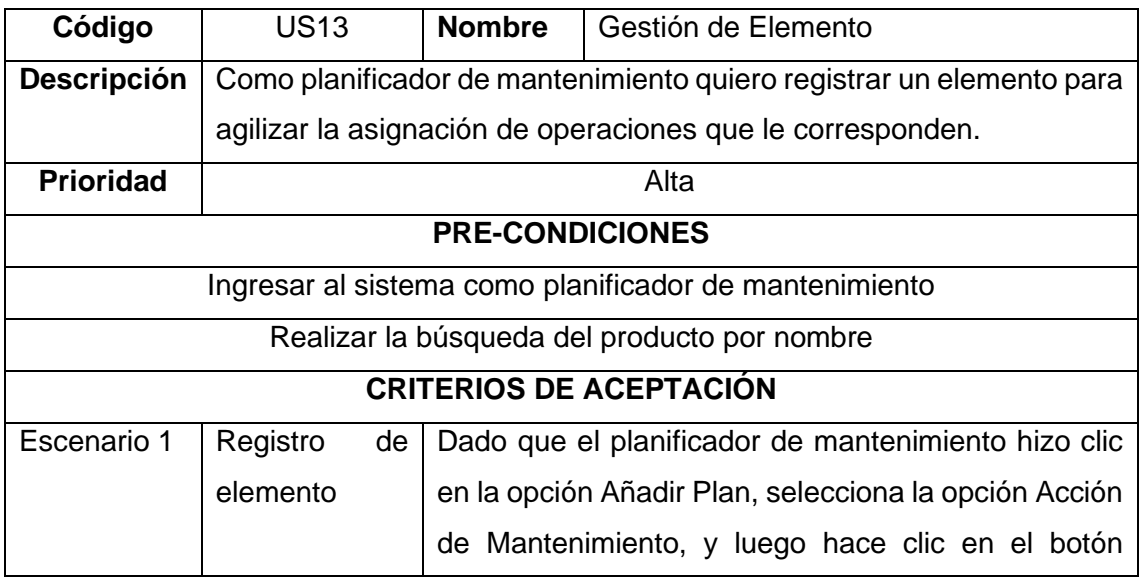

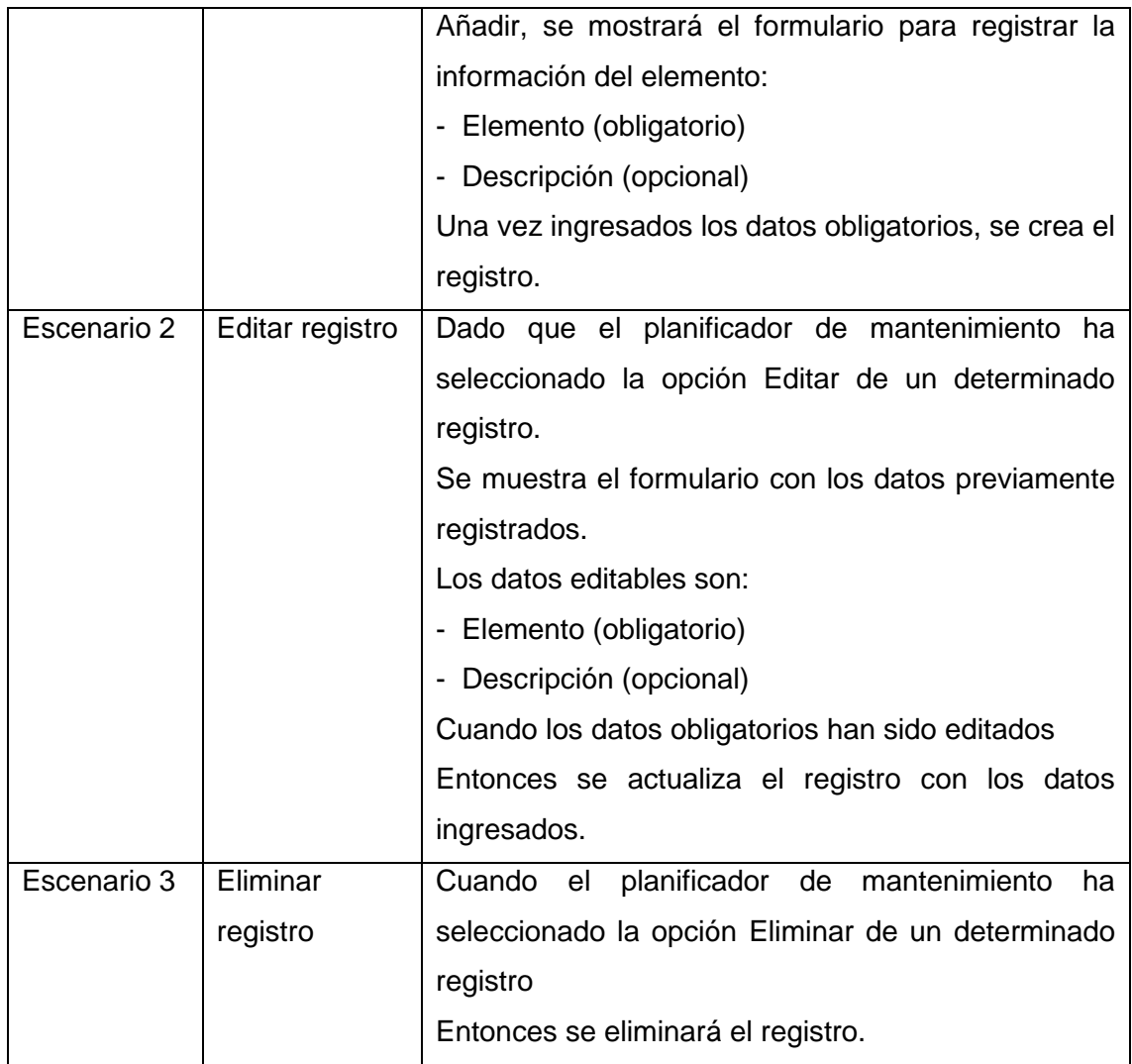

# **ANEXO XVI:** Historia de usuario US14

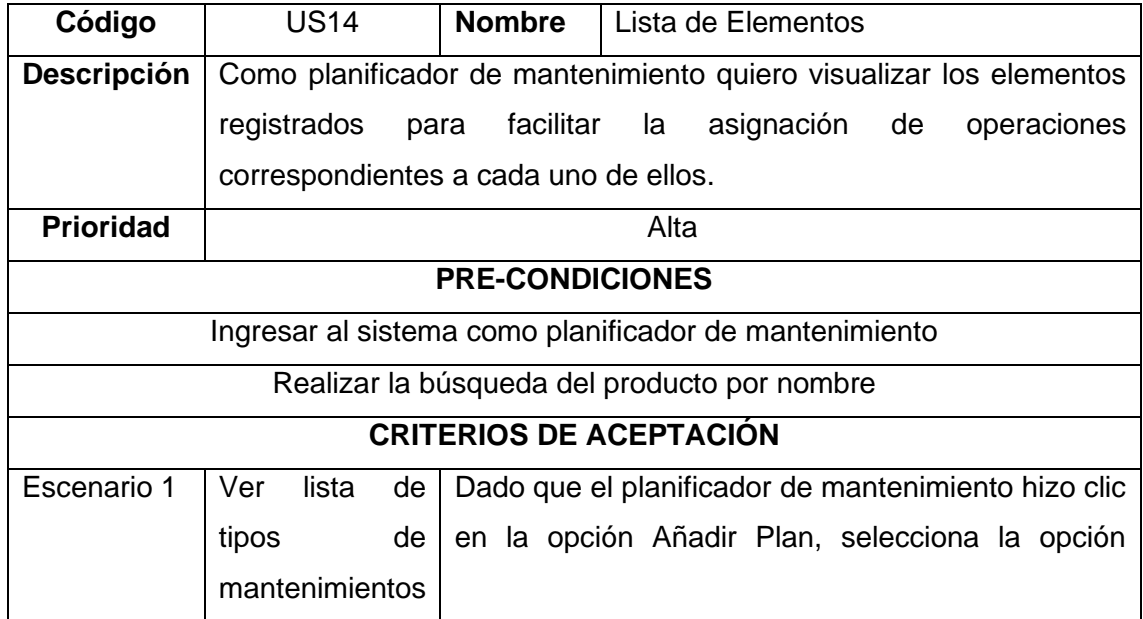

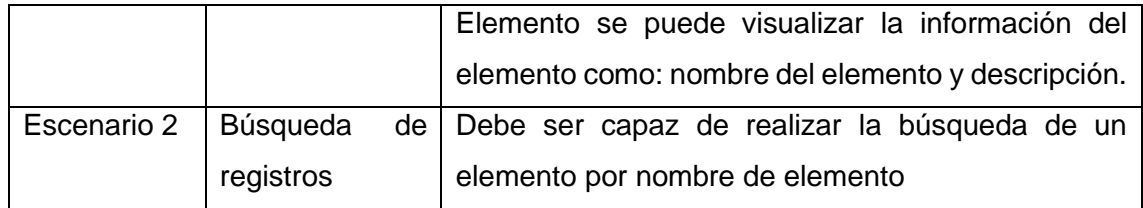

# **ANEXO XVII:** Historia de usuario US15

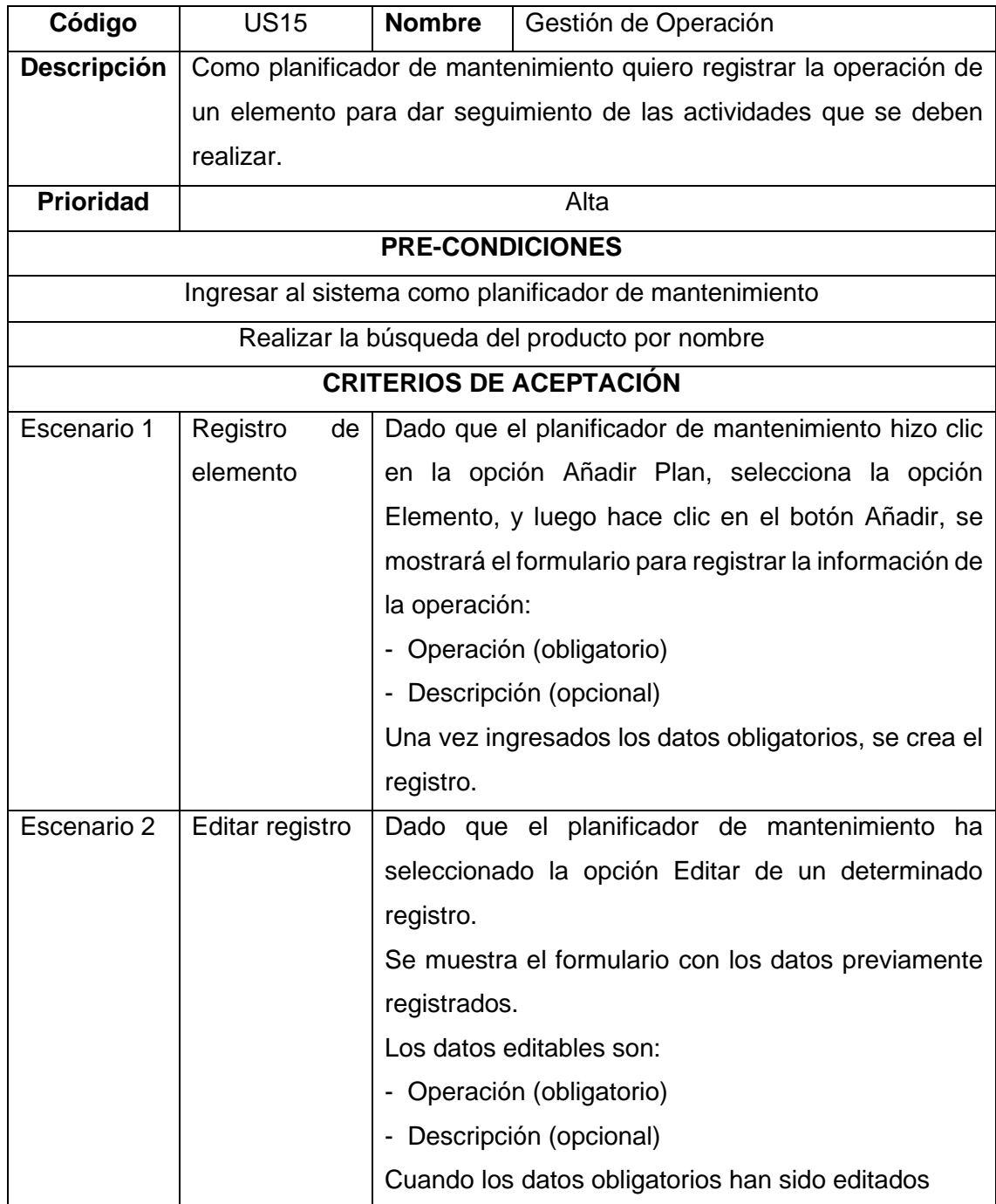

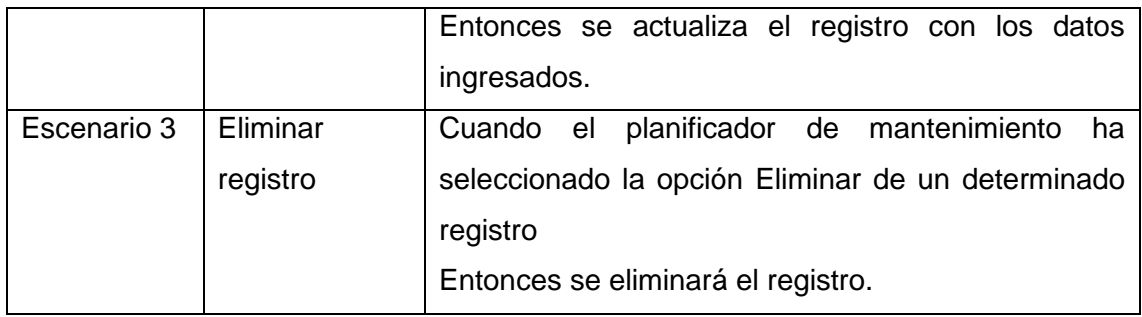

### **ANEXO XVIII:** Historia de usuario US16

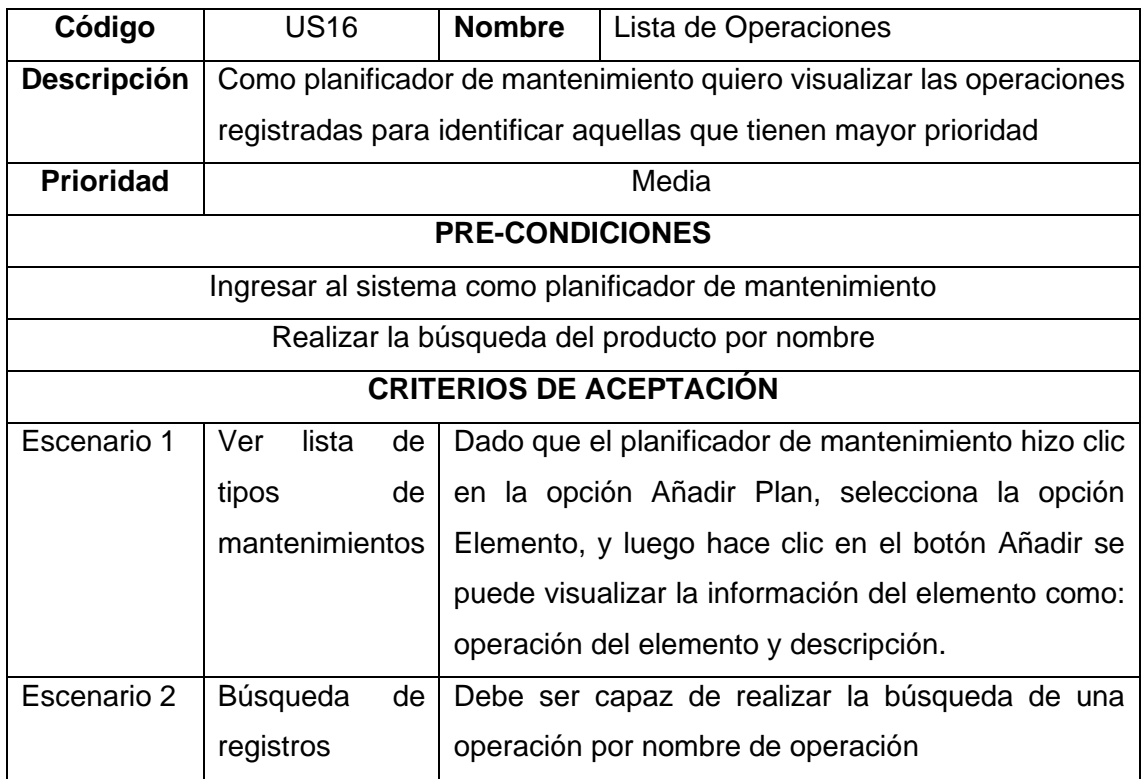

#### **ANEXO XIX:** Historia de usuario US17

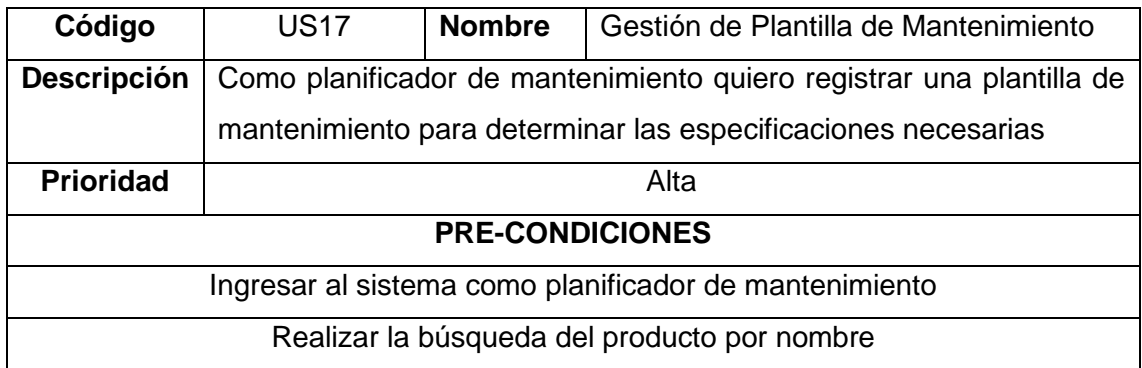

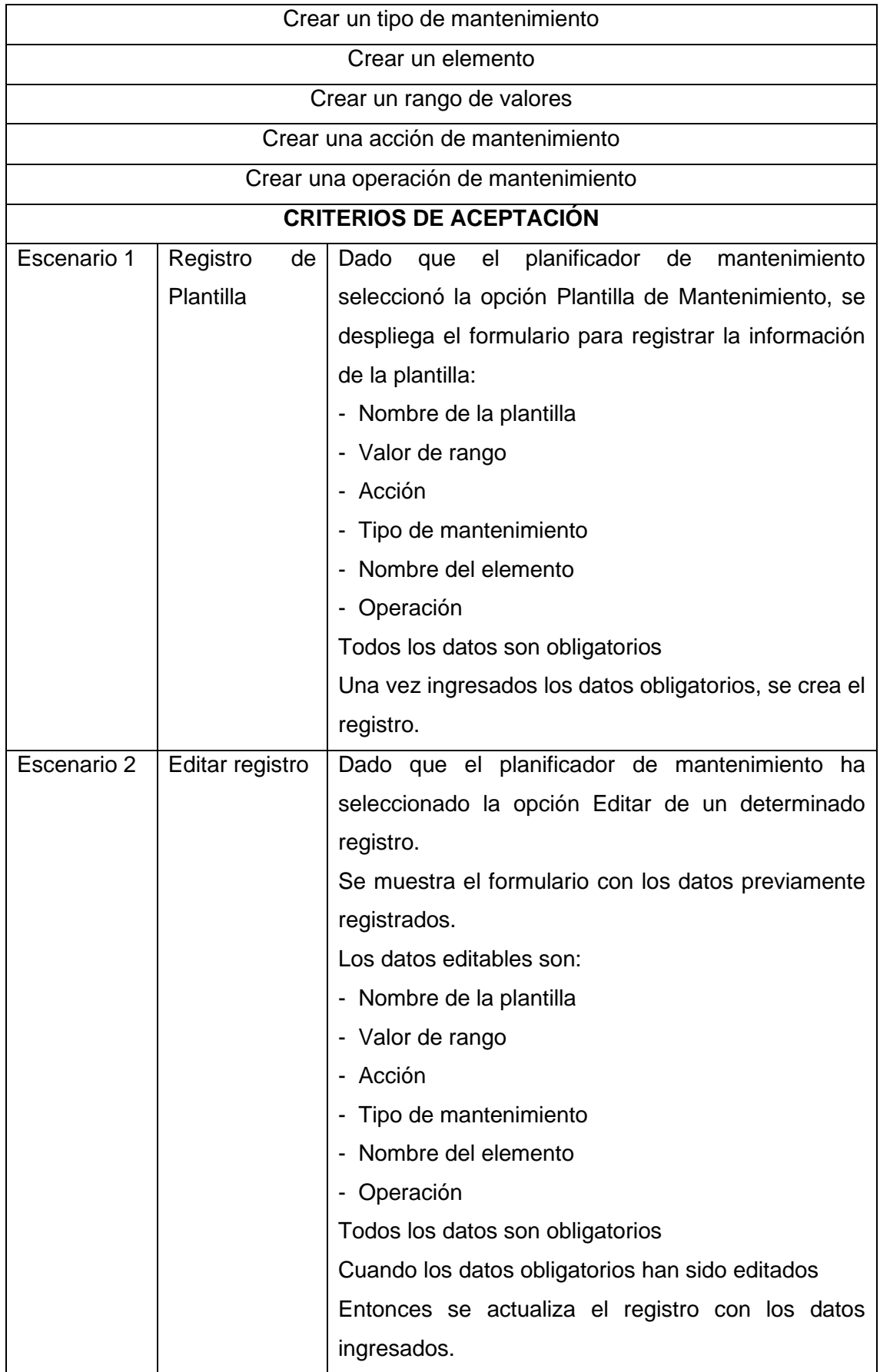

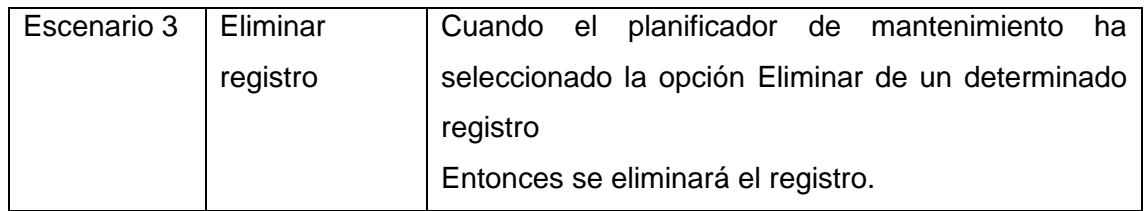

# **ANEXO XX:** Historia de usuario US18

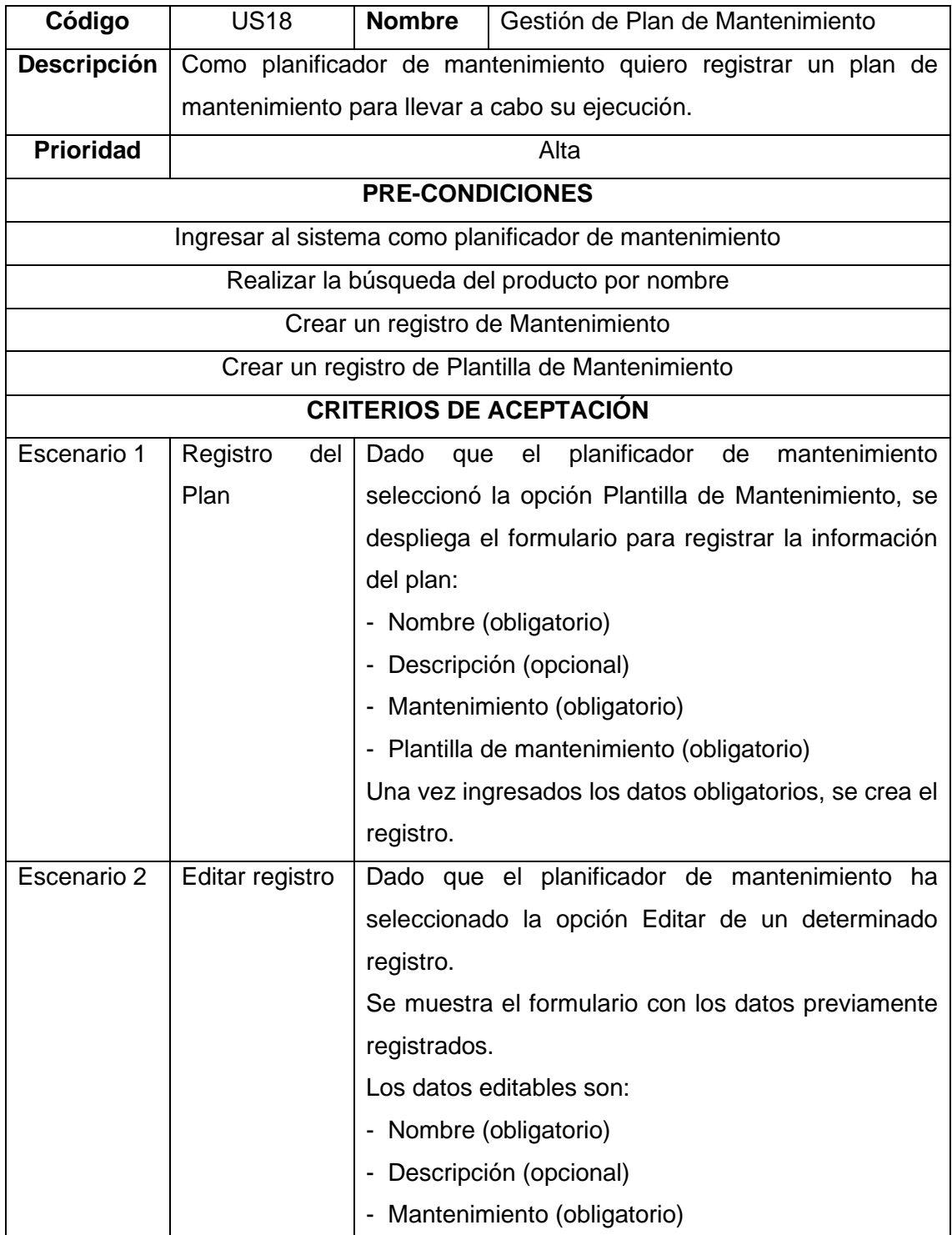

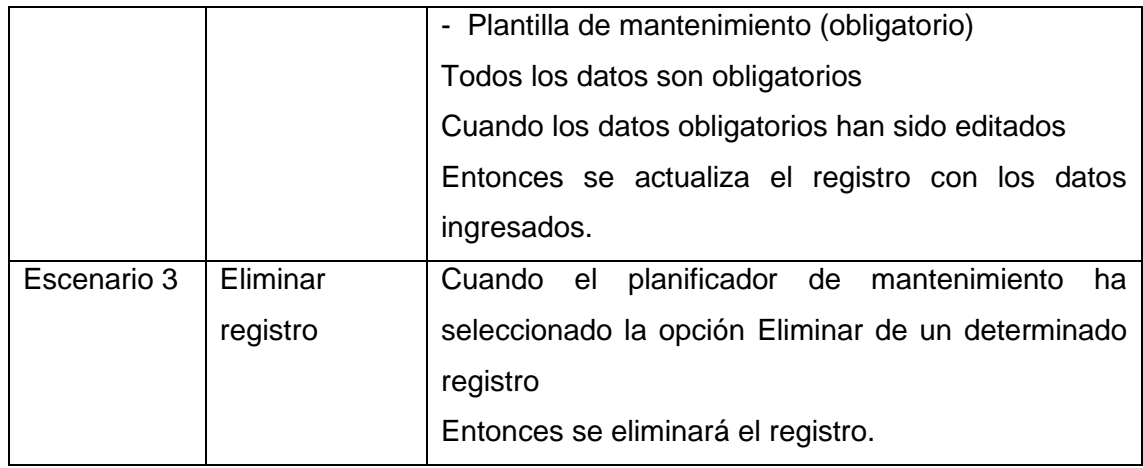

### **ANEXO XXI:** Historia de usuario US19

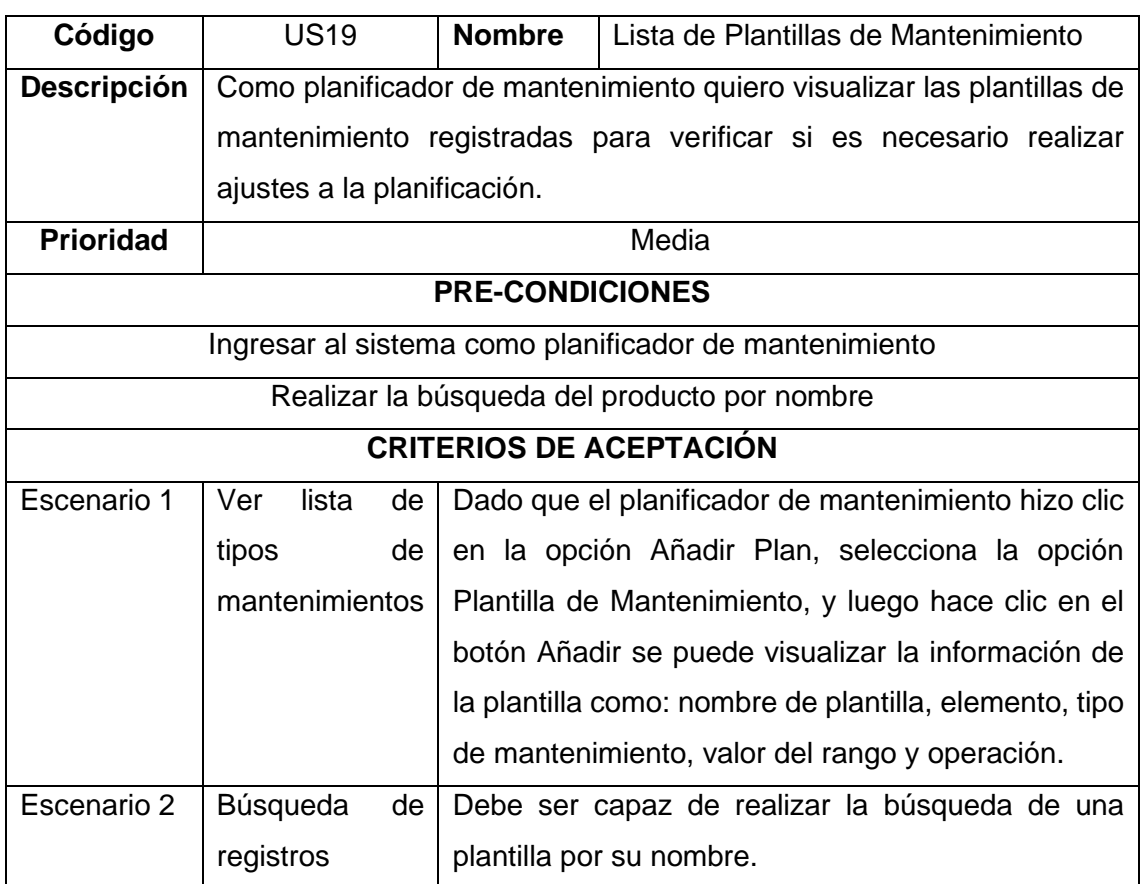

# **Anexo XXII:** Historia de usuario US20

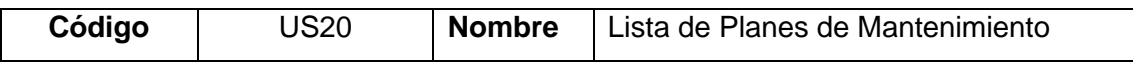

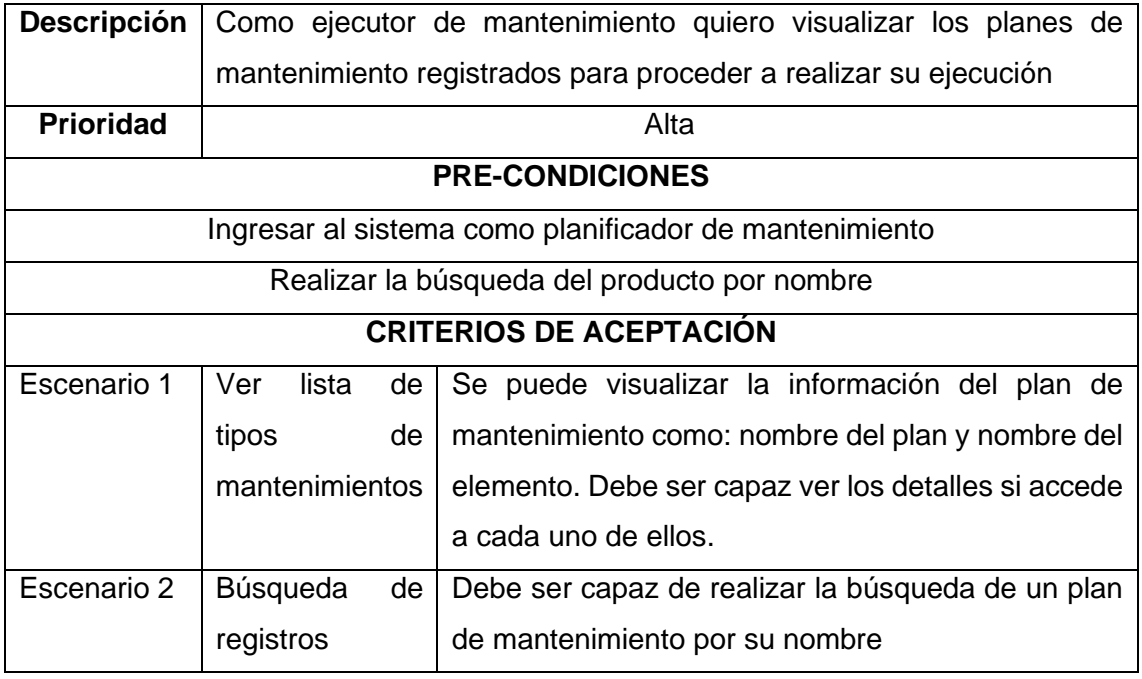

# **ANEXO XXIII:** Historia de usuario US21

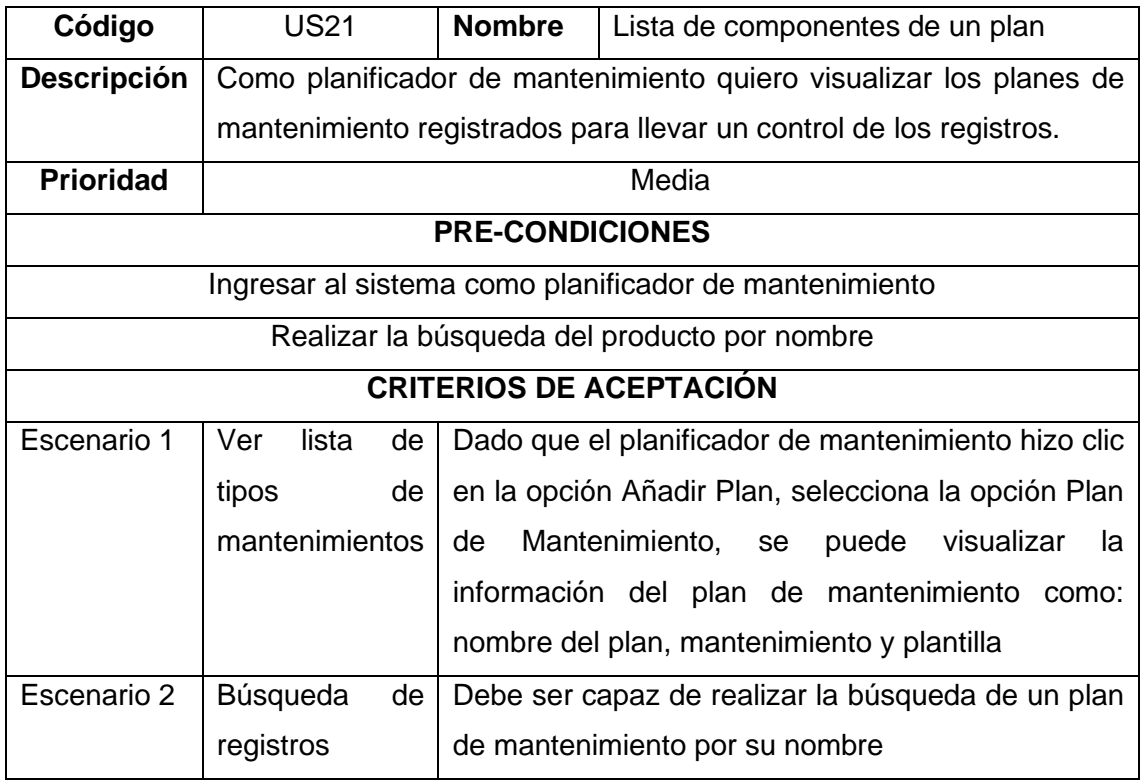

### **ANEXO XXIV:** Historia de usuario US22

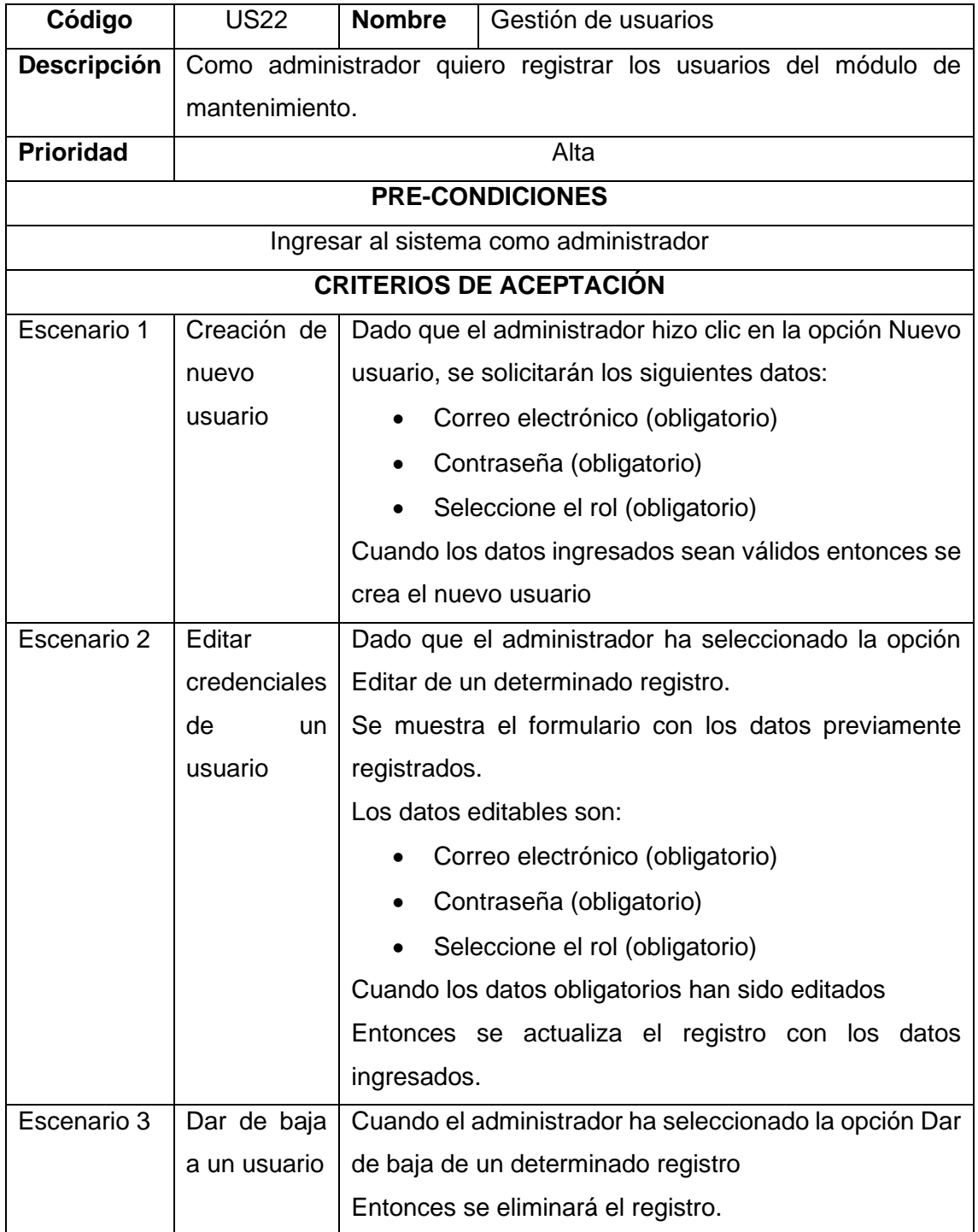

# **ANEXO XXV:** Historia de usuario US23

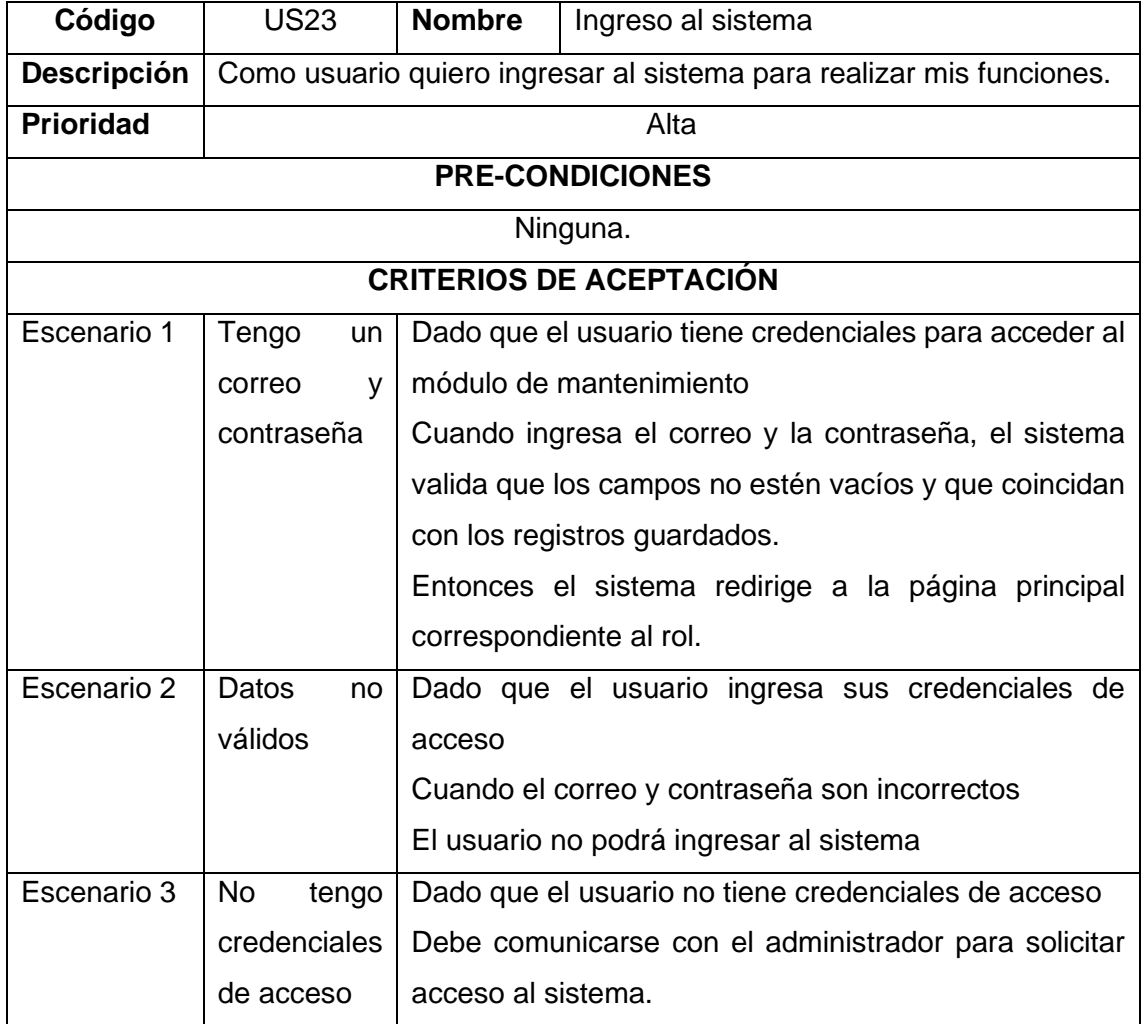

# **ANEXO XXVI:** Historia de usuario US24

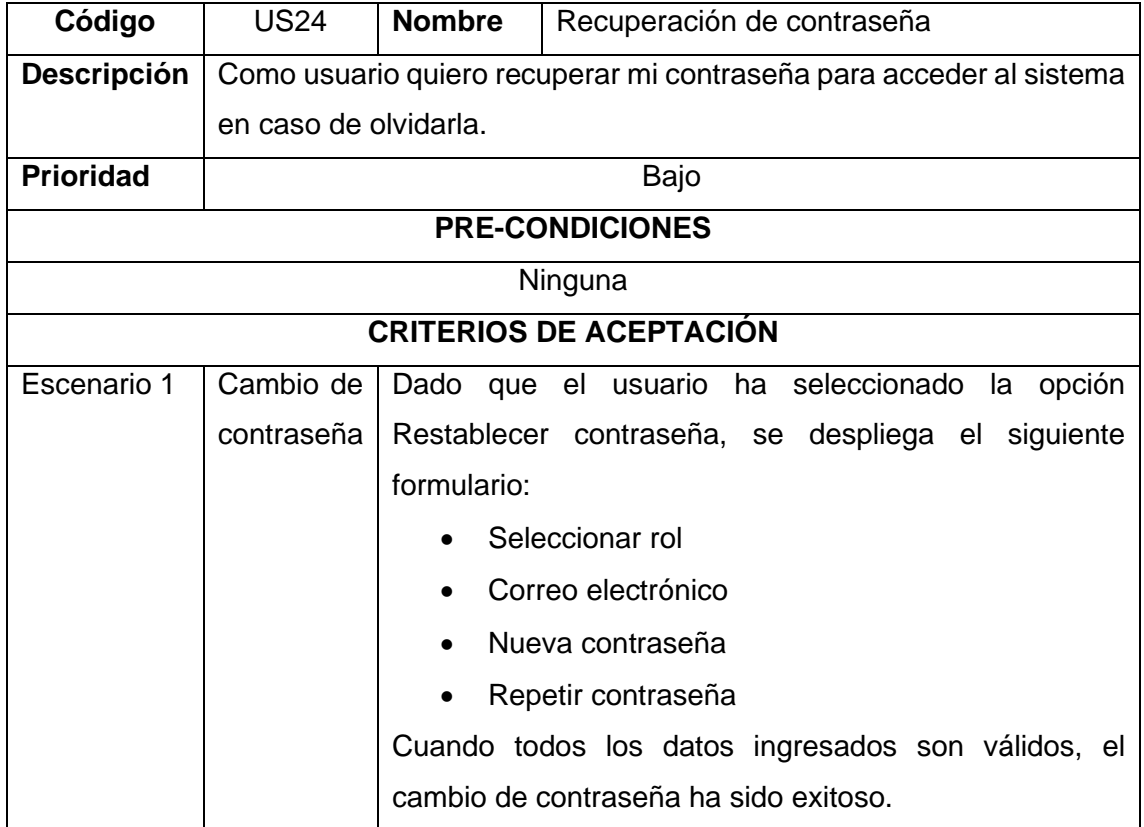

### **ANEXO XXVII:** Historia de usuario US25

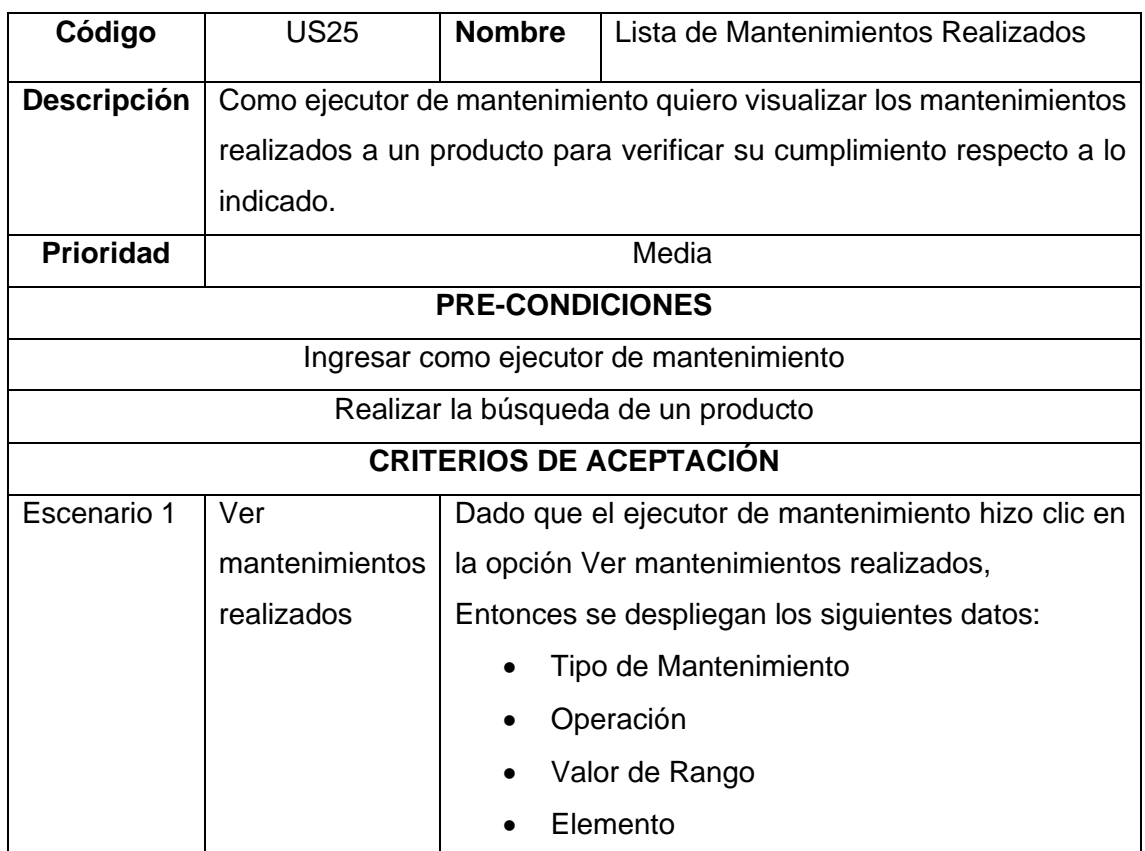

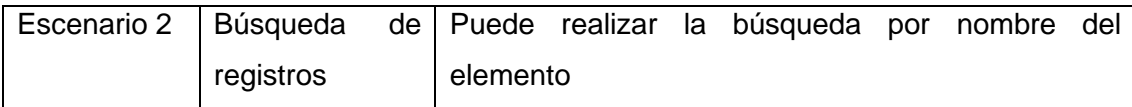

### **ANEXO XXVIII:** Resultados del cuestionario SUS

Seleccione una valoración para cada pregunta en escala del 1 al 5. \*Nota: Tomar en cuenta 1 como "Totalmente en desacuerdo" y 5 como "Totalmente de acuerdo"

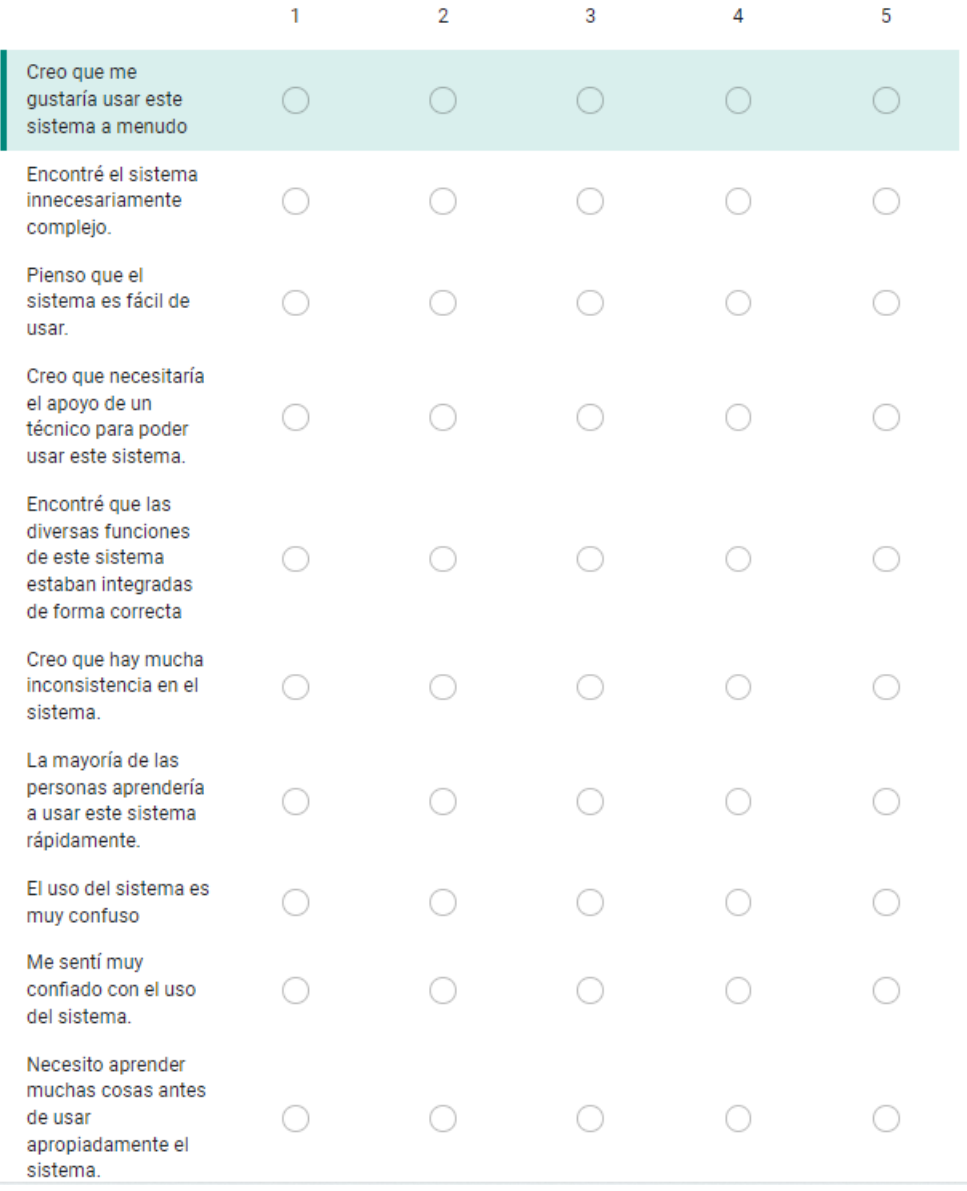

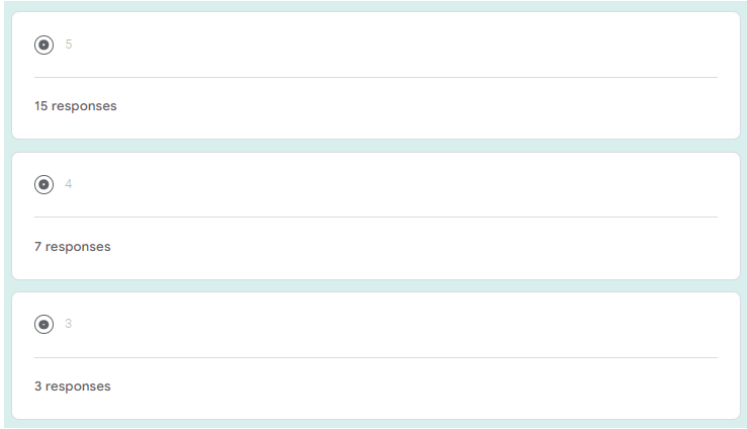

Seleccione una valoración para cada pregunta en escala del 1 al 5.

\*Nota: Tomar en cuenta 1 como "Totalmente en desacuerdo" y 5 como "Totalmente de acuerdo"

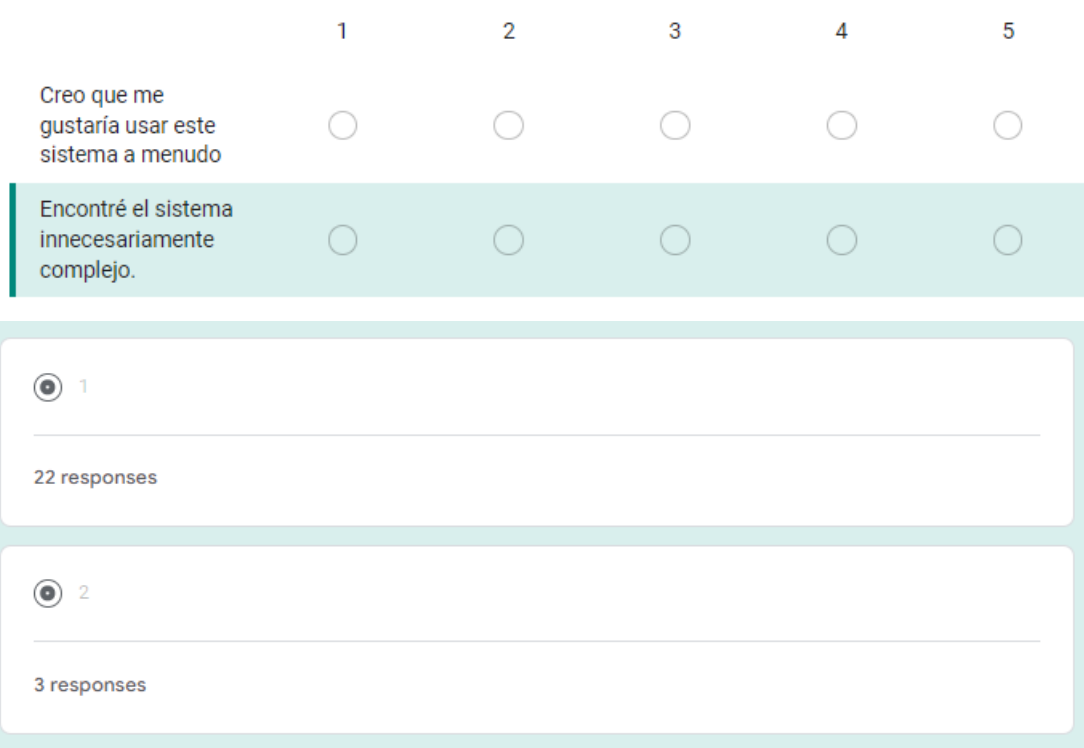

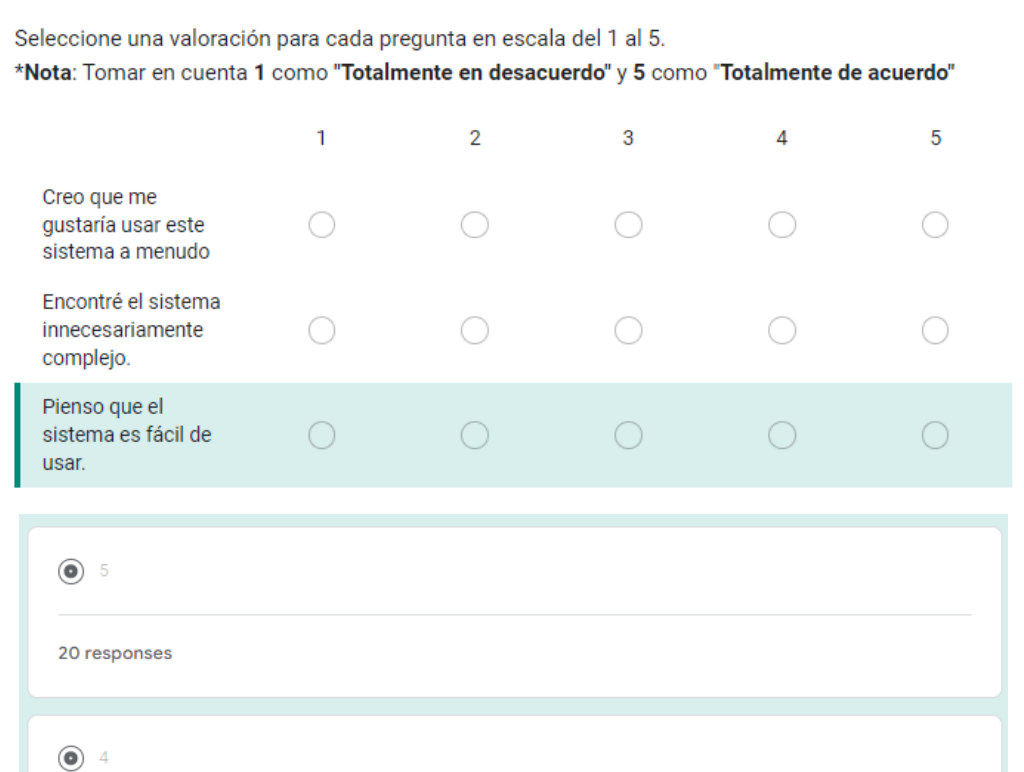

Seleccione una valoración para cada pregunta en escala del 1 al 5.

5 responses

\*Nota: Tomar en cuenta 1 como "Totalmente en desacuerdo" y 5 como "Totalmente de acuerdo"

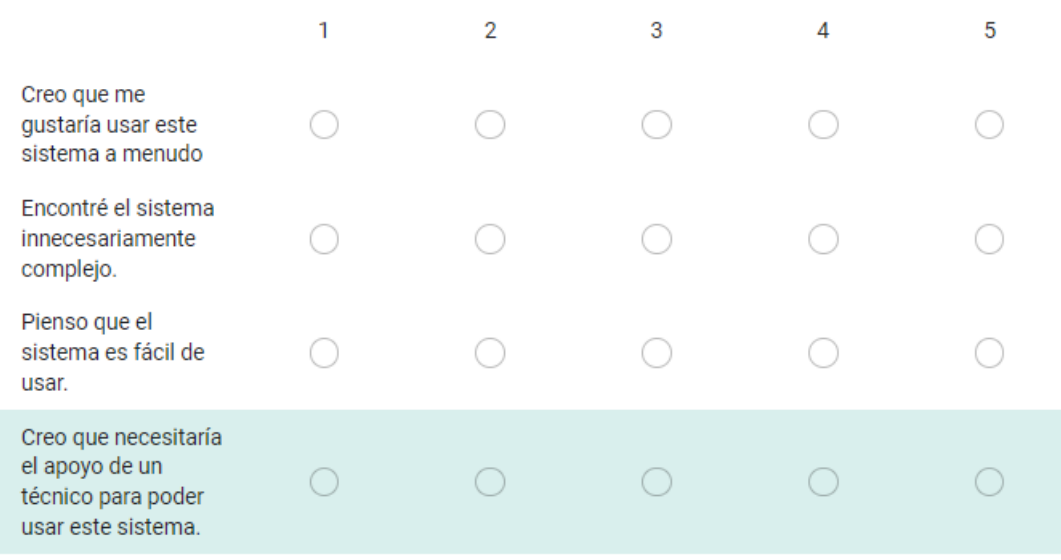

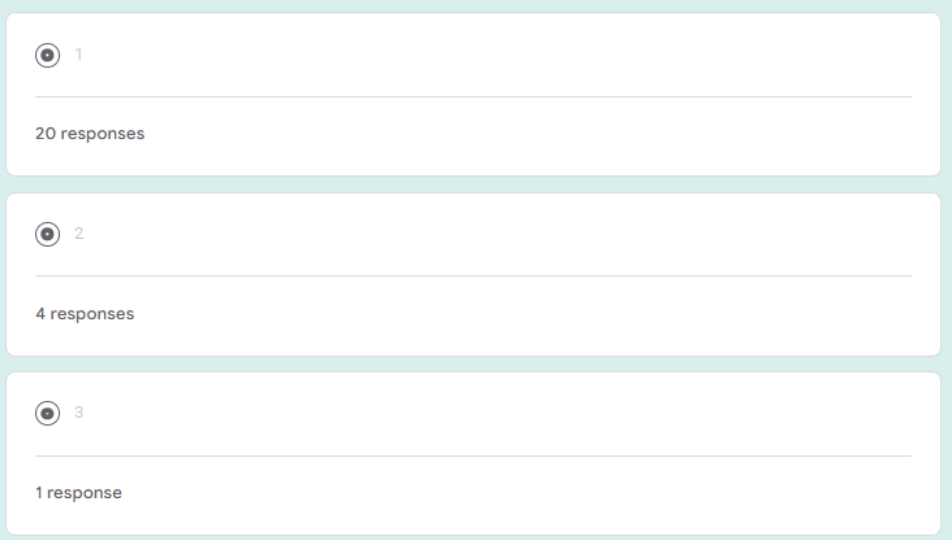

Seleccione una valoración para cada pregunta en escala del 1 al 5. \*Nota: Tomar en cuenta 1 como "Totalmente en desacuerdo" y 5 como "Totalmente de acuerdo"

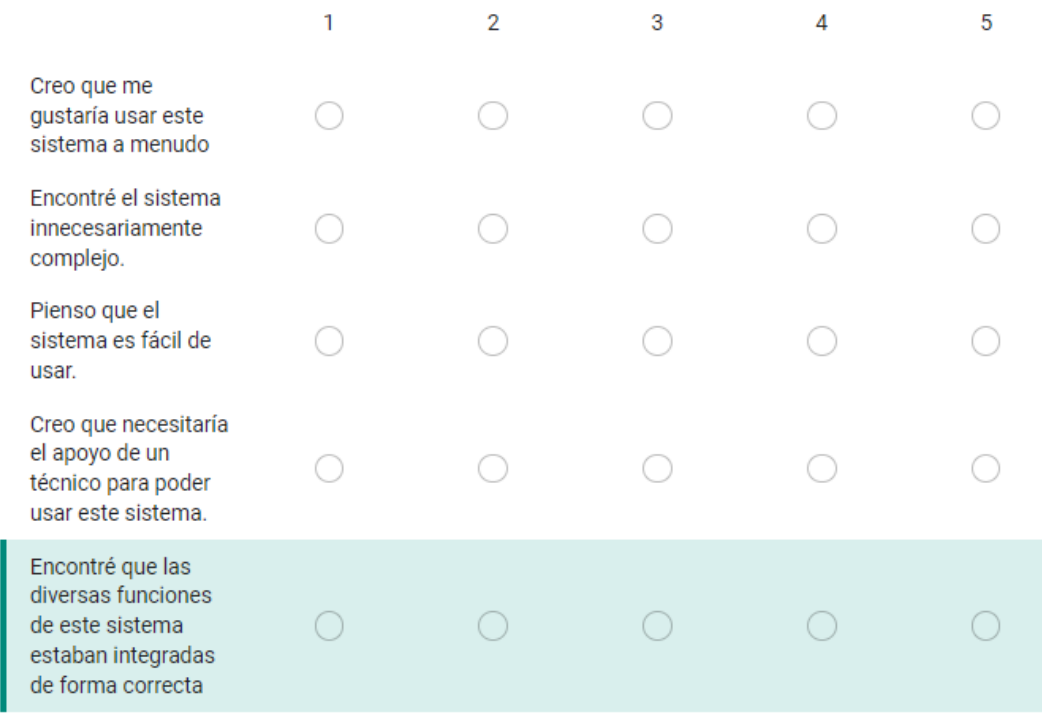

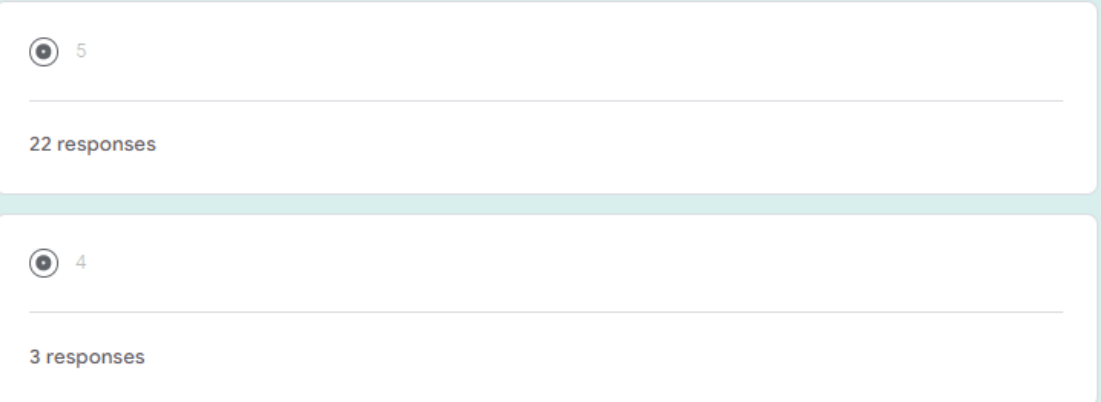

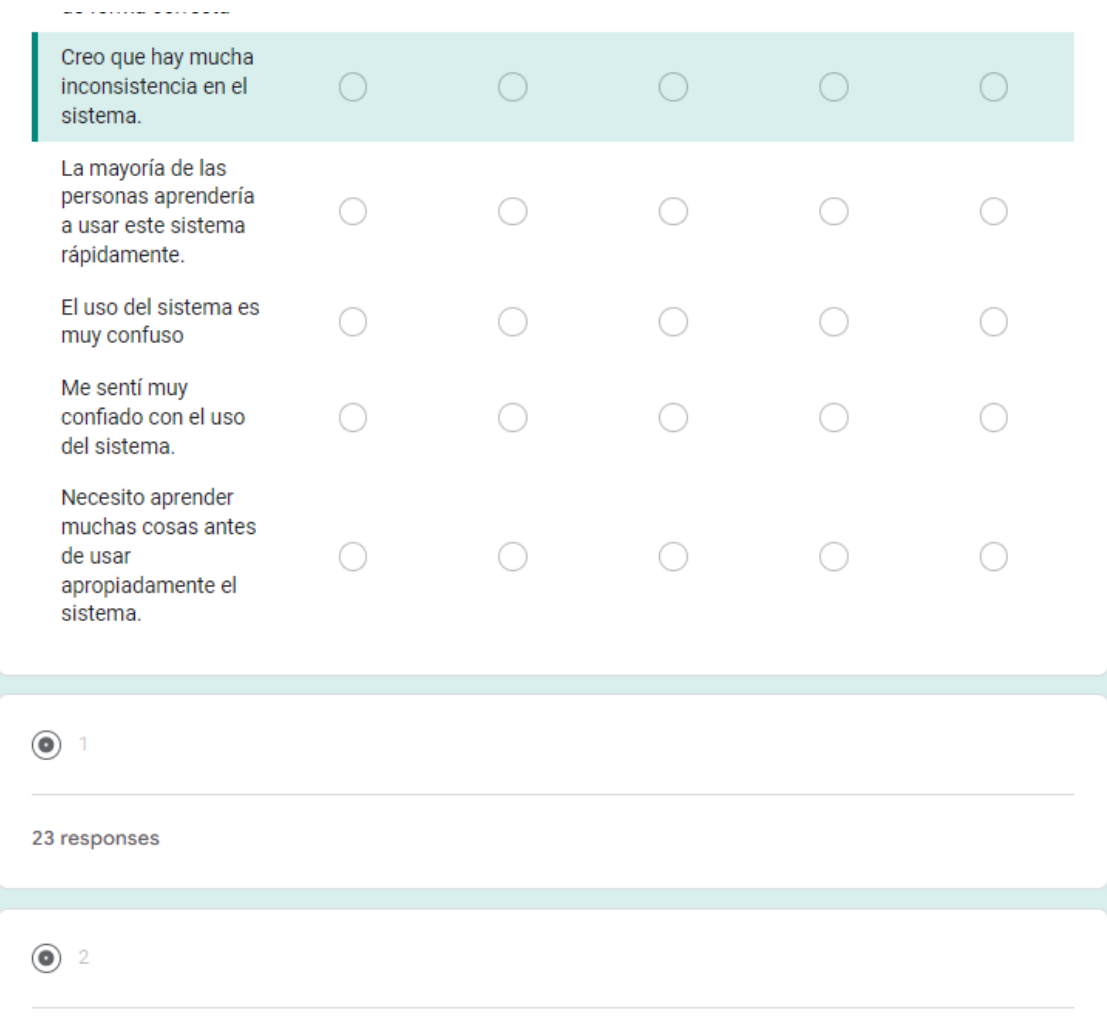

2 responses

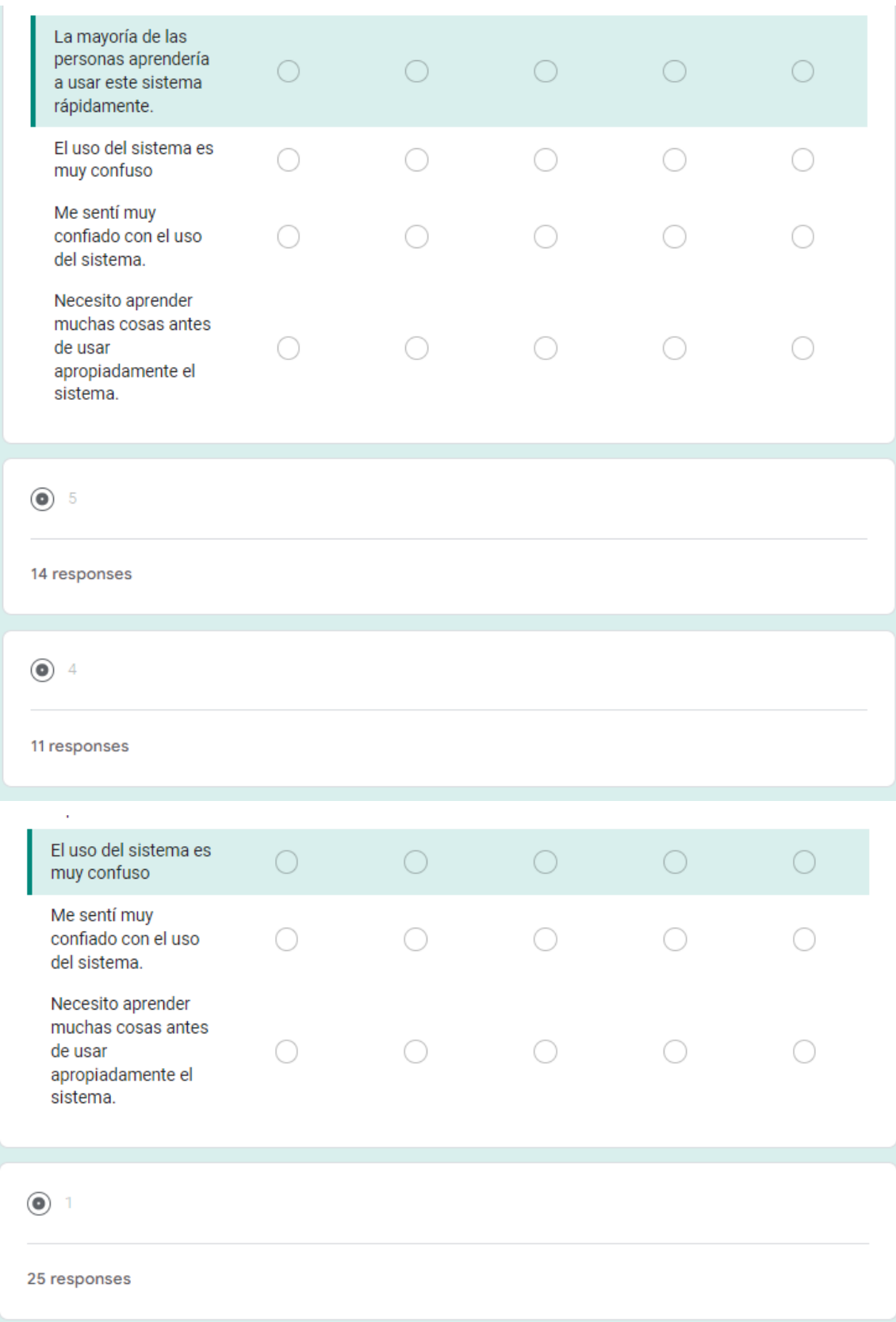

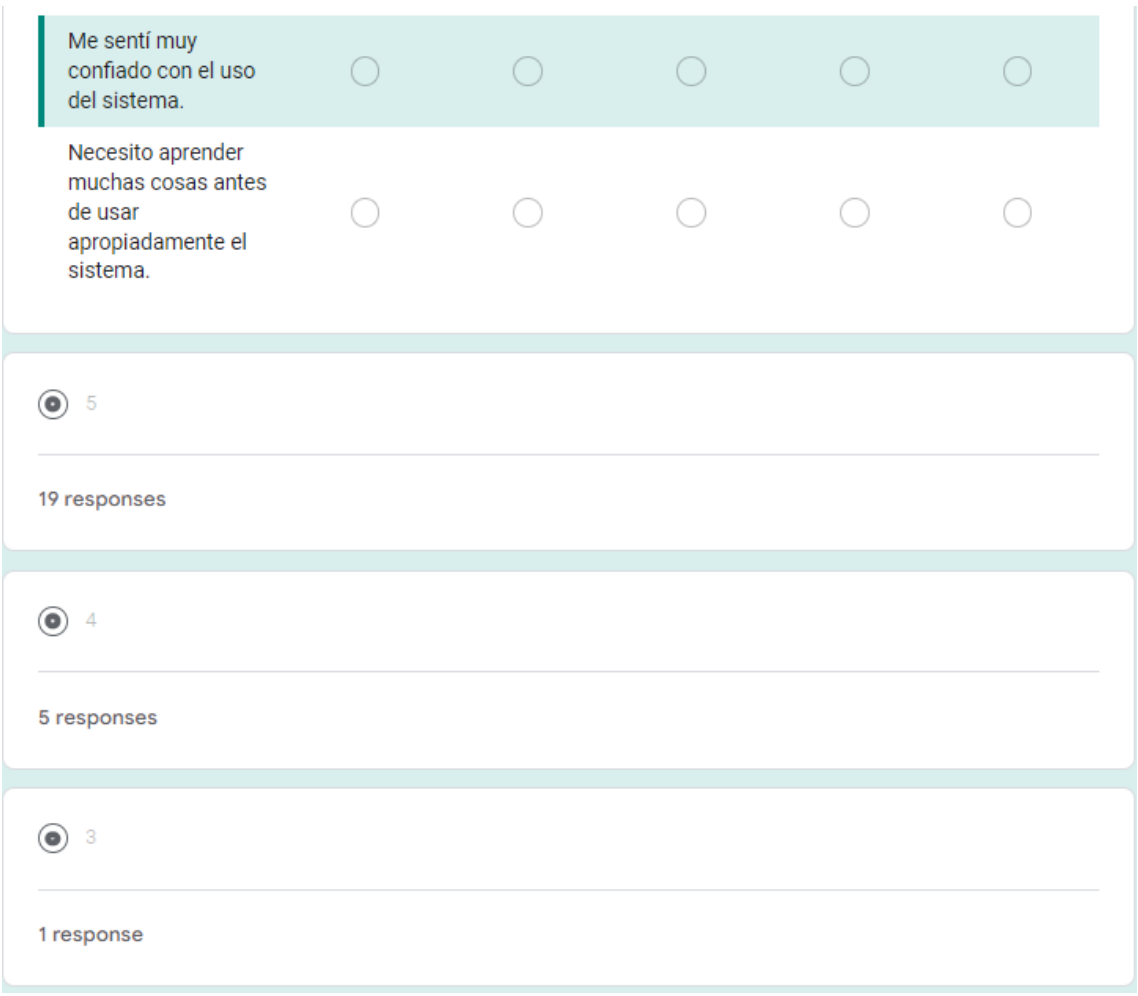

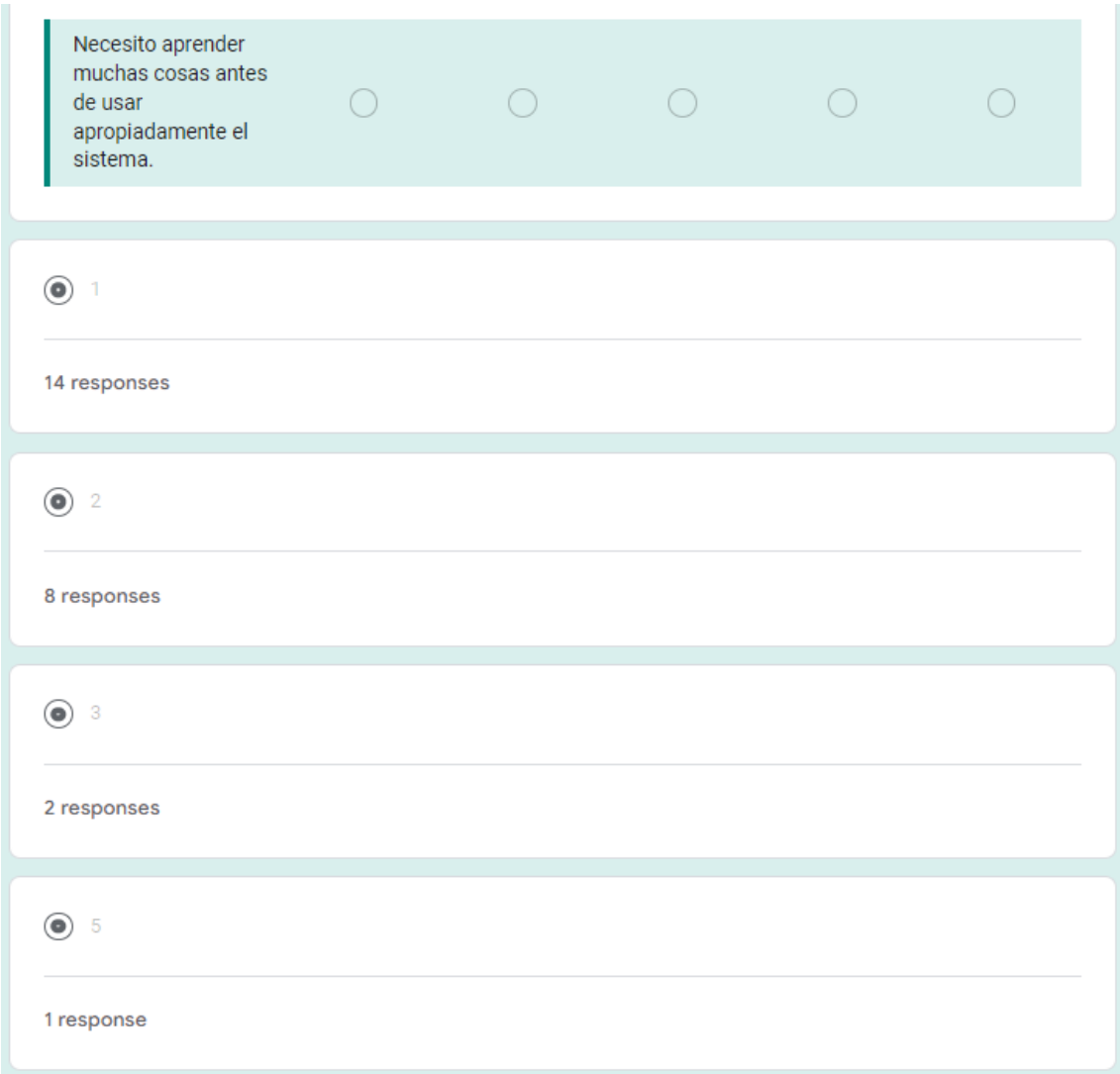